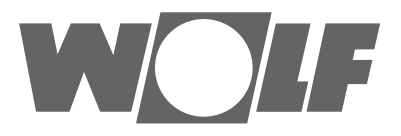

# Comfort-Wohnungs-Lüftung **Montage- und Bedienungsanleitung**

CWL - 180 Excellent

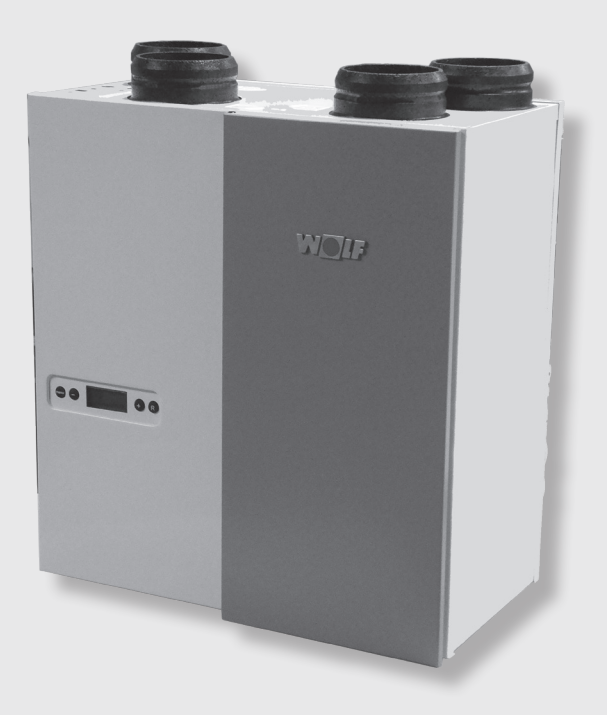

# WOLF

## **Inhalt**

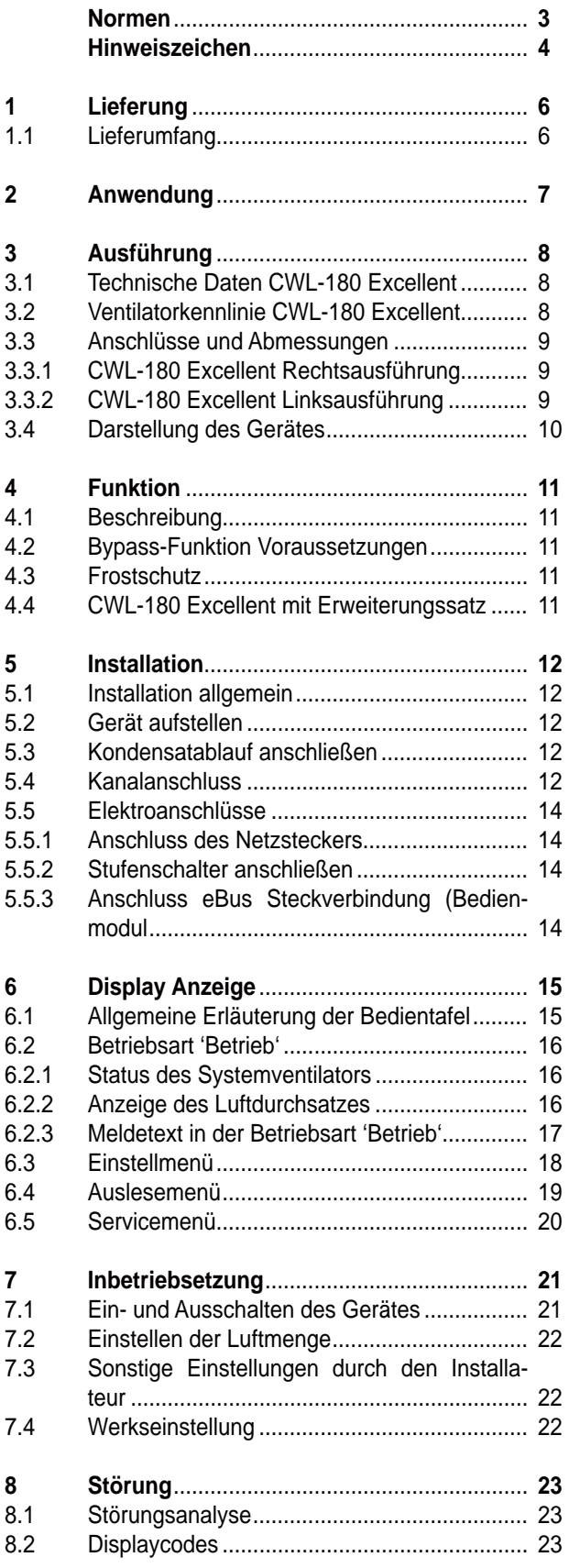

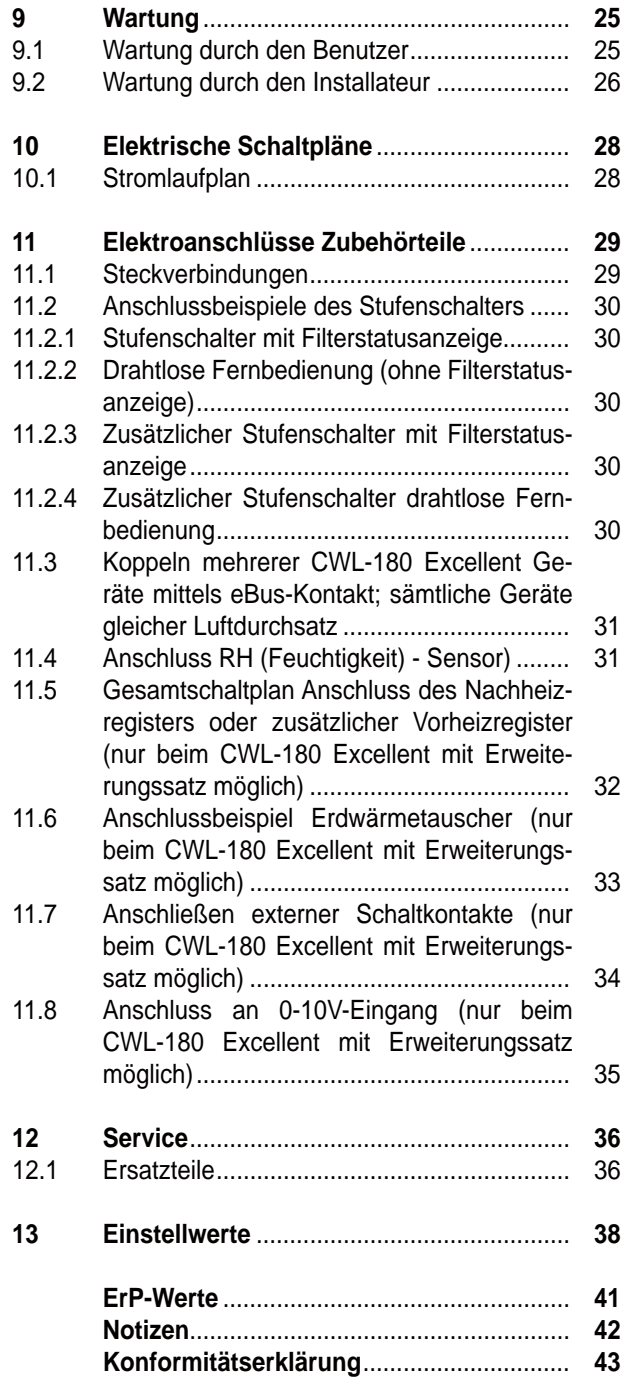

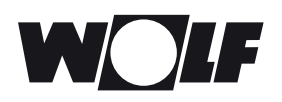

**Normen** Für die Comfort-Wohnungs-Lüftungsgeräte der Baureihe CWL Excellent gelten die folgenden Normen und Vorschriften:

- EG-Richtlinie 2014/30/EU zur Angleichung der Rechtsvorschriften der Mitgliedstaaten über die elektromagnetische Verträglichkeit (EMV-Richtlinie)
- EG-Richtlinie 2014/35/EU betreffend elektrischer Betriebsmittel zur Verwendung innerhalb bestimmter Spannungsgrenzen (Niederspannungsrichtlinie)
- EG-Richtlinie 2011/65/EU zur Beschränkung der Verwendung bestimmter gefährlicher Stoffe in Elektro- und Elektronikgeräten (RoHS-Richtlinie)
- DIN EN 12100/1+2 Sicherheit von Maschinen; Gestaltungsleitsätze
- DIN EN ISO 13857 Sicherheit von Maschinen; Sicherheitsabstände
- DIN EN 349 Sicherheit von Maschinen; Mindestabstände
- VDE 0700/500 Sicherheit elektrischer Geräte für den Hausgebrauch und ähnliche Zwecke
- EN 60335/1 Automatische elektrische Regel- und Steuergeräte für den Hausgebrauch und EN 60730 ähnliche Zwecke
- EN 6100 Elektromagnetische Verträglichkeit

Für die Planung und Ausführung einer kontrollierten Wohnraumlüftung sind folgende Normen und Vorschriften zu berücksichtigen:

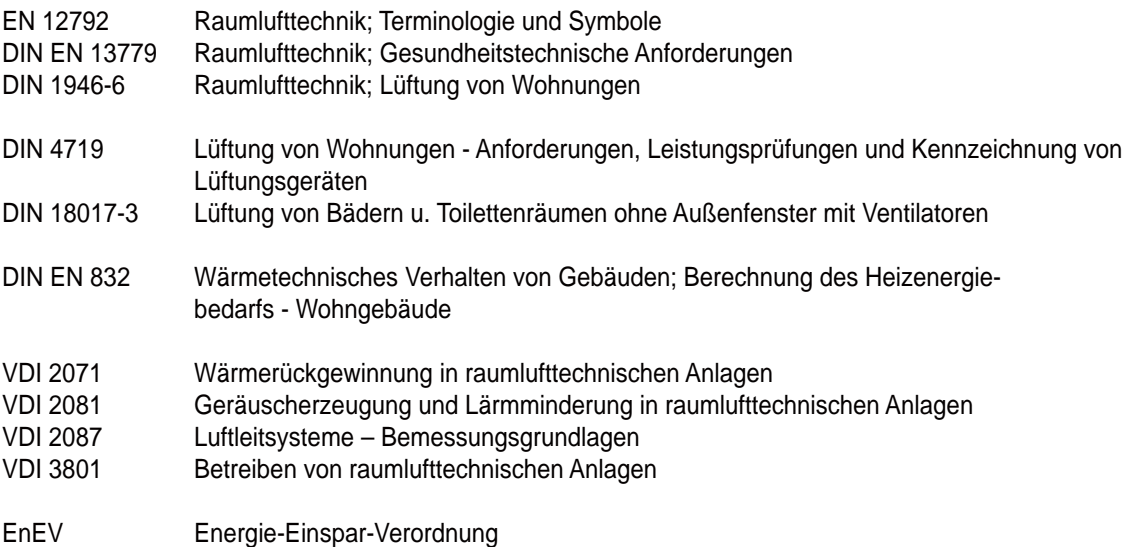

#### **Diese Anleitung ist als Bestandteil des gelieferten Gerätes zugänglich aufzubewahren!**

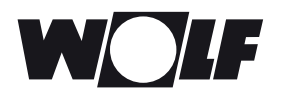

**Allgemeines** Die vorliegende Montage-, Bedienungs- und Wartungsanleitung ist ausschließlich für Wolf-Comfort-Wohnungs-Lüftungsgeräte der Baureihe CWL Excellent gültig.

> Diese Anleitung ist vor Beginn von Montage, Inbetriebnahme oder Wartung von den mit den jeweiligen Arbeiten befassten Personen zu lesen.

Die Vorgaben, die in dieser Anleitung gegeben werden, müssen eingehalten werden.

Montage, Inbetriebnahme und bestimmte Wartungsarbeiten dürfen ausschließlich von ausgebildeten Fachkräften durchgeführt werden.

Bei Nichtbeachten dieser Montage-, Bedienungs- und Wartungsanleitung erlischt der Gewährleistungsanspruch gegenüber der Fa. Wolf.

**Hinweiszeichen** In dieser Montage-, Bedienungs- und Wartungsanleitung werden die folgenden Symbole und Hinweiszeichen verwendet. Diese wichtigen Anweisungen betreffen den Personenschutz und die technische Betriebssicherheit.

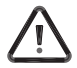

"Sicherheitshinweis" kennzeichnet Anweisungen, die genau einzuhalten sind, um Gefährdung oder Verletzung von Personen zu vermeiden und Beschädigungen am Gerät zu verhindern.

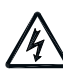

Gefahr durch elektrische Spannung an elektrischen Bauteilen!

Achtung: Vor Abnahme der Verkleidung Betriebsschalter ausschalten.

Greifen Sie niemals bei eingeschaltetem Betriebsschalter an elektrische Bauteile und Kontakte! Es besteht die Gefahr eines Stromschlages mit Gesundheitsgefährdung oder Todesfolge. An Anschlussklemmen liegt auch bei ausgeschaltetem Betriebsschalter Spannung an.

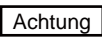

"Hinweis" kennzeichnet technische Anweisungen, die zu beachten sind, um Schäden und Funktionsstörungen am Gerät zu verhindern.

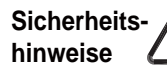

Montage, Inbetriebnahme und bestimmte Wartungsarbeiten des Gerätes dürfen ausschließlich von ausreichend qualifizierten Fachkräften durchgeführt werden.

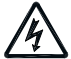

Elektroinstallation und Reparaturarbeiten an elektrischen Bauteilen dürfen ausschließlich von Elektrofachkräften durchgeführt werden.

Für Elektroinstallationsarbeiten sind die Bestimmungen der VDE und des örtlichen Elektro-Versorgungsunternehmens (EVU) maßgeblich.

Das Comfort-Wohnungs-Lüftungsgerät CWL Excellent darf nur innerhalb des Leistungsbereichs betrieben werden, der in den technischen Unterlagen der Fa. Wolf vorgegeben ist.

Sicherheits- und Überwachungseinrichtungen dürfen nicht entfernt, überbrückt oder in anderer Weise außer Funktion gesetzt werden.

Das Gerät darf nur in technisch einwandfreiem Zustand betrieben werden. Störungen und Schäden, die die Sicherheit beeinträchtigen können, müssen umgehend und fachmännisch beseitigt werden. Setzen Sie in einem solchen Fall das Gerät sofort außer Betrieb und verhindern Sie eine weitere Benutzung.

**Bestimmungsgemäße Verwendung** Das Comfort-Wohnungs-Lüftungsgerät CWL Excellent ist ein Zentrallüftungsgerät mit integrierter Wärmerückgewinnung zum Belüften und Entlüften von einem oder mehreren Räumen in Wohnungen und Einfamilienhäusern. Mit diesem Gerät wird die verbrauchte Luft aus Küche, Bad und WC abgesaugt, über den Wärmetauscher die Wärme entzogen und gefiltert ins Freie befördert. Zugleich wird frische Außenluft angesaugt, durch einen Luftfilter gereinigt, über den Wärmetauscher erwärmt und Räumen wie Wohnzimmer, Schlafzimmer und Kinderzimmer zugeführt.

Wolf Wohnraumlüftungsgeräte dürfen nicht zur Bautrocknung verwendet werden.

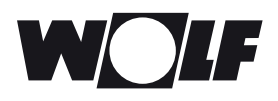

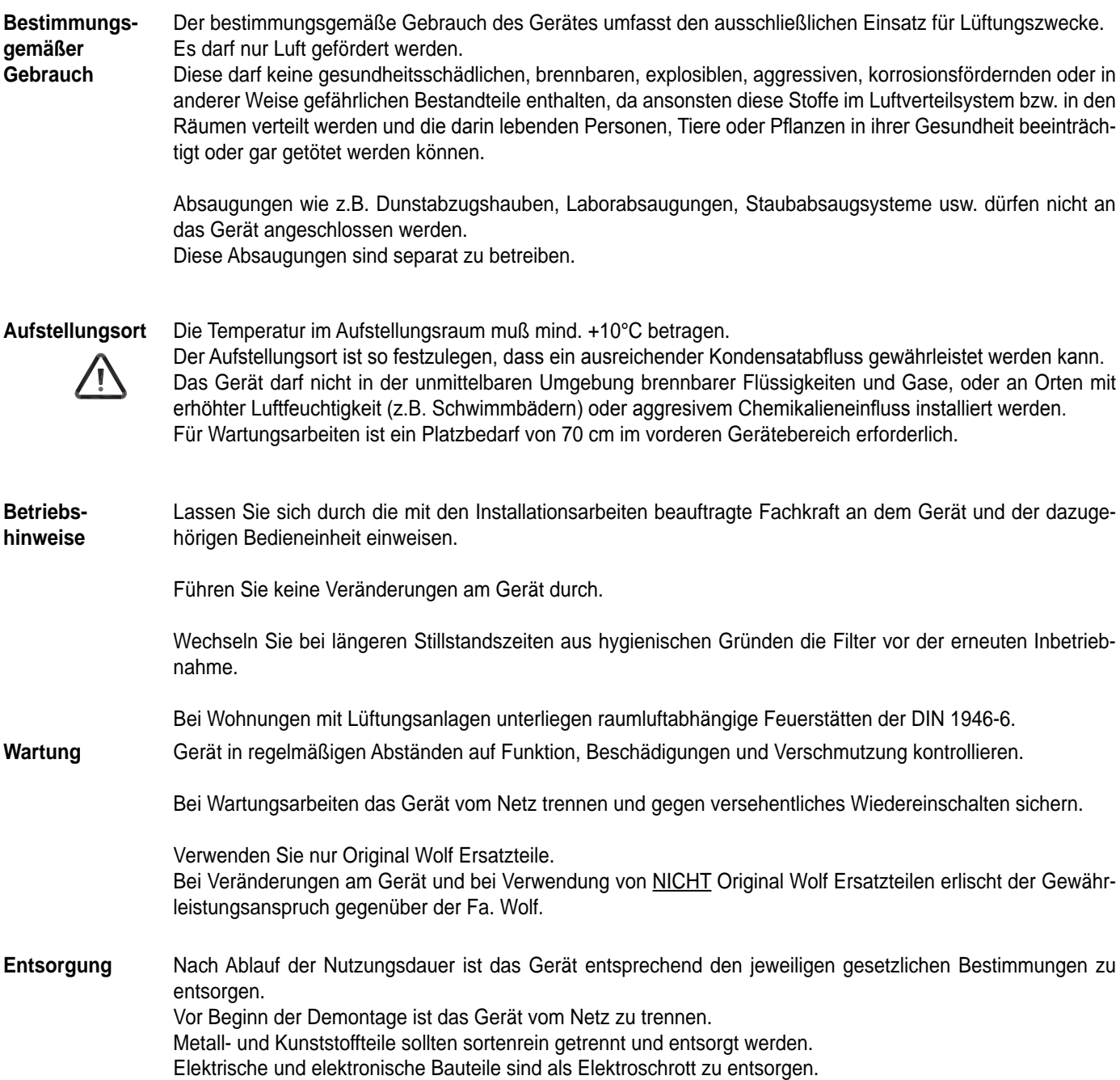

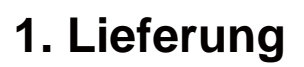

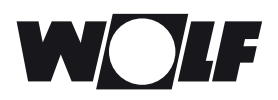

#### **1.1 Lieferumfang**

Bitte überprüfen Sie, bevor Sie mit der Installation des Wärmerückgewinnungsgerätes beginnen, ob es komplett und unbeschädigt geliefert worden ist.

Der Lieferumfang des Wärmerückgewinnungsgerätes vom Typ CWL-180 Excellent umfasst folgende Komponenten:

 $O$  Wärmerückgewinnungsgerät vom Typ CWL-180 Excellent

- d Wandbefestigungs-Satz, bestehend aus:
	- 2x Aufhängeleisten
	- 3x Schutzkappen
	- $\cdot$  1x Gummistreifen
	- 2x Gummiringe
	- 1x Montageanleitung

e PVC-Kondensat - Anschluss, bestehend aus:

• 1x Kunststoff-Bundstutzen 1,5" x 20 mm

**4** Dokumentationssatz, bestehend aus:

- 1x Montage-, Bedienungs- und Wartungsanleitung
- 1x Kurzbedienungsanleitung

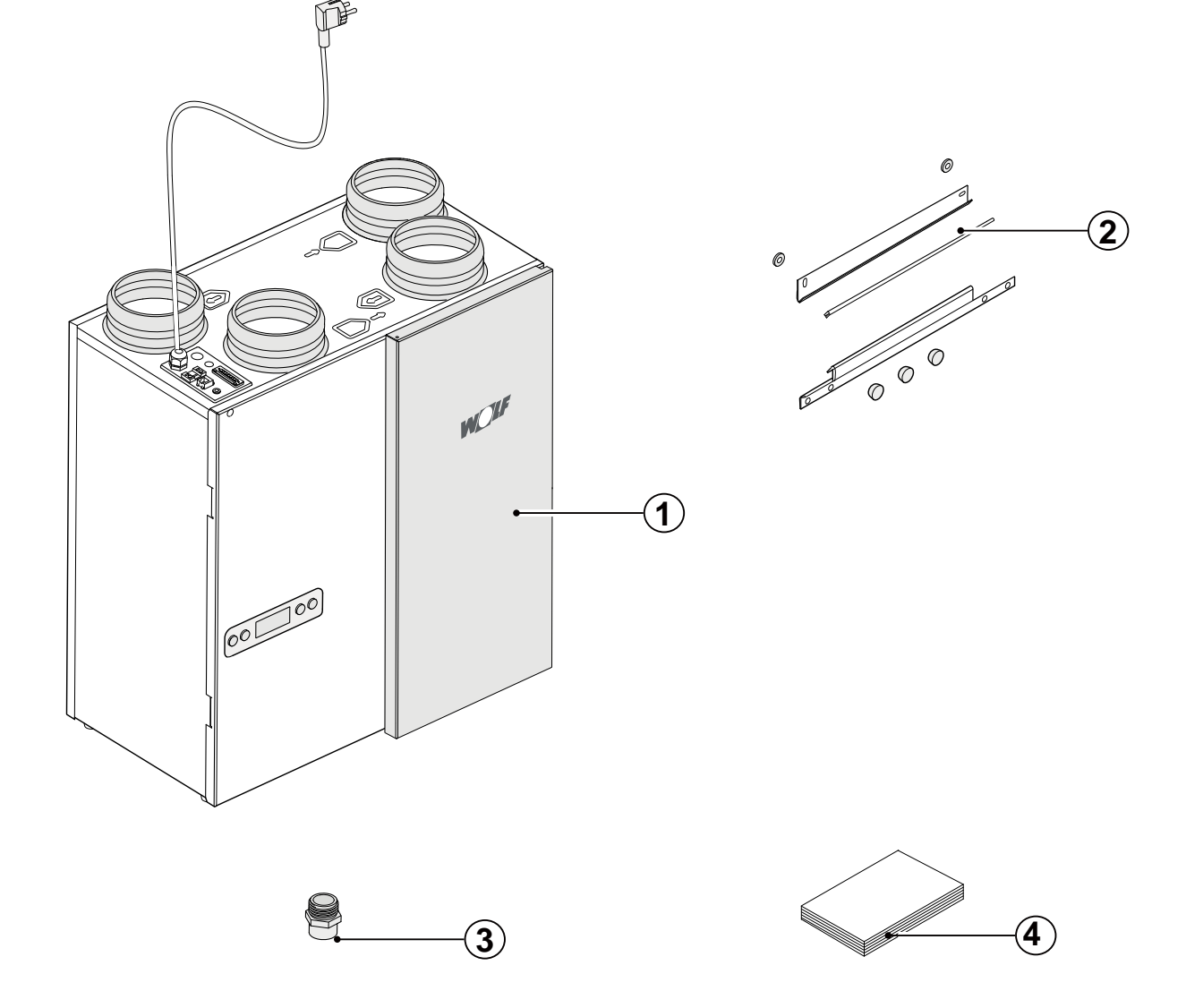

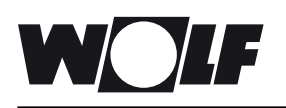

Der CWL-180 Excellent ist ein Lüftungsgerät mit Wärmerückgewinnung mit einem Wärmebereitstellungsgrad bis 92%, einer max. Lüftungsleistung von 180 m3 /h und energiesparenden Ventilatoren.

Merkmale des CWL-180 Excellent:

- stufenlose Einstellbarkeit der Luftmengen über die Bedientafel
- Filterwartungsanzeige am Gerät, wahlweise Filterwartungsanzeige am Stufenschalter
- eine völlig neue, intelligente Frostschutzsteuerung, die gewährleistet, dass das Gerät auch bei niedrigen Außentemperaturen weiterhin optimal funktioniert und, bei Bedarf, auch das optionales montierte Vorheizregister einschaltet
- niedriger Schallpegel
- standardmäßig mit einer automatisch funktionierenden Bypass-Funktion ausgerüstet
- Constant-Flow-Requlierung
- energiesparend
- hoher Wirkungsgrad

Als Zubehör ist für den CWL-180 Excellent ein Erweiterungssatz leiferbar.

Der CWL-180 Excellent mit Erweiterungssatz hat im Vergleich zu einem standardmäßigen CWL-180 Excellent mehr Anschlussmöglichkeiten.

In dieser Installationsvorschrift werden sowohl der standardmäßige CWL-180 Excellent als auch der CWL-180 Excellent mit Erweiterungssatz besprochen.

Der CWL-180 Excellent (mit Erweiterungssatz) ist als Linksund als Rechtsausführung lieferbar. Bei den Linksausführung befinden sich die Filter links hinter der Filtertür. Bei einer Rechtsausführung befinden sich die Filter rechts hinter der Filtertür. Die Position der Luftkanäle ist bei diesen beiden Ausführungen unterschiedlich! Für die richtige Position der Kanalanschlüsse und Abmessungen siehe § 3.3.1 bzw. § 3.3.2.

Bei der Bestellung eines Gerätes immer die entsprechende Artikelnummer angeben. Ein nachträglicher Umbau auf eine andere Ausführungsvariante ist nicht möglich.

Der CWL-180 Excellent wird ab Werk mit einem 230V-Netzstecker sowie mit einer Schnittstelle für einen Schwachstromstufenschalter an der Außenseite des Gerätes geliefert.

#### **Hinweis: Bei Betrieb von raumluftabhängigen Feuerstätten und Lüftungsanlagen bzw. -geräten.**

**Es gelten die Vorgaben des zuständigen Bezirksschornsteinfegers. Dieser ist bereits in der Planungsphase zu Rate zu ziehen.**

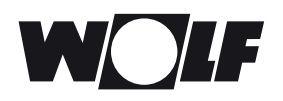

#### **3.1 Technische Daten CWL- 180 Excellent**

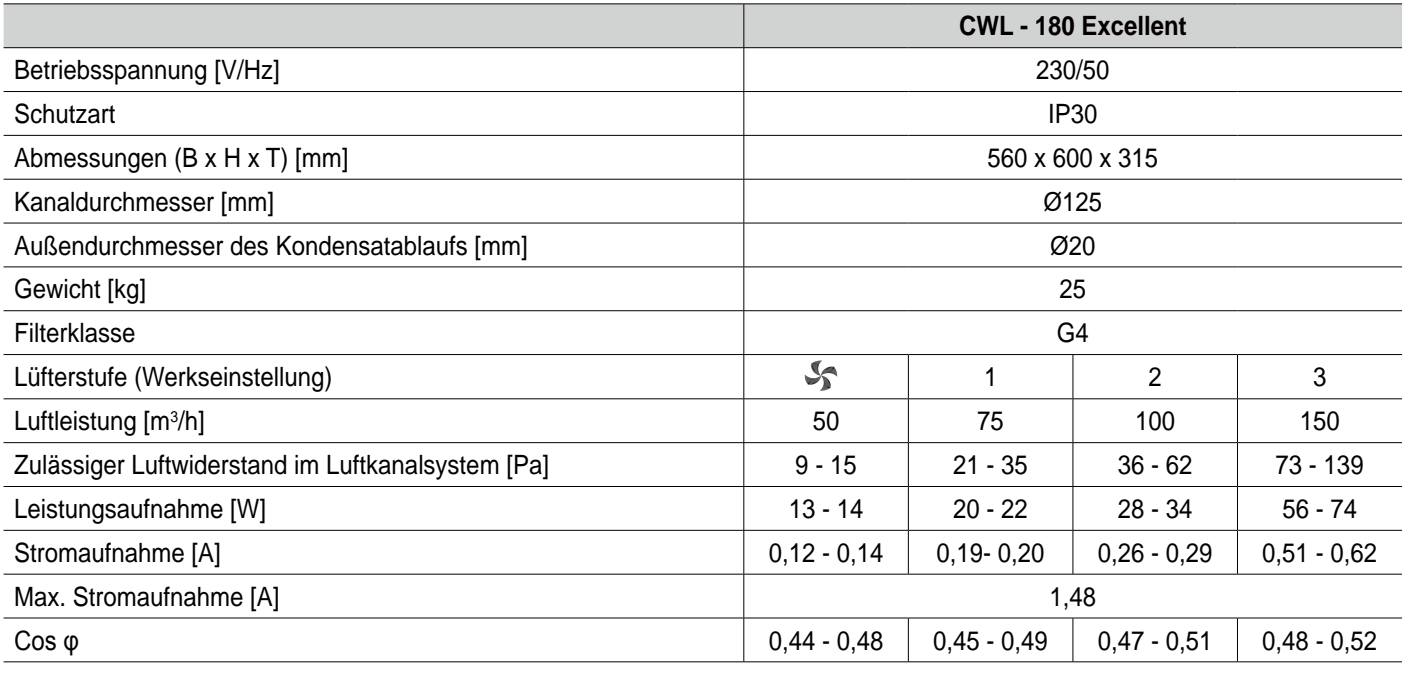

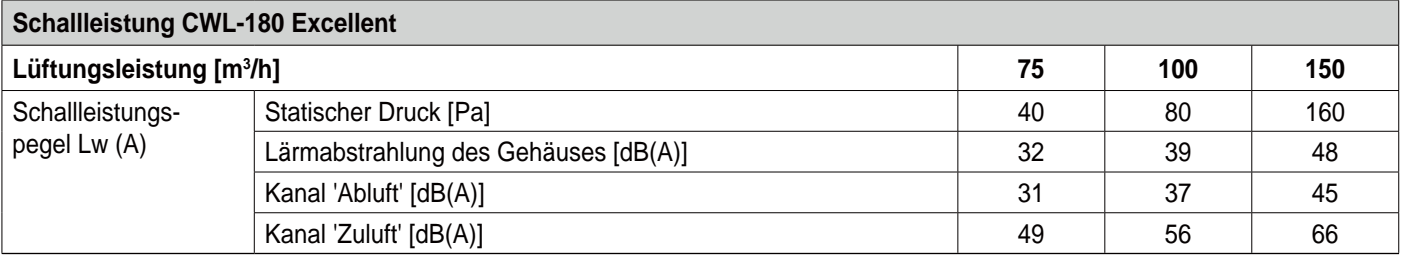

*In der Praxis kann durch Messtoleranzen der Wert um 1 dB(A) abweichen.*

#### **3.2 Ventilatorkennlinie CWL-180 Excellent**

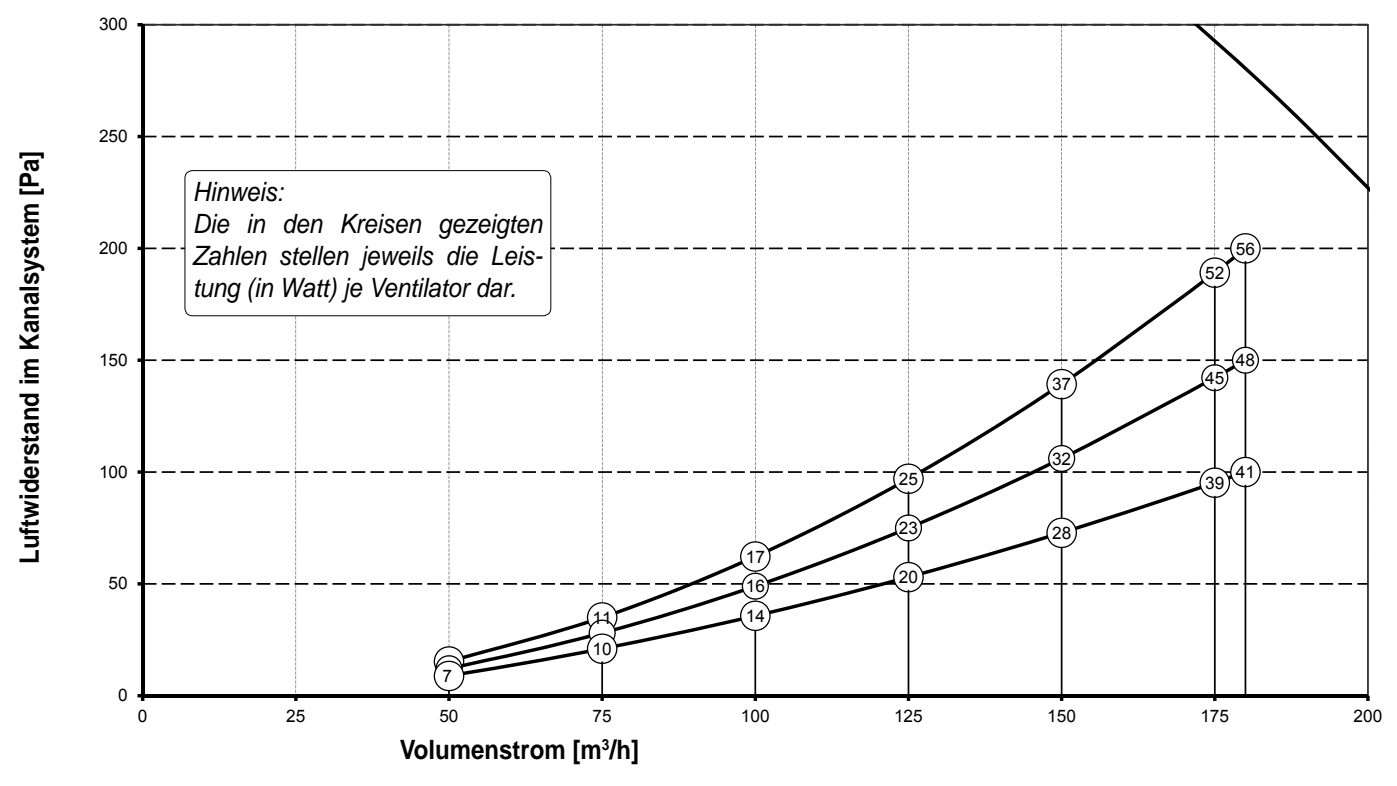

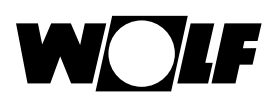

- **3.3 Anschlüsse und Abmessungen des CWL-180 Excellent**
- **3.3.1 CWL-180 Excellent, Rechtsausführung**

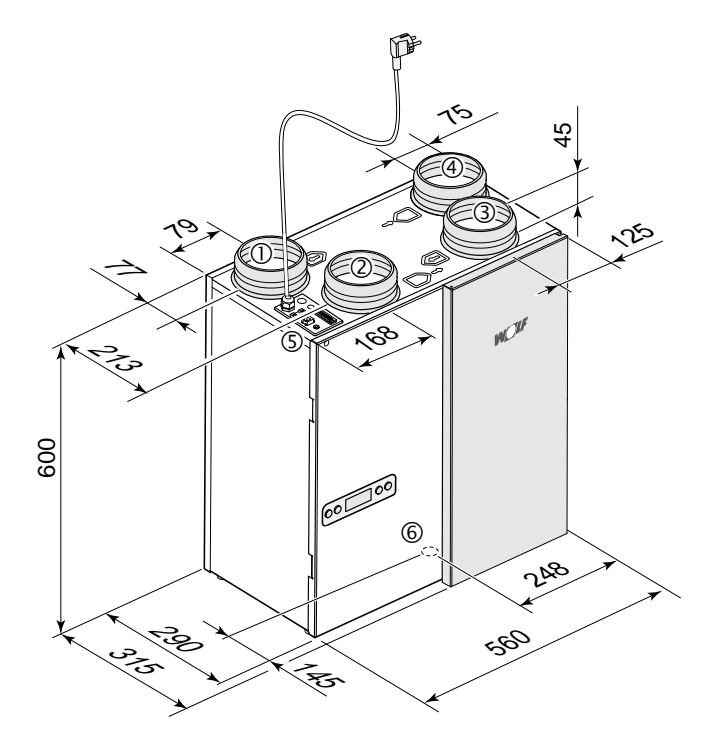

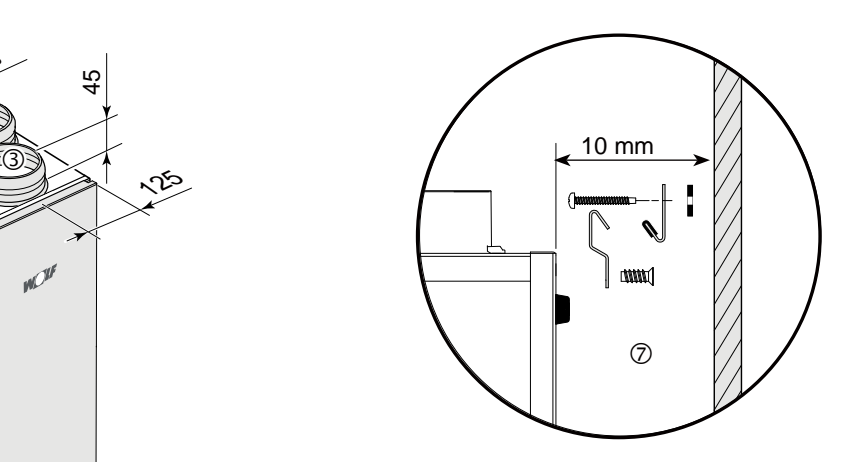

Montage des Wandbefestigungssatzes Extra Montageanleitung im Montageset enthalten.

CWL-180 Excellent Rechtsausführung 4/0

#### **3.3.2 CWL-180 Excellent, Linksausführung**

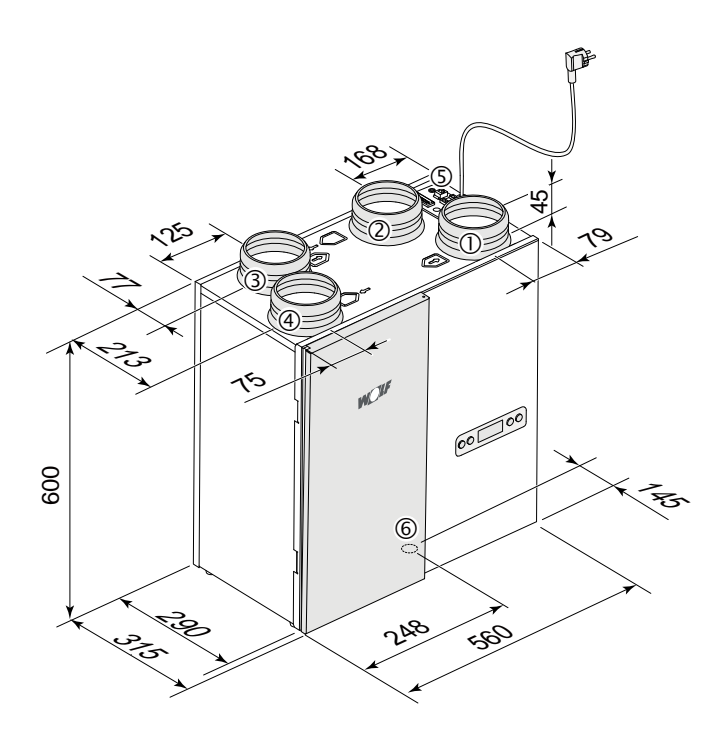

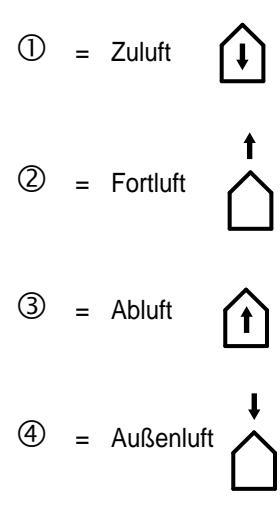

- $\circled{S}$  = Elektroanschlüsse
- $6 =$ Kondensatablauf Anschluss
- $\circled{2}$  = Wandaufhängebügel (dabei bitte an die richtige Anordnung der Gummidichtung, Scheiben und Kappen denken)

CWL-180 Excellent Linksausführung 4/0

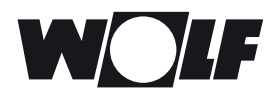

### **3. Ausführung**

### **3.4 Darstellung des Gerätes**

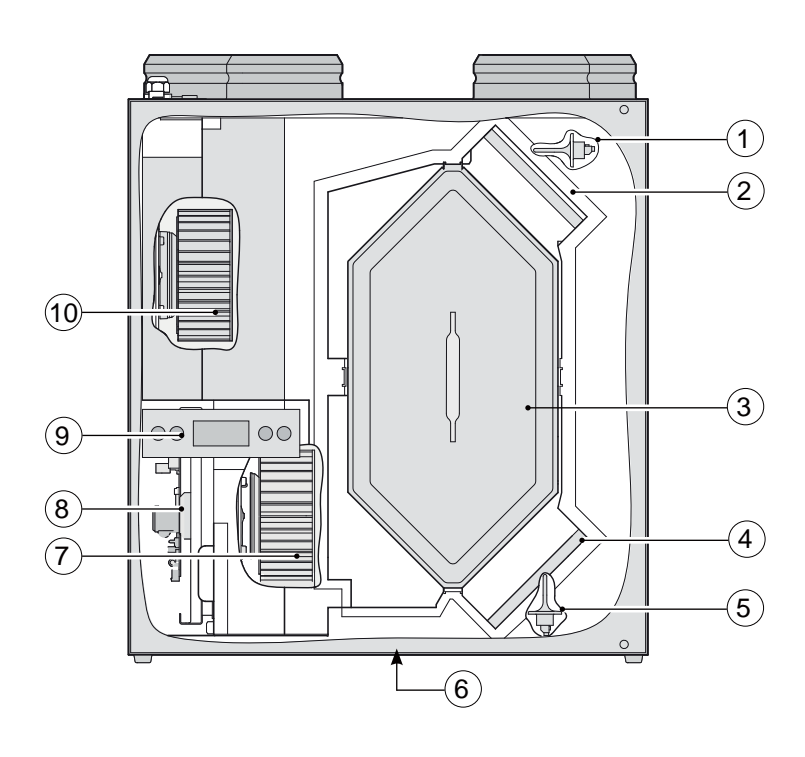

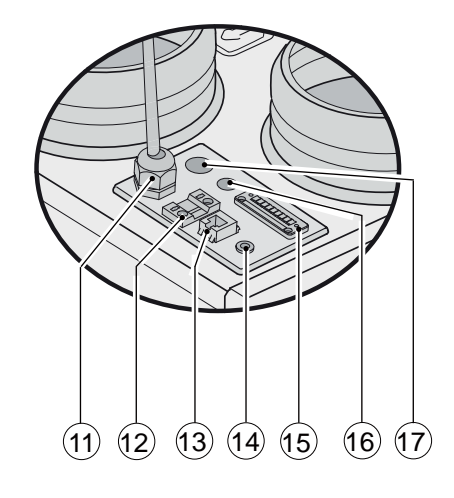

*Anschlüsse an der Oberseite des Geräts*

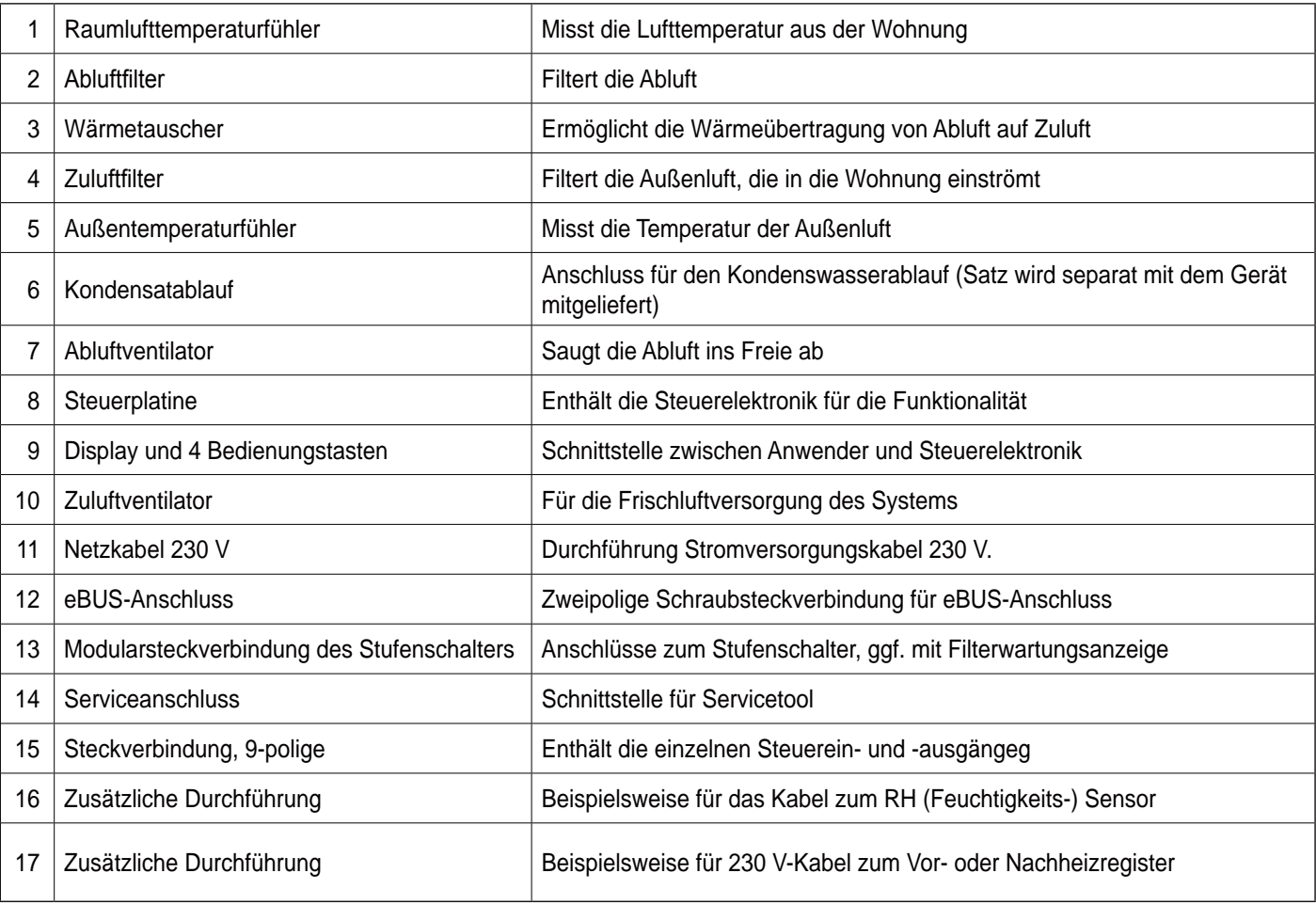

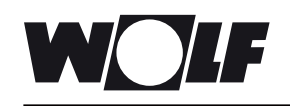

#### **4.1 Beschreibung**

Das Gerät wird steckerfertig geliefert und funktioniert vollautomatisch. Die abtransportierte verbrauchte Raumluft wärmt die frische saubere Außenluft auf. Dadurch wird Energie eingespart und wird frische Luft in die gewünschten Räume geleitet. Die Steuerung ist mit vier Lüftungsstufen versehen.

#### **4.2 Bypass-Funktion Voraussetzungen**

Das Gerät ist mit einer Bypass-Funktion ausgerüstet. Wenn die Voraussetzungen für die Bypass-Funktion erfüllt werden, wird der Zuluftventilator ausgeschaltet. Dadurch wird warme Raumluft abtransportiert. Wenn die Voraussetzungen für die Bypass-Funktion nicht mehr erfüllt werden, wird der Zuluftventilator wieder zugeschaltet.

Je nach dem angeschlossenen Stufenschalter können 3 oder 4 Lüftungsstufen eingestellt werden. Der Luftdurchsatz ist je Lüftungsstufe einstellbar. Die Constant-Flow-Regulierung sorgt dafür, dass der Luftdurchsatz des Zuluft- und Abluftventilators unabhängig vom Kanaldruck realisiert wird.

Die Bypass-Funktion ist aktiv, wenn bestimmte Voraussetzungen erfüllt werden (siehe nachstehende Tabelle für Bypass-Voraussetzungen).

Mit Schrittnummer 5, Schrittnummer 6 und Schrittnummer 7 im Einstellmenü (siehe Kapitel 13) kann die Funktion der Bypass-Funktion angepasst werden.

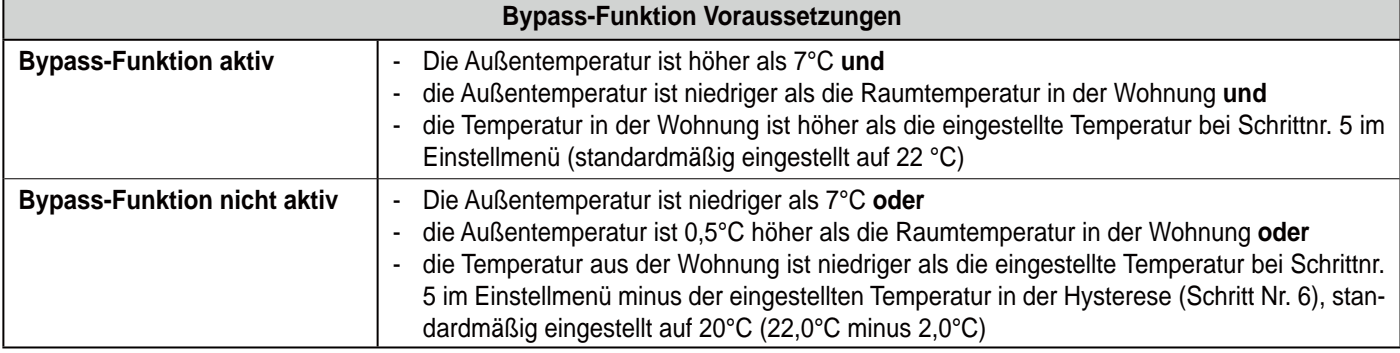

*Hinweis: Kein aktion Bypass, nur Funktion*

#### **4.3 Frostschutz**

Um das Einfrieren des Wärmetauschers bei einer sehr tiefen Außentemperatur zu vermeiden, ist das CWL-180 Excellent mit einem Frostschutz ausgerüstet. Temperatursensoren messen die Temperaturen ab dem Wärmetauscher. Bei Bedarf, wird das ggf. angeschlossene Vorheizregister eingeschaltet.

Dadurch bleibt eine gute Lüftungsbalance, auch bei einer sehr niedrigen Außentemperatur, aufrecht erhalten. Wenn bei eingeschaltetem Vorheizregister der Wärmetauscher dennoch zu gefrieren droht, wird stufenlos Druckungleichgewicht im Gerät hervorgerufen.

#### **4.4 CWL-180 Excellent mit Erweiterungssatz**

Der CWL-180 Excellent kann, neben der Standardausführung, auch mit Erweiterungssatz bestellt werden. Diese Ausführung hat mehr Anschlussmöglichkeiten für verschiedene Anwendungen.

Die nur bei der Ausführung mit Erweiterungssatz vorhandene 9-polige Steckverbindung (verbunden mit X15 auf der Steuerplatine) ist an der Außenseite des Gerätes erreichbar.

Wenn ein Nachheizregister oder zusätzliches Vorheizregister an die Steckverbindung X14 (erreichbar nach Öffnung der Frontdeckel) angeschlossen wird, ist das daran angeschlossene 230 V-Kabel vom Installateur durch eine Zugentlastung hindurch außerhalb des Gerätes zu führen. Für diese (nicht im Lieferumfang enthaltene) Zugentlastung ist an der Stelle, wo diese Zugentlastung anzubringen ist, eine Kappe zu entfernen.

Siehe § 11.1 für nähere Informationen über die Anschlussmöglichkeiten der Steckverbindungen, wenn eine CWL -180 Excellent mit Erweiterungssatz ausgestattet ist.

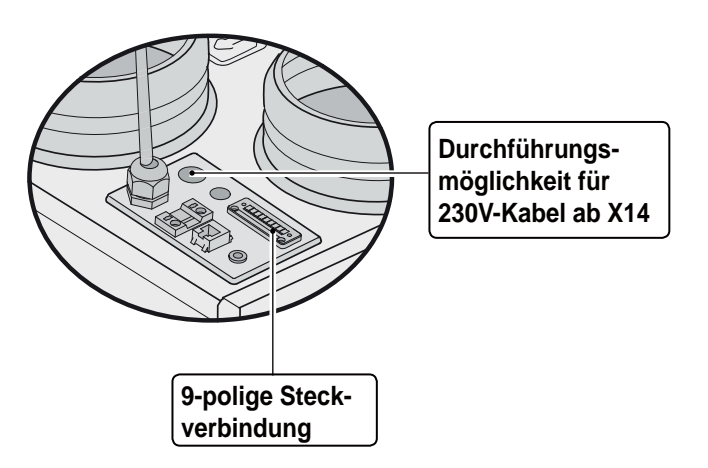

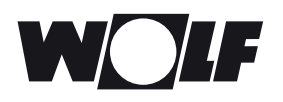

### **5. Installation**

#### **5.1 Installation allgemein**

Die Installation des Gerätes:

- 1. Gerät aufstellen (§ 5.2)
- 2. Kondensatablauf anschließen (§ 5.3)
- 3. Kanäle anschließen (§ 5.4)
- 4. Elektroanschluss: Anschließen der Stromversorgung (§ 5.5.1), des Stufenschalters (§ 5.5.2) und erforderlichenfalls der eBus-Schnittstelle (§ 5.5.3)

#### **5.2 Gerät aufstellen**

Der CWL-180 Excellent kann mit Hilfe der dazu mitgelieferten Montagebügel unmittelbar an die Wand montiert werden. Für eine erschütterungsfreie Befestigung ist eine Massivwand mit einer Mindestmasse von 200 kg/m<sup>2</sup> erforderlich. Eine gipsbeton- oder metallgestützte Wand ist nicht ausreichend! Zusätzliche Maßnahmen, wie z.B. Doppelverkleidung oder zusätzliche Stützen sind dann erforderlich. Die folgenden Hinweise sind außerdem zu beachten:

#### **5.3 Kondensatablauf anschließen**

Der Kondensatablauf wird beim CWL-180 Excellent durch die Bodenplatte geführt. Das Kondensat muss über die Hauskanalisation abfließen.

Das Anschlußteil für den Kondensatablauf wird separat mitgeliefert und ist vom Installateur in die Bodenplatte zu schrauben. Verwenden Sie PTFE(Teflon-)Band, um eine leckdichte Verbindung herzustellen. Das maximale Drehmoment beträgt 10 Nm. Das Anschlußteil hat einen Außendurchmesser von 20 mm.

An dieses Anschlussteil lässt sich mittels einer Klebeverbindung (ggf. mit einem 90° Winkelbogen) die Kondensatablaufleitung montieren. Der Installateur kann die Kondensatablaufleitung in der gewünschten Position unten im Gerät festkleben. Der Ablauf muss unter dem Wasserspiegel im Siphon enden. Vor Anschluss des Kondensatablaufs an das Gerät Wasser in den Siphon gießen, damit ein Geruchsverschluss entsteht.

Bei kalten Außentemperaturen kann im Fortluftbereich Kondensat von bis zu 0.5 Liter/h anfallen. Daher ist das Gerät zur Abführung des Kondensates mit einem Kondensat-Ablauf zu versehen. Da dieser Abfluss bei nicht Installation der Konden-

#### **5.4 Kanalanschluss**

Der Abluftkanal braucht nicht mit einer Regelklappe ausgestattet zu sein, weil die erforderlichen Luftmengen vom Gerät selbst gesteuert werden.

Um Kondensatbildung an der Außenseite des Zuluftkanals und des vom CWL-180 Excellent abgehenden Abluftkanals zu verhindern, sind die Kanäle bis zum Gerät von außen dampfdicht zu isolieren. Wenn dafür das ISO-Rohr (EPE) verwendet wird, erübrigt sich eine zusätzliche Isolierung.

**Zur bestmöglichen Dämpfung der Ventilatorgeräusche sind zwischen dem Gerät und den Kanälen aus der bzw. in die Wohnung Schalldämpfer einzusetzen.**

Die Installation hat folgende Anforderungen zu erfüllen:

- Die Lüftungsvorschriften für Wohnhäuser und Wohngebäude
- Die Sicherheitsbestimmungen für Niederspannungsanlagen
- Die Vorschriften zum Anschluss an die Hauskanalisation
- Evtl. zusätzliche Vorschriften der kommunalen Energieversorgungsunternehmen
- Die Montage-, Bedienungs- und Wartungsanleitung
- Der Aufstellungsraum ist so zu bestimmen, dass der Kondenswasserablauf mit Geruchsverschluss sowie ein Gefälle für das Kondensat gewährleistet ist.
- Die Temperatur im Aufstellungsraum muß mind. +10°C betragen.
- Zwecks Filterreinigung und sonstiger Wartungsarbeiten sind ein Freiraum im vorderen Gerätebereich von mindestens 70 cm sowie eine freie Stehhöhe von 1,80 m erforderlich.

sat-Leitung eine Leckage bedeutet, ist das Gerät bzw. der Kondensat-Ablauf so zu installieren, dass keine "Falschluft" angesaugt werden kann. Hierbei ist zu beachten, dass der Kondensatschlauch im Wasserspiegel mindestens 60mm steht (siehe Abbildung).

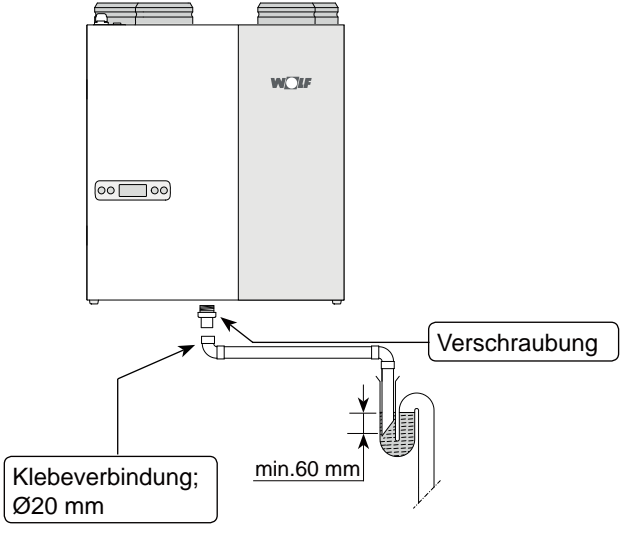

Dabei sind Aspekte, wie z.B. Telefonie und Trittschallgeräusche, auch bei einbetonierten Kanälen, zu berücksichtigen. Schallübertragung ist zu vermeiden, indem der Kanal mit separaten Abzweigungen zu den Ventilen hin ausgeführt wird. Im Bedarfsfall sind die Zuluftkanäle zu isolieren, z.B. wenn diese außerhalb der isolierten Gebäudehülle angebracht werden.

Für den CWL-180 Excellent ist ein Kanaldurchmesser von 125 mm vorzusehen.

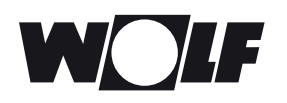

### **5. Installation**

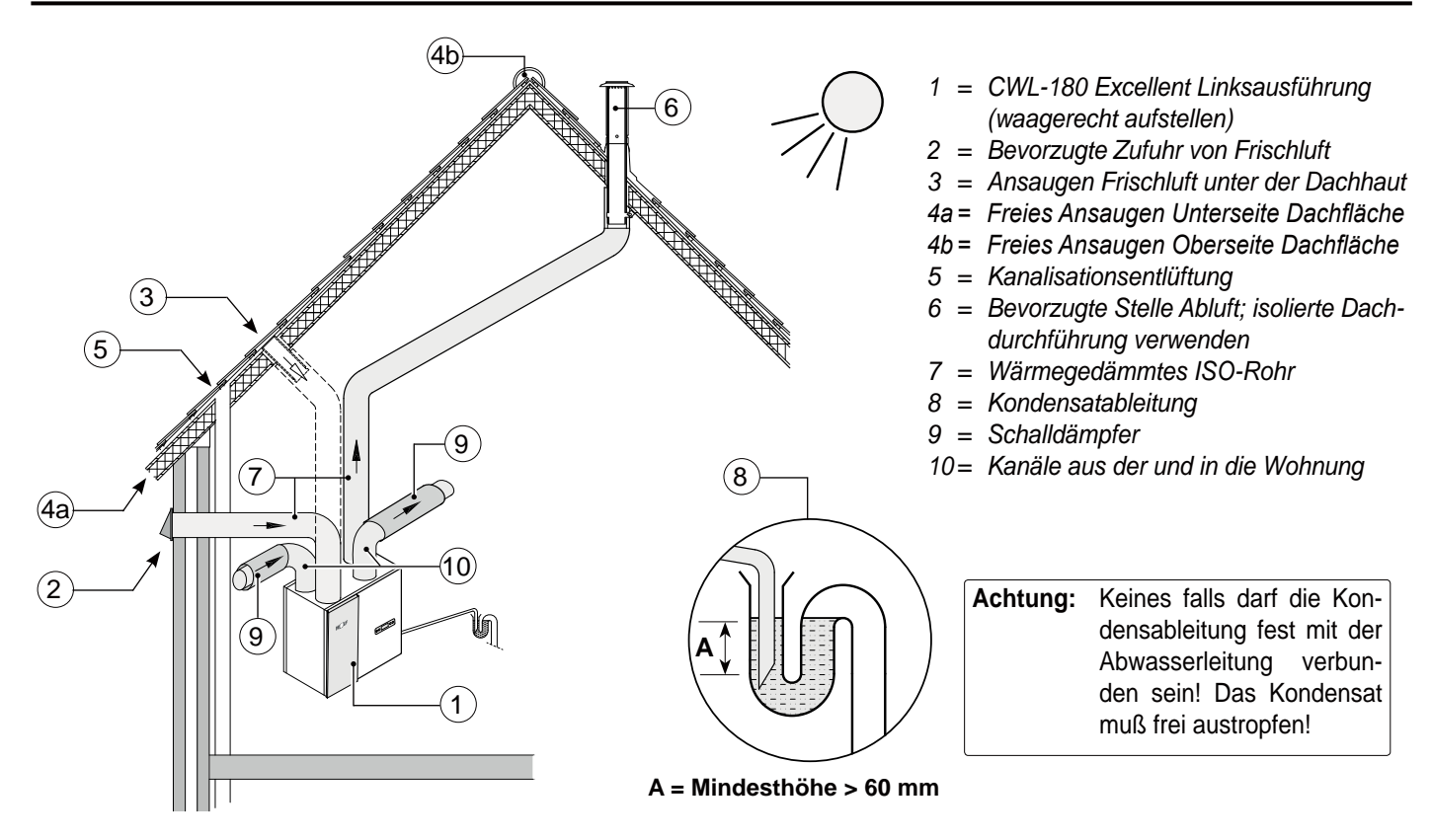

Die Frischluft ist von der beschatteten Seite der Wohnung zuzuführen, vorzugsweise über den Giebel oder Dachüberstand. Wenn die Frischluft unter der Dachhaut angesaugt wird, ist der Anschluss so auszuführen, dass kein Kondenswasser in der Dachschalung entstehen und kein Wasser von außen her eindringen kann. Ansaugen der Frischluft unter der Dachhaut ist möglich, wenn über die Ober- und Unterseite der Dachfläche ein freier Luftzutritt möglich ist und sich die Entlüftung der Kanalisation nicht unter der Dachhaut befindet.

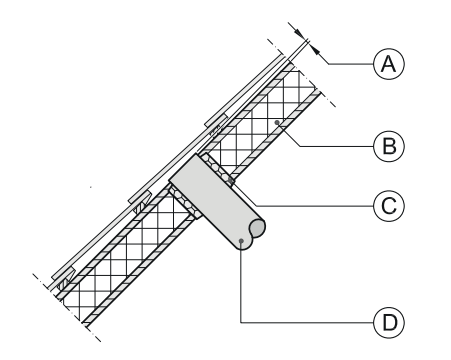

- *A = Abstand von 10 mm über der Dachschalung*
- *B = Dachisolierung*
- *C = Vollschäumen*
- *D = Rohr für die Außenluft und die Fortluft sorgfältig und dampfdicht isolieren*
- Der Abluftkanal ist so durch die Dachschalung hindurch zu führen, dass kein Kondenswasser in der Dachschalung entstehen kann.
- Der Abluftkanal zwischen dem CWL-180 Excellent und der Dachdurchführung ist in solcher Weise zu gestalten, dass die Bildung von Oberflächenkondensat vermieden wird.
- Für Lüftungszwecke immer eine isolierte Dachdurchführung verwenden.
- Der höchstzulässige Widerstand im Kanalsystem bei maximaler Lüftungsleistung beträgt 150 Pa. Bei zunehmendem Widerstand im Kanalsystem verringert sich die maximale Lüftungsleistung.
- Die Position der Abluftöffnung und die der Entlüftung der Hauskanalisation sind so zu wählen, dass sie zu keiner Belästigung führen können.
- Die Position der Zuluftventile ist so zu wählen, dass Verschmutzung und Zugluft vermieden werden.

Es ist eine ausreichende Anzahl von Nachströmöffnungen vorzusehen, Türschlitz 2 cm.

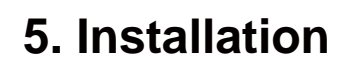

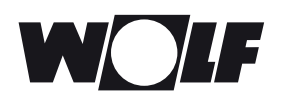

#### **5.5 Elektroanschlüsse**

#### **5.5.1 Anschluss des Netzsteckers**

Das Gerät kann mit dem am Gerät montierten Stecker an eine Wandsteckdose angeschlossen werden. Die Elektroanlage im Geräteraum hat die Bestimmungen Ihres kommunalen Energieversorgungsunternehmens zu erfüllen.

#### *Bitte beachten Sie das optional anzuschließende 1000 W Vor-/Nachheizregister.*

#### **5.5.2 Stufenschalter anschließen**

Der 4-Stufenschalter (nicht im Lieferumfang enthalten) wird an die Modularsteckverbindung vom Typ RJ12 (mit der Steckverbindung X2 auf der Steuerplatine verbunden), die sich an der Oberseite des Geräts befindet, angeschlossen.

Bei Verwendung eines 4-Stufenschalters mit Filterstatusanzeige einen RJ12-Stecker in Kombination mit einem 6-adrigen Modularkabel einbauen.

Für Anschlussbeispiele des Stufenschalters siehe Anschlusspläne § 11.2.1 bis § 11.2.4.

Auch ist eine drahtlose Fernbedienung oder eine Kombination von Stufenschaltern möglich.

#### **5.5.3 Anschluss eBus Steckverbindung (Bedienmodul)**

Der CWL-180 Excellent arbeitet mit dem eBus-Protokoll. Zum Anschließen einer eBUS-Verbindung gibt es die 2-polige (lösbare) Schraubsteckverbindung an der Oberseite des Geräts./

Das eBus-Protokoll kann z.B. für die Kopplung (Kaskadenregelung) von Geräten verwendet werden (siehe § 11.3.).

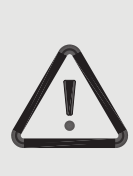

#### **Zu beachten**

Die Ventilatoren und die Steuerplatine arbeiten mit Hochspannung. Bei Arbeiten im Gerät ist das Gerät durch Ziehen des Netzsteckers vom Netz zu trennen.

*Mit dem 4-Stufenschalter lässt sich auch eine Boost-Einstellung von 30 Minuten aktivieren, indem der Schalter weniger als 2 Sekunden in Stellung 3 gehalten und sofort darauf in die Stellung 1 oder 2 zurückgeschaltet wird. Zurücksetzen der Boost-Einstellung ist möglich, indem der Schalter länger als 2 Sekunden in der Stellung 3 gehalten bzw. in den Bereitschaftsmodus* ( ) *geschaltet wird.*

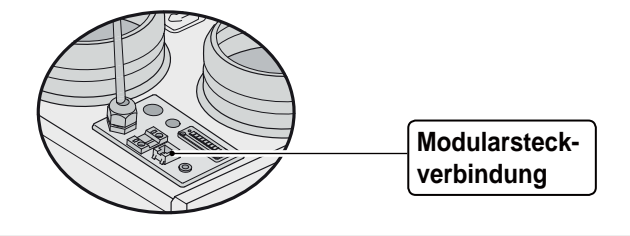

In Zusammenhang mit der Polaritätsempfindlichkeit immer die Kontakte X1-1 mit X1-1 verbinden und die Kontakte X1-2 mit X1-2 verbinden. Beim Vertauschen der Kontakte wird das Gerät nicht funktionieren!

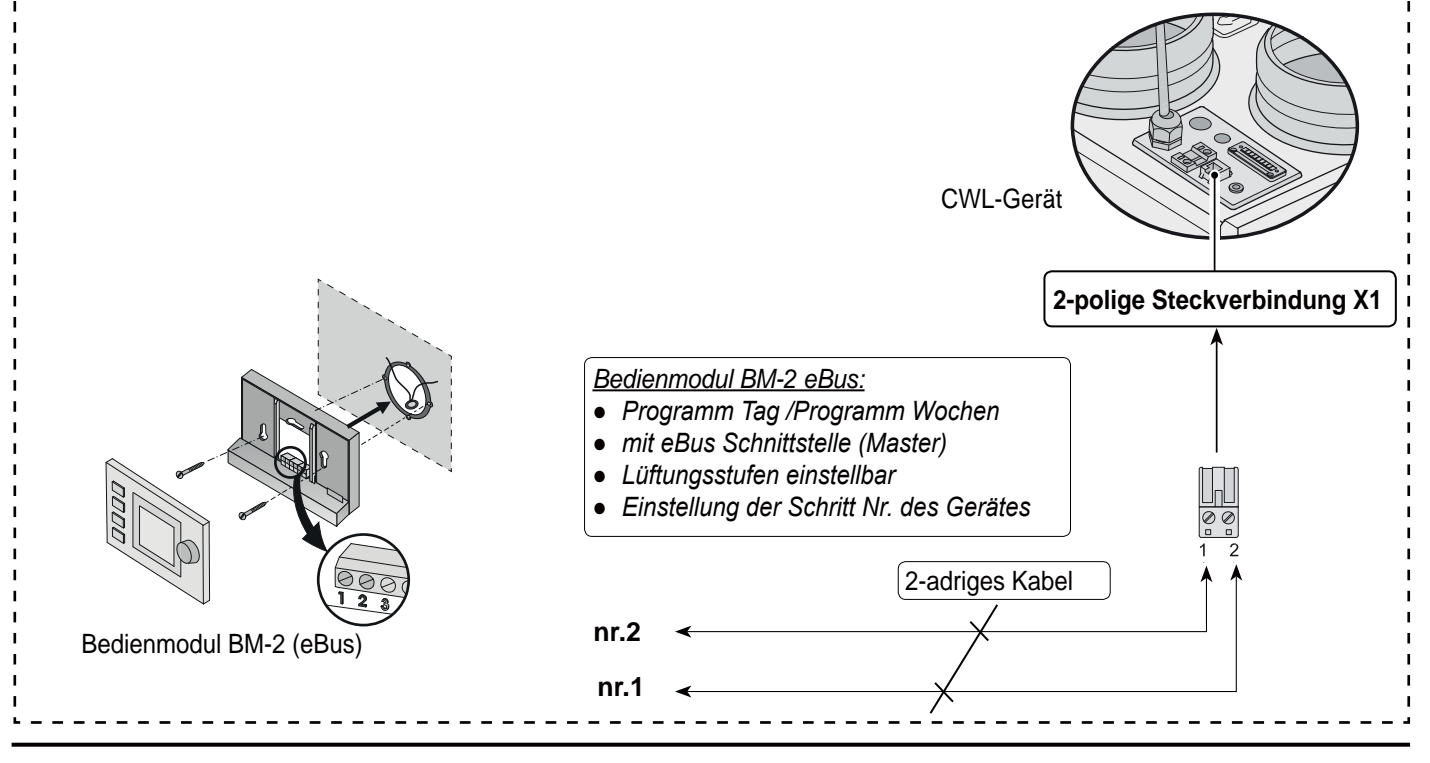

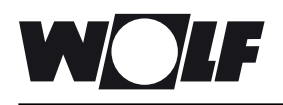

#### **6.1 Allgemeine Erläuterung der Bedientafel**

Im LCD-Display kann ausgelesen werden, welche die Betriebsart des Gerätes ist. Mit 4 Bedientasten lassen sich Einstellungen in der Software der Steuereinheit abrufen und ändern.

Beim Einschalten der Netzspannung des CWL-180 Excellent werden 2 Sekunden lang sämtliche im Display vorhandenen Symbole angezeigt. Gleichzeitig leuchtet auch die Hintergrundbeleuchtung 60 Sekunden lang auf.

Wenn eine der Bedientasten betätigt wird, wird das Display 30 Sekunden lang beleuchtet sein.

Wenn keine Tasten betätigt werden bzw. wenn eine abweichende Situation entstanden ist (wie z.B. ein verriegelnder Fehlercode), wird im Display die Betriebsart **Betrieb** (siehe § 6.2) angezeigt.

Nach Betätigung der 'Menu' Taste kann man mit der '+' Taste oder mit der '-' Taste aus 3 verschiedenen Menüs wählen, nämlich:

- **Einstellmenü** (SET); siehe § 6.3
- **Auslesemenü** (READ), siehe § 6.4
- **Servicemenü** (READ), siehe § 6.5

Mit der R-Taste kann jedes ausgewählte Menü verlassen werden und man kehrt zurück in die Betriebsart 'Betrieb'.

Um die Hintergrundbeleuchtung der Anzeige einzuschalten, ohne dass sich im Menü etwas ändert, kurz die R-Taste betätigen (kürzer als 5 Sek.).

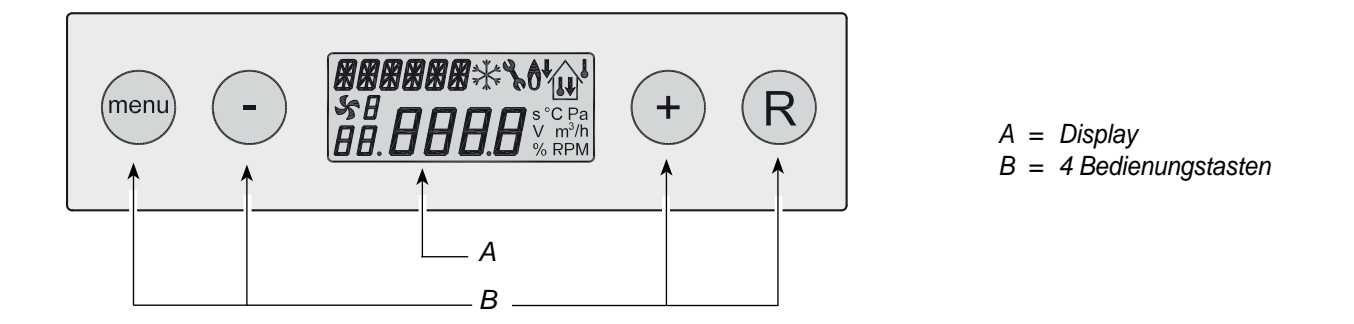

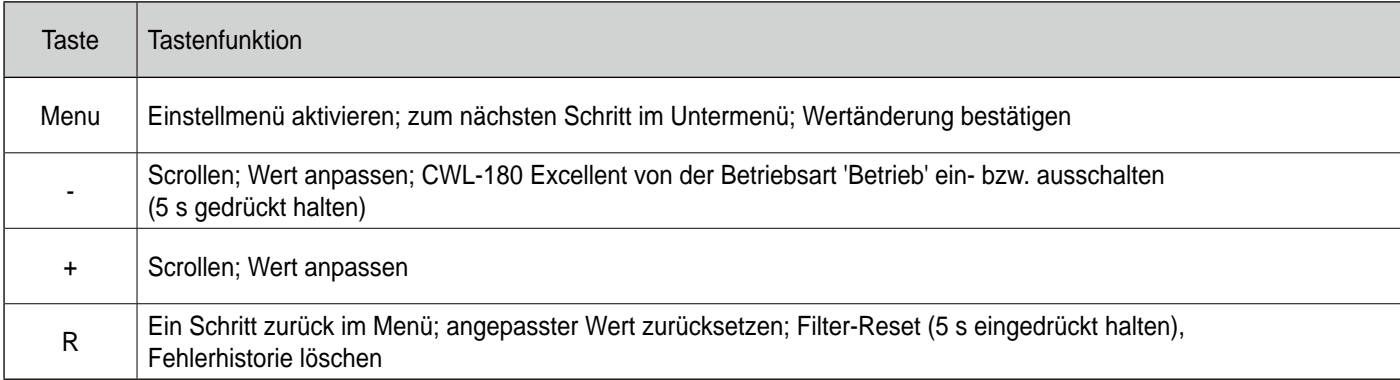

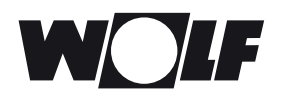

#### **6.2 Betriebsart 'Betrieb'**

Während der Betriebsart 'Betrieb' können im Display 4 verschiedene Betriebsarten/Werte gleichzeitig angezeigt werden.

- **1 = Status Ventilatorbetrieb**, Anzeige gekoppelter Geräte (**siehe § 6.2.1**)
- **2 = Luftdurchsatz** (**siehe § 6.2.2**)
- **3 = Meldetext** z.B. Text Filterstatus, Auslösung externer Schaltkontakt usw. (**siehe § 6.2.3**)
- **4 = Störungssymbol** (**siehe § 8.1 und § 8.2**)

#### **6.2.1 Status des Systemventilators**

An dieser Stelle des Displays ist ein Ventilatorsymbol zusammen mit einer Nummer sichtbar.

Wenn der Zuluft- und Abluftventilator in Betrieb sind, ist das Ventilatorsymbol sichtbar. Stehen die Ventilatoren, ist das Ventilatorsymbol nicht sichtbar.

Die Nummer hinter dem Ventilatorsymbol zeigt den Ventilatorbetrieb an. Für eine Erklärung der Nummern siehe unten stehende Tabelle.

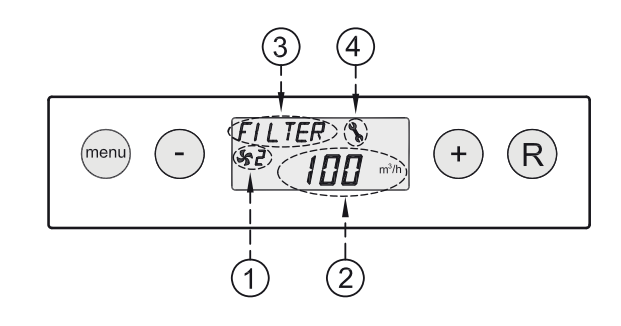

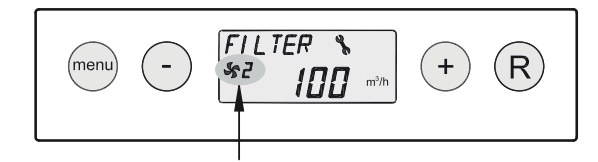

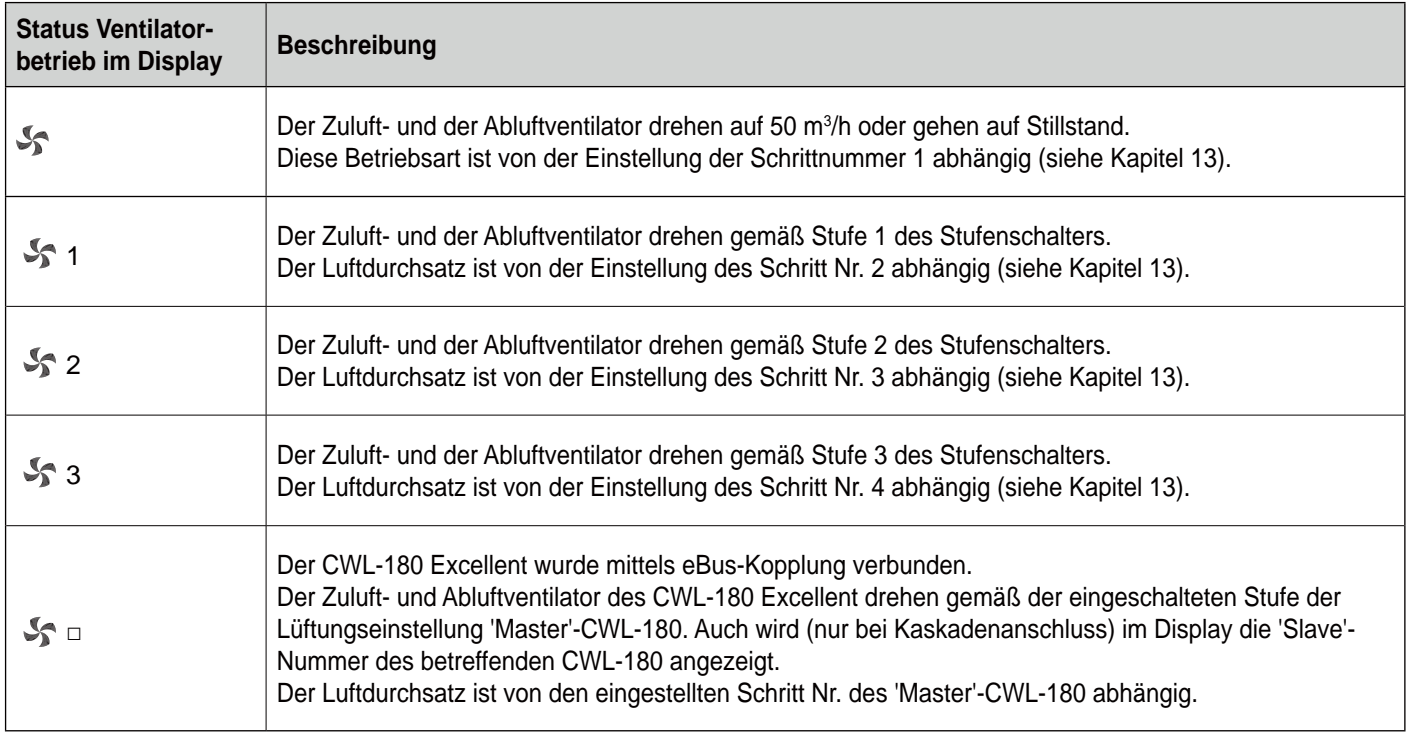

#### **6.2.2 Anzeige des Luftdurchsatzes**

Hier wird der eingestellte Luftdurchsatz des Zuluft- bzw. Abluftventilators angezeigt.

Wenn der Luftdurchsatz des Zuluft- und des Abluftventilators unterschiedlich sind, z.B. bei Anwendung eines externen Schaltkontakts, wird immer der höchste Luftdurchsatz angezeigt.

Bei softwaremäßiger Ausschaltung des Geräts erscheint hier der Text 'OFF'.

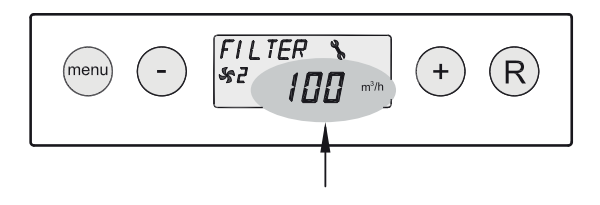

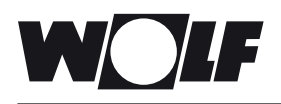

(menu)

 $\overline{\phantom{a}}$ 

 $FILTER$ 

100 -

 $($ + $)$ 

 $(R)$ 

#### **6.2.3 Meldetext in der Betriebsart 'Betrieb'**

An dieser Stelle des Displays kann ein Meldetext erscheinen. Der Meldetext 'Filter' hat immer Vorrang vor den sonstigen Meldetexten.

Folgende Meldetexte können während der Betriebsart 'Betrieb' angezeigt werden:

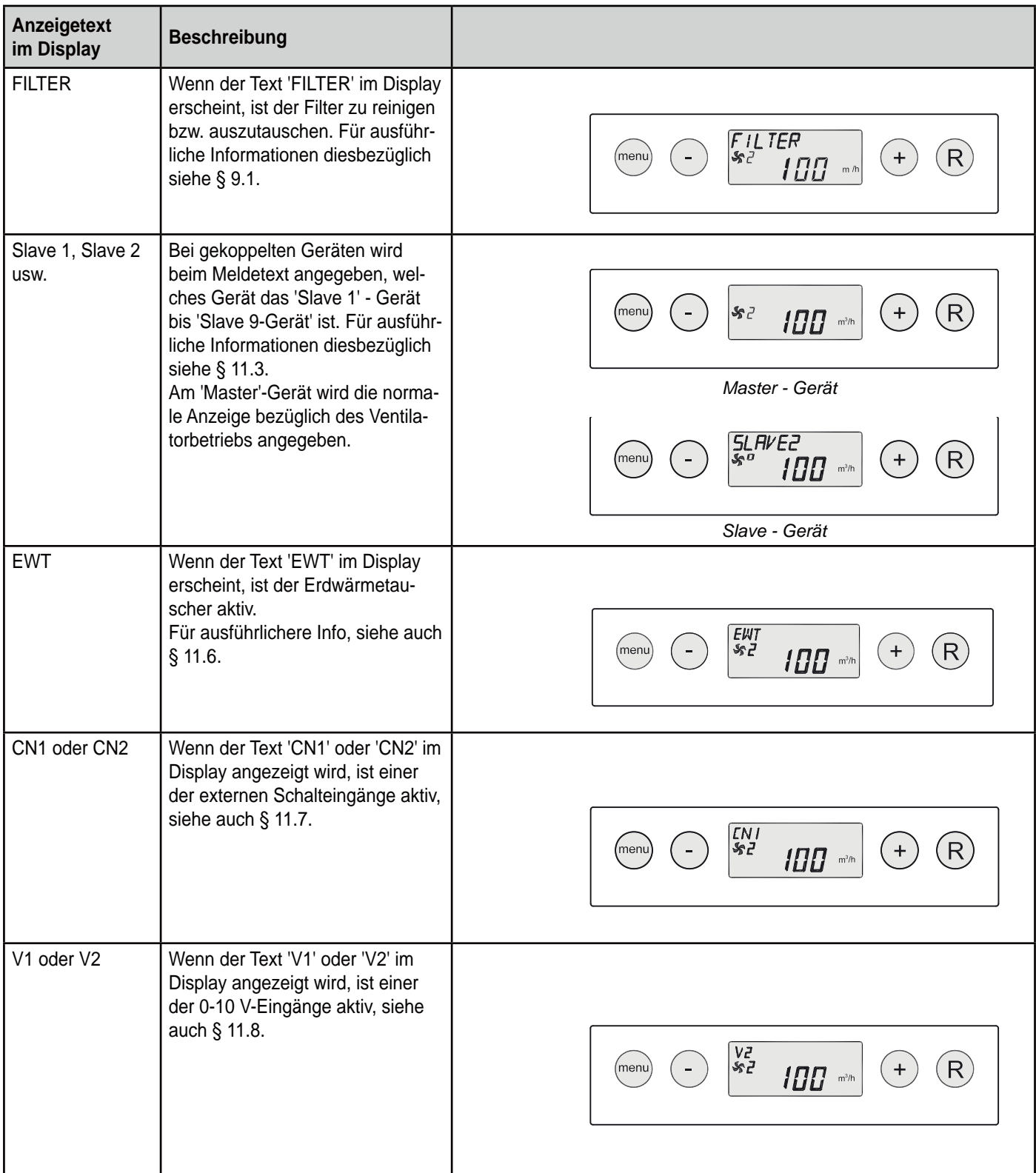

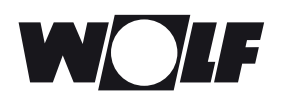

#### **6.3 Einstellmenü**

Für ein optimales Funktionieren des Gerätes können im Einstellmenü Einstellwerte, mit denen sich das Gerät an die Aufstellungssituation anpassen lässt, geändert werden. Für eine Übersicht dieser Einstellwerte siehe Kapitel 13. Einige Einstellwerte, wie z.B. die Luftmengen, sind in der Auslegung festgelegt worden.

Die Anpassung der Einstellwerte im Einstellmenü:

1 Von der Betriebsart 'Betrieb' aus die '**menu**' Taste betätigen.

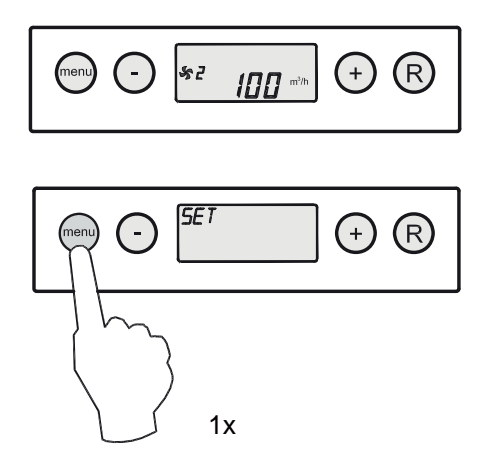

2 Die 'menu' Taste betätigen, um das '**Einstellmenü**' zu aktivieren.

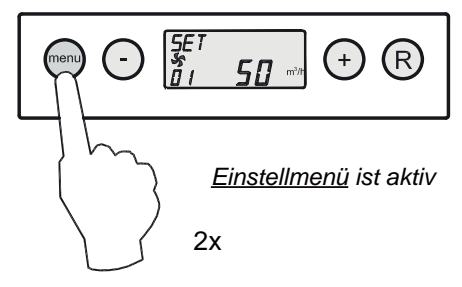

3 Mit Hilfe der '+' Taste oder der '- ' Taste den anzupassenden Einstellwert auswählen.

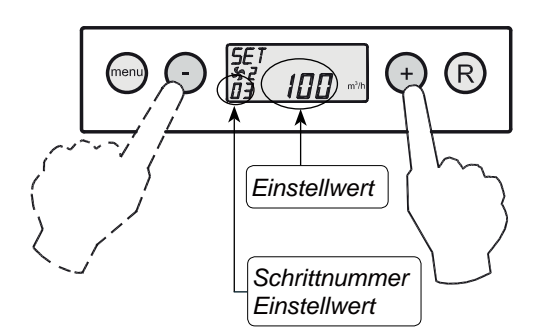

*Auswahl anzupassender Einstellwert.*

4 Zum Auswählen des gewählten Einstellwertes die '**menu'** Taste betätigen.

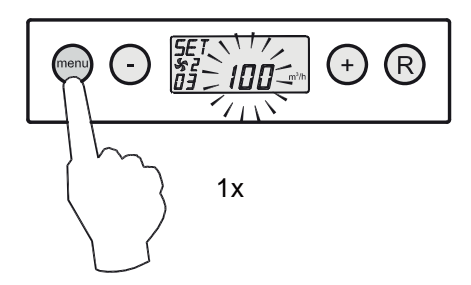

5 Mit der '**-**' Taste und der '**+**' Taste den ausgewählten Einstellwert ändern.

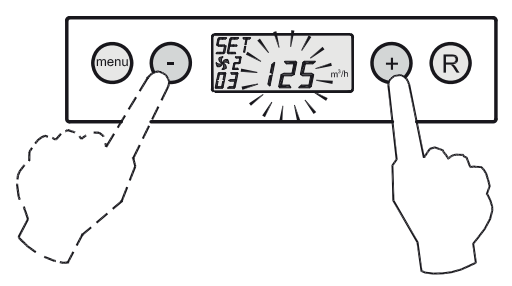

6 **Speichern** des angepassten Einstellwertes

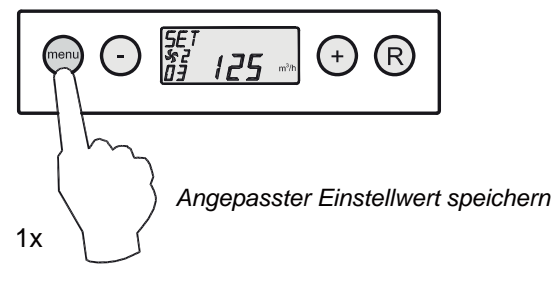

**Nicht speichern** des angepassten Einstellwertes

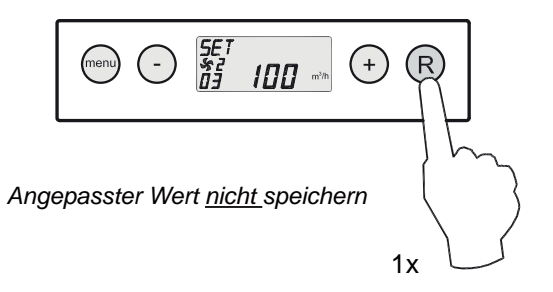

7 Um weitere Einstellwerte zu ändern, die Schritte 3 bis 6 wiederholen. Wenn man keine Einstellwerte mehr anpassen und in die Betriebsart 'Betrieb' zurückkehren möchte, die '**R**' Taste betätigen.

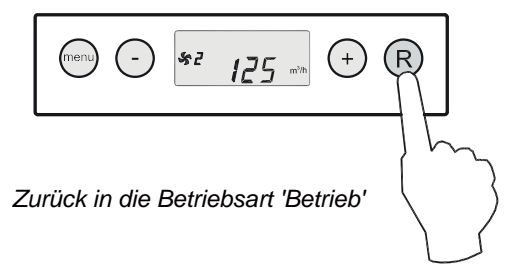

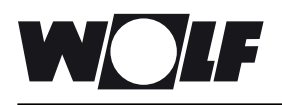

#### **6.4 Auslesemenü**

Mit dem Auslesemenü können einige aktuelle Sensorwerte abgerufen werden, um nähere Informationen über die Funktion des Geräts zu erhalten. Das Ändern von Werten oder Einstellungen ist im Auslesemenü **nicht** möglich. Das **Auslesemenü** wird angezeigt, indem man wie folgt vorgeht:

1. Von der Betriebsart 'Betrieb' aus die '**MENÜ**'-Taste betätigen. Im Display wird jetzt das Einstellmenü angezeigt.

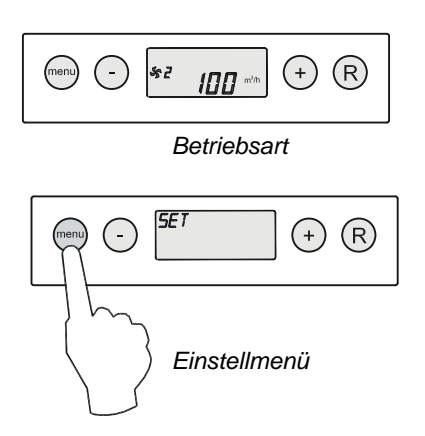

2. Mit Hilfe der '**+**' und der '**-**' Taste zum **Auslesemenü** gehen.

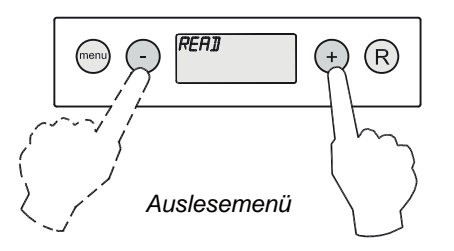

3. Das **Auslesemenü** aktivieren

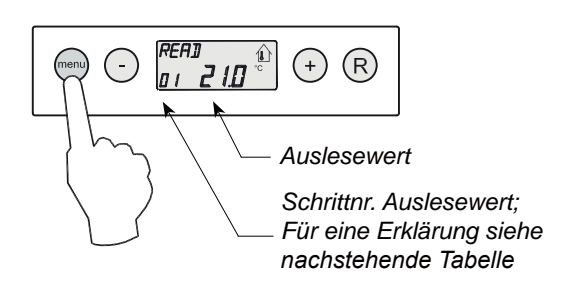

4. Mit Hilfe der '**+**' und der '**-**' Taste kann durch das Auslesemenü 'geblättert' werden.

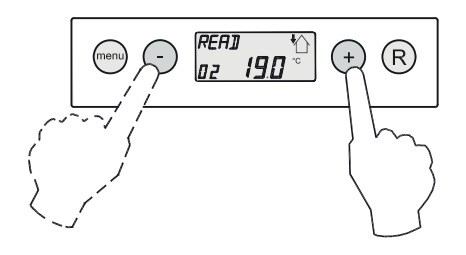

5. Die '**R**'-Taste 2x betätigen, um in die Betriebsart 'Betrieb' zurückzukehren.

 Wird 5 Min. keine Taste betätigt, kehrt das Gerät automatisch in die Betriebsart 'Betrieb' zurück.

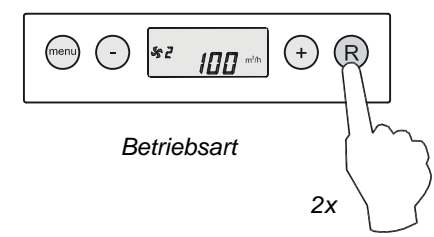

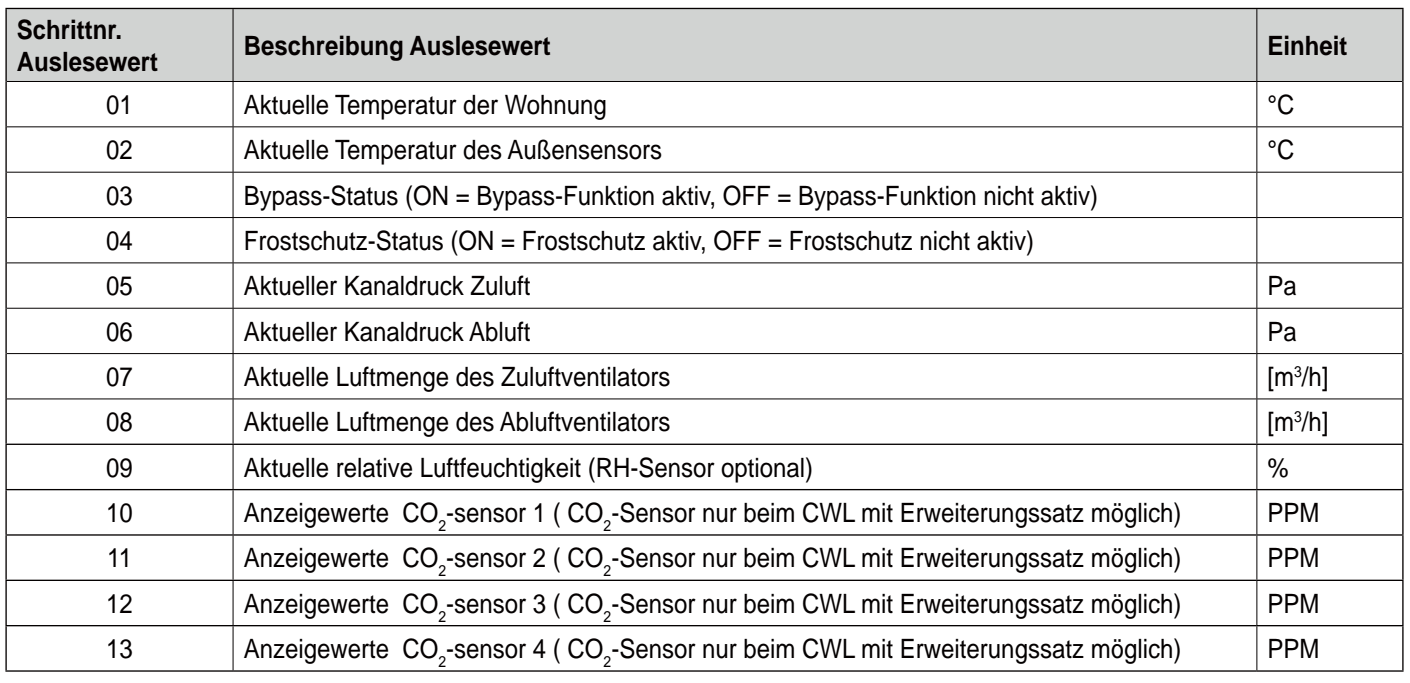

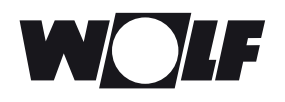

#### **6.5 Servicemenü**

Im Servicemenü werden die letzten 10 Fehlermeldungen angezeigt.

Bei einem verriegelnden Fehlercode sind das Einstellmenü und das Auslesemenü gesperrt und es kann nur das Servicemenü geöffnet werden. Bei Betätigung der '**menu**' Taste wird das Servicemenü direkt geöffnet.

Das **Servicemenü** wird angezeigt, indem man wie folgt vorgeht:

1. Von der Betriebsart 'Betrieb' aus die '**menu**' Taste betätigen. Im Display wird jetzt das Einstellmenü angezeigt.

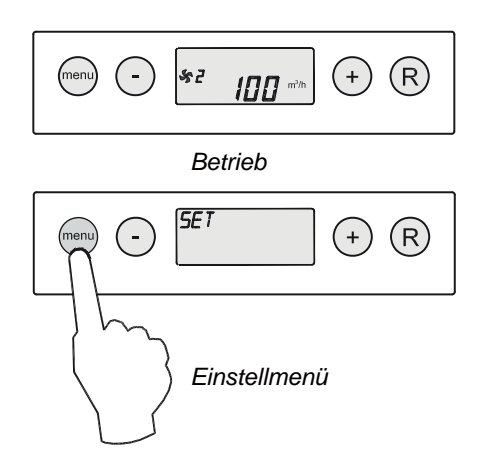

2. Mit Hilfe der '**+**' und der '**-**' Taste zum **Servicemenü** wechseln.

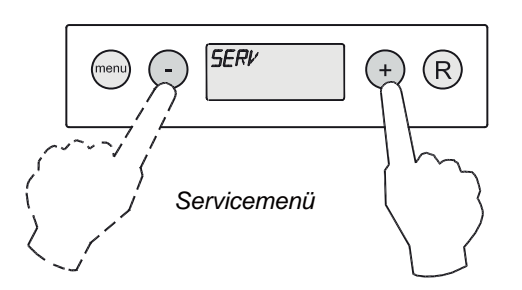

3. Das **Servicemenü** aktivieren.

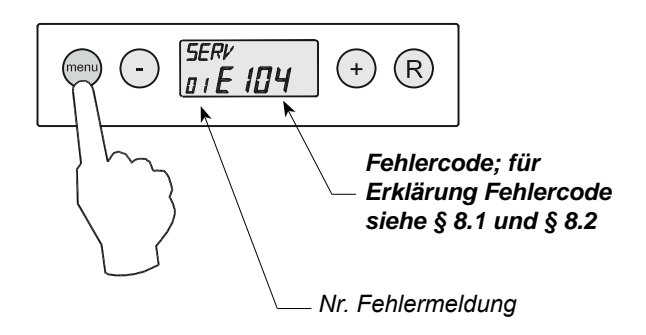

4. Mit Hilfe der '**+**' Taste und der '**-**' Taste kann man durch die Meldungen im Servicemenü 'blättern'.

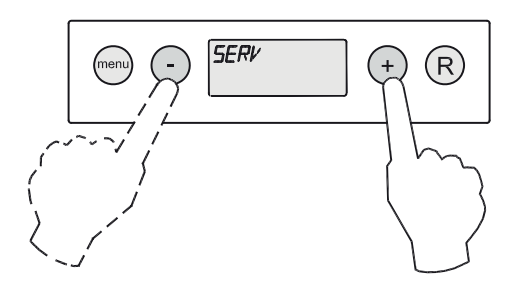

- Anzeige keine einzige Fehlermeldung

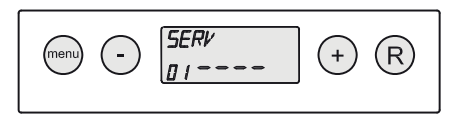

- Aktuelle Fehlermeldung (Steckschlüssel im Display)

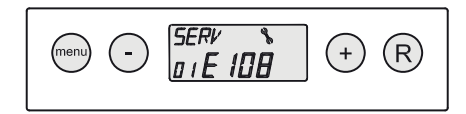

 - Gelöste Fehlermeldung (kein Steckschlüssel im Display)

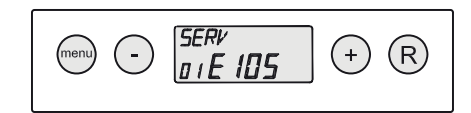

5. Die '**R**' Taste 2x betätigen, um in die Betriebsart 'Betrieb' zurückzukehren. Wird 5 Min. keine Taste betätigt, kehrt das Gerät automa-

tisch in die Betriebsart 'Betrieb' zurück.

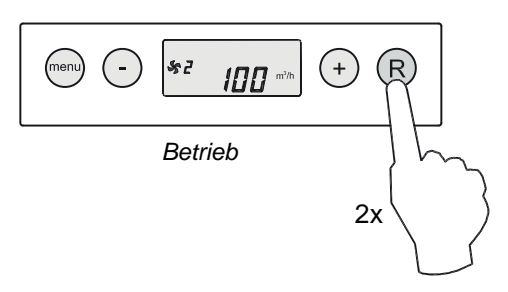

Alle Fehlermeldungen können gelöscht werden, indem im Servicemenü 5 s die '**R**' Taste betätigt wird. Dies ist nur möglich, wenn keine aktive Störung anliegt!

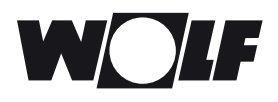

#### **7.1 Ein- und Ausschalten des Gerätes**

Das Gerät kann in zweierlei Art und Weise ein- oder ausgeschaltet werden:

- Ein- und Ausschalten durch Anschließen oder Ziehen des Netzsteckers
- Softwaremäßig ein- und ausschalten über das Display des Gerätes.

#### **Einschalten:**

Netzversorgung einschalten:

 Den 230V-Netzstecker an die elektrische Anlage anschließen.

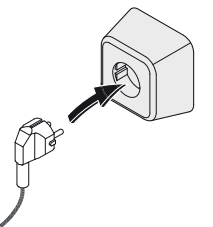

2 s lang werden sämtliche Display-Symbole angezeigt.

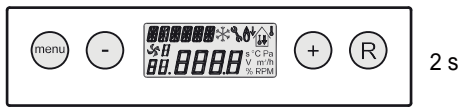

2 s lang wird die Softwareversion angezeigt.

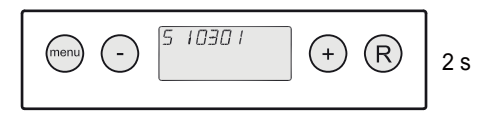

 Der CWL-180 Excellent funktioniert anschließend direkt gemäß der Einstellung des Stufenschalters. Ist kein Stufenschalter angeschlossen, läuft das Gerät immer auf der Stufe 1.

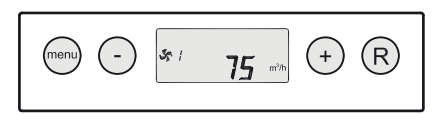

Softwaremäßiges Einschalten:

 Wenn der CWL-180 Excellent softwaremäßig ausgeschaltet wurde, wird im Display der Text 'OFF' angezeigt.

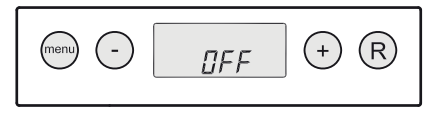

 Das Gerät wird eingeschaltet, indem 5 s die '**-**' Taste betätigt wird.

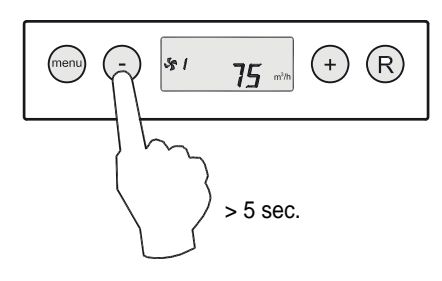

#### **Ausschalten:**

Softwaremäßiges Ausschalten:

 5 s lang die '**-**' Taste betätigen, um das Gerät softwaremäßig auszuschalten. Im Display erscheint der Text 'OFF'.

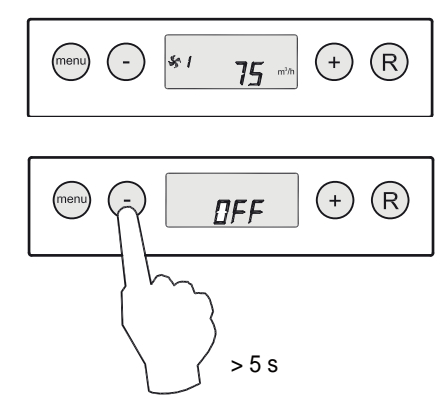

Netzversorgung ausschalten;

 Den 230V-Stecker von der elektrischen Anlage trennen, das Gerät ist jetzt spannungslos.

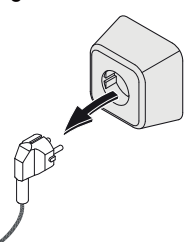

Im Display wird jetzt nichts angezeigt.

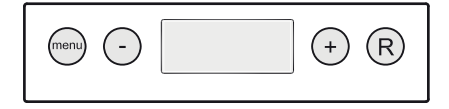

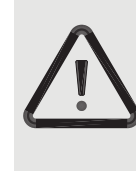

#### **Zu beachten**

Sind Arbeiten im Inneren des Gerätes vorgesehen, ist das Gerät immer durch vorheriges softwaremäßiges Ausschalten und anschließendes Ziehen des Netzsteckers spannungslos zu machen.

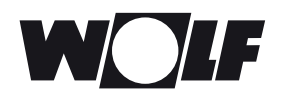

#### **7.2 Einstellen der Luftmenge**

Die Luftmengen des CWL-180 Excellent sind ab Werk auf 50, 75, 100 bzw. 150 m<sup>3</sup>/h eingestellt. Die Leistungen und der Energieverbrauch des CWL-180 Excellent sind vom Druckverlust im Kanalsystem sowie vom Widerstand der Filter abhängig.

#### **Hinweis:**

Stufe - ∷ist 0 oder 50 m<sup>3</sup>/h Stufe 1: muss immer geringer sein als Stufe 2 Stufe 2: muss immer geringer sein als Stufe 3 Stufe 3: einstellbar zwischen 50 und 180 m<sup>3</sup>/h

#### **7.3 Sonstige Einstellungen durch den Installateur**

Es ist möglich, noch weitere Einstellungen des CWL-180 Excellent zu ändern. Wie diese Änderungen erfolgen können, wird in § 6.3 erörtert.

#### **7.4 Werkseinstellung**

Es ist möglich, sämtliche geänderten Einstellungen gleichzeitig auf die Werkseinstellung zurückzusetzen.

Sämtliche geänderten Einstellungen stehen wieder auf dem Wert, wie das CWL-180 Excellent-Gerät ab Werk geliefert wird. Auch sämtliche Meldecodes/Fehlercodes sind aus dem Servicemenü gelöscht.

Die Filterstatusanzeige wird dabei nicht zurückgesetzt!

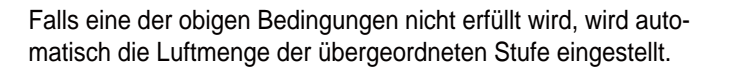

Zum Ändern der Luftmengen im Einstellmenü siehe § 6.3.

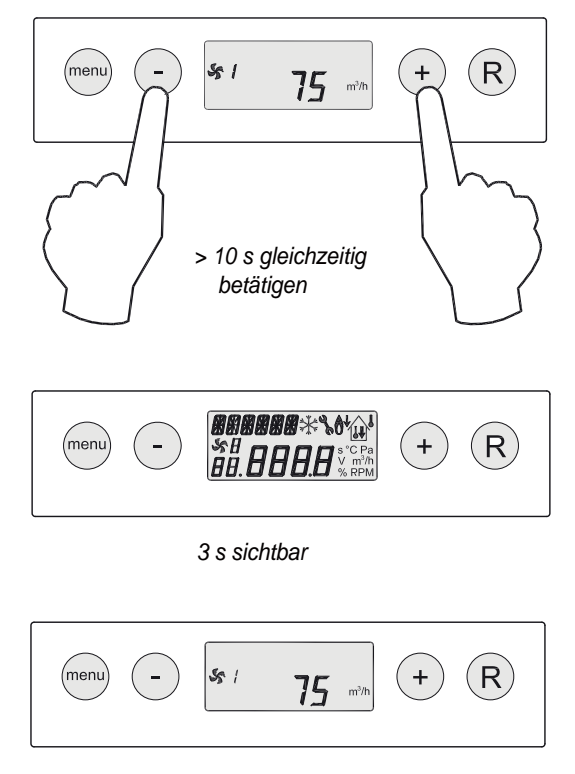

*Betrieb*

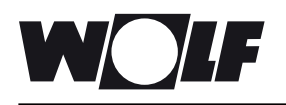

#### **8.1 Störungsanalyse**

Wenn die Steuerung im Gerät eine Störung erkennt, wird dies im Display durch ein blinkendes Steckschlüsselsymbol ggf. zusammen mit einer Störungsnummer angezeigt.

Das Gerät unterscheidet zwischen einer Störung, bei der das Gerät noch (beschränkt) weiterhin funktioniert und einer ernsthaften (Sperr-)Störung, bei der beide Ventilatoren ausgeschaltet werden.

Bei einem verriegelnden Fehlercode sind auch das Einstellund Auslesemenü ausgeschaltet und man hat nur Zugriff auf das Servicemenü.

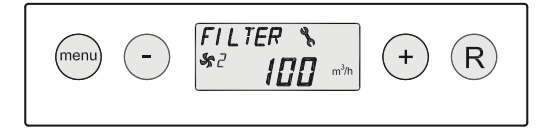

Das Gerät beharrt in der Störungslage, bis das entsprechende Problem gelöst ist. Danach wird das Gerät sich selbst zurücksetzen (Autoreset), und die Anzeige kehrt wieder in die Betriebsart 'Betrieb' zurück.

#### **Störung E999**

Wenn beim Einschalten der Spannung des Gerätes unmittelbar die Meldung **E999** im Display angezeigt wird, eignet sich die eingebaute Steuerplatine nicht für dieses Gerät bzw. sind die Mikroschalter auf der Steuerplatine falsch eingestellt.

Für die Stellung der Mikroschalter auf der Steuerplatine siehe §10.1 .

In diesem Fall überprüfen, ob die Mikroschalter auf der Steuerplatine gemäß der Abbildung Einstellung Mikroschalter eingestellt sind. Ist dies der Fall und wird nach wie vor die Meldung E999 angezeigt, dann die Steuerplatine durch eine Platine des richtigen Typs ersetzen.

#### **8.2 Displaycodes**

#### **Nicht-verriegelnder Fehlercode**

Wenn das Gerät einen nicht-verriegelnden Fehlercode erkennt, wird es noch (beschränkt) weiterhin funktionieren. Im Display wird das Störungssymbol (Schlüssel) angezeigt.

#### **Verriegelnder Fehlercode**

Wenn das Gerät einen verriegelnden Fehlercode erkennt, wird es nicht mehr funktionieren. Im (permanent beleuchteten) Display wird das Störungssymbol (Schlüssel) zusammen mit einem Störungscode angezeigt. Am Stufenschalter (sofern zutreffend) wird die rote LED blinken. Setzen Sie sich bitte mit dem Installateur in Verbindung, um diese Störung zu beheben. Eine verriegelnder Fehlercode lässt sich nicht lösen, indem man das Gerät kurz spannungslos macht, sondern indem man die Störung behebt.

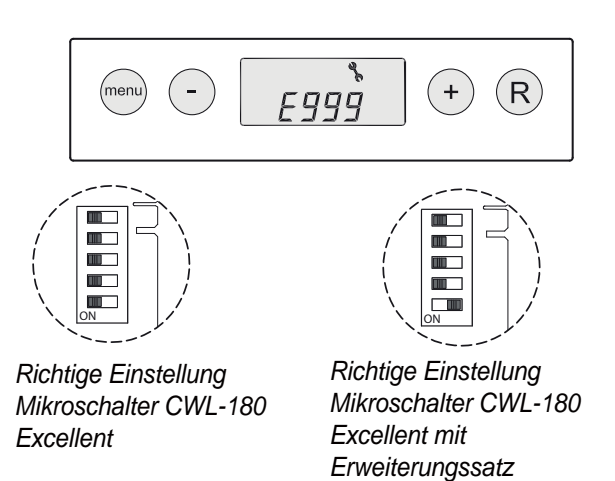

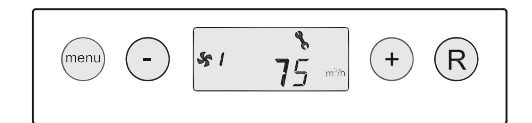

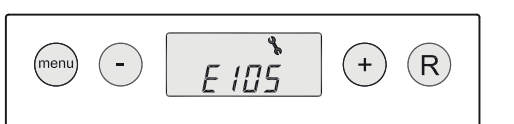

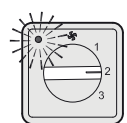

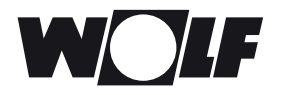

### **8. Störung**

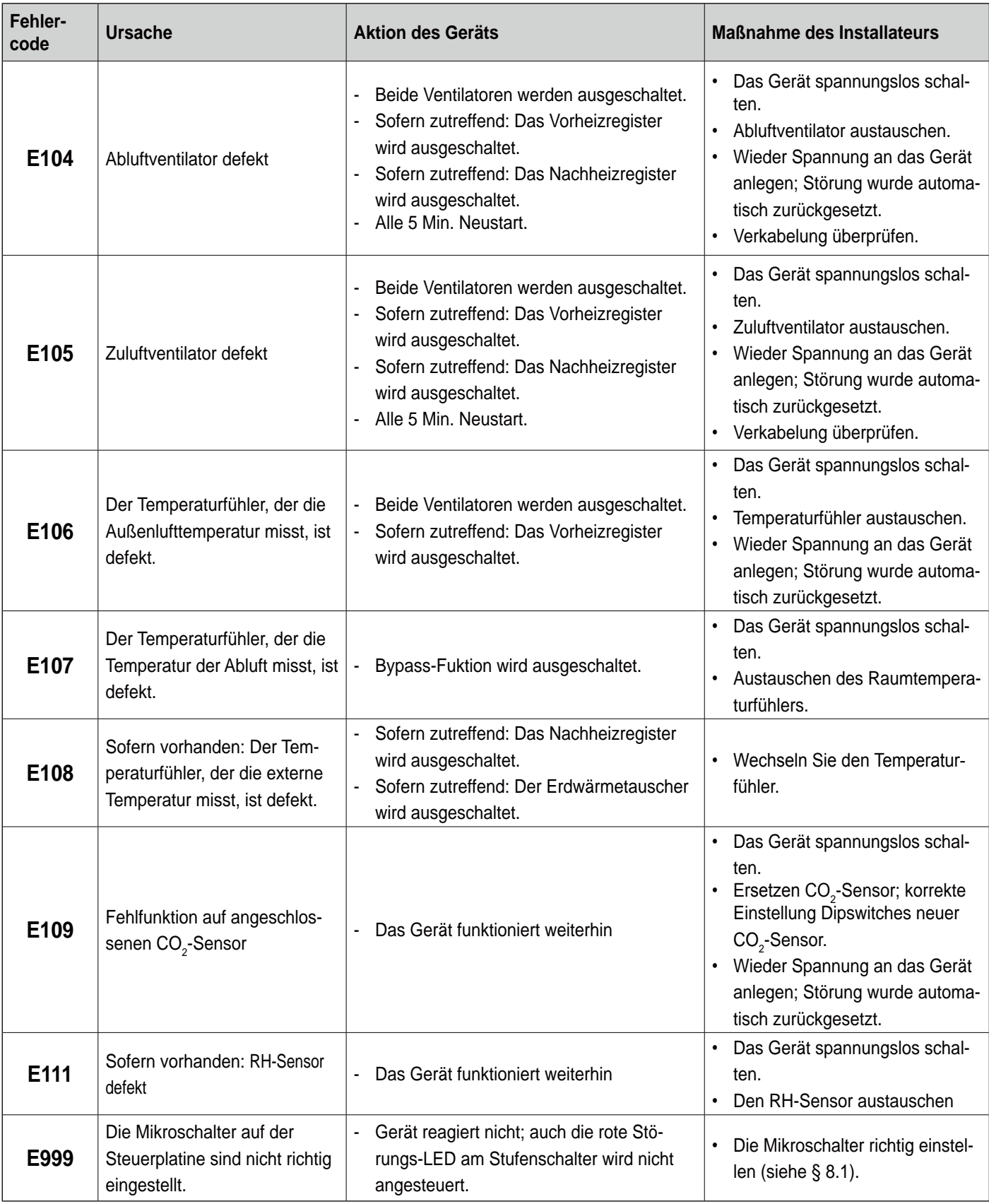

#### **Bitte beachten!**

Wenn die Stufe 2 bei einem Stufenschalter nicht funktioniert, ist der Modularstecker des Stufenschalters verkehrt herum angeschlossen.

Eine der RJ-Steckverbindungen zum Stufenschalter abschneiden und eine neue Steckverbindung umgekehrt montieren.

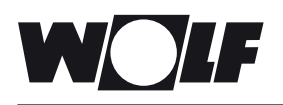

#### **9.1. Wartung durch den Benutzer**

Die Wartung durch den Benutzer beschränkt sich auf das in bestimmten Intervallen Reinigen bzw. Wechseln der Filter. Die Filter brauchen erst nach dem Erscheinen der entsprechenden Buchstabenkombination ('**FILTER**') im Display, bzw. bei einem montierten Stufenschalter mit Filterstatusanzeige beim Leuchten der roten LED an diesem Schalter, gereinigt zu werden.

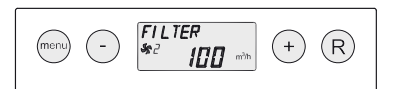

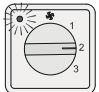

Die Filter sind jährlich zu wechseln. Das Gerät darf niemals ohne Filter betrieben werden.

#### **Reinigen bzw. Austauschen der Filter:**

- 1 5 s lang die **'-'** Taste betätigen.
	- Die Filtertür öffnen.

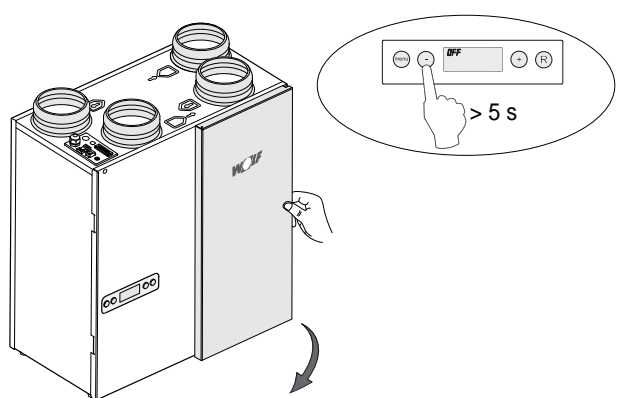

2 Die Filter herausziehen. Bitte merken Sie sich, wie die Filter montiert waren (Saubere Seite des Filters in Richtung des Wärmetauschers).

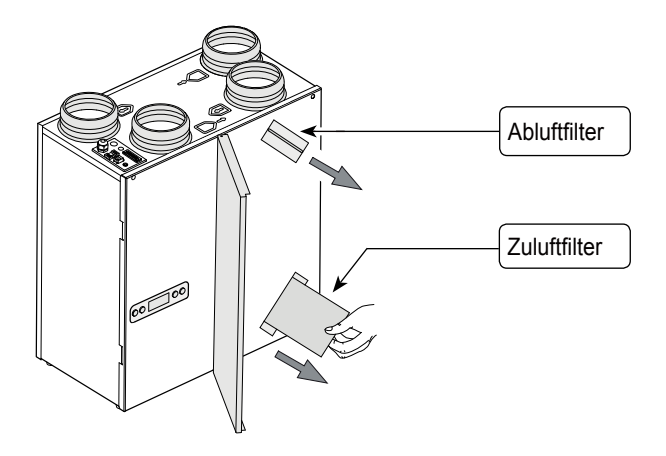

3 Filter reinigen.

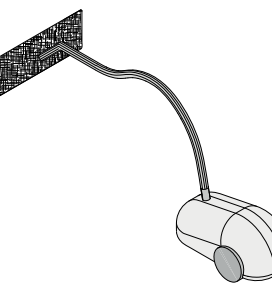

4 Die Filter in der gleichen Weise wieder einsetzen wie sie ausgebaut wurden.

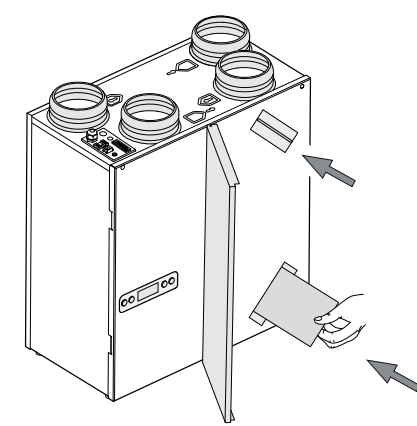

5 Die Filtertür schließen. Das Gerät einschalten, indem 5 s die '**-**' Taste betätigt wird.

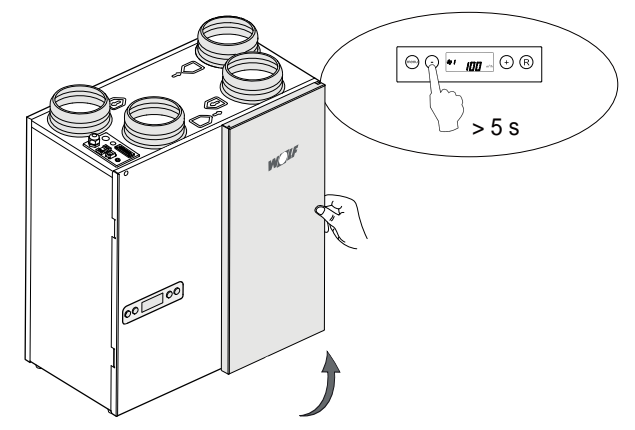

6 Nach Reinigung bzw. Austausch der Filter die "**R**' Taste 5 Sek. betätigen, um die Filteranzeige zurückzusetzen. Der Text '**FILTER**' wird zur Bestätigung, dass die Filter zurückgesetzt worden sind, kurz blinken. Auch wenn die Meldung '**FILTER**' noch nicht im Display angezeigt worden ist, kann ein Filter zurückgesetzt werden. Der 'Zähler' wird dann wieder auf Null gesetzt.

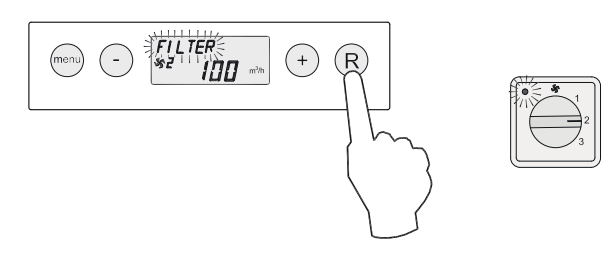

 Nach dem Zurücksetzen des Filters erlischt der Text '**FIL-TER**'. Die Leuchte am Stufenschalter ist wieder aus und im Display wird wieder die Betriebsart 'Betrieb' angezeigt.

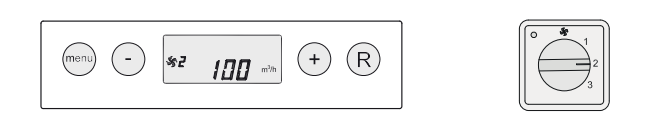

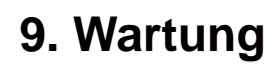

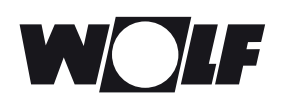

#### **9.2 Wartung durch den Installateur**

Die Wartung durch den Installateur umfasst die Reinigung des Wärmetauschers und der Ventilatoren. Je nach den Betriebsverhältnissen haben diese Wartungsarbeiten alle 3 Jahre zu erfolgen.

1 Das Gerät mittels der Bedientafel ausschalten (5 s die **'-'** Taste betätigen). Das Gerät wird softwaremäßig ausgeschaltet und die Netzversorgung muss manuell ausgeschaltet werden. Die Filtertür öffnen.

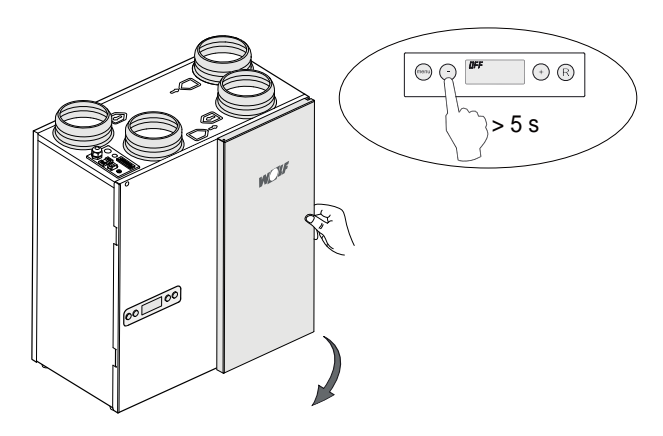

2 Die Filter herausziehen.

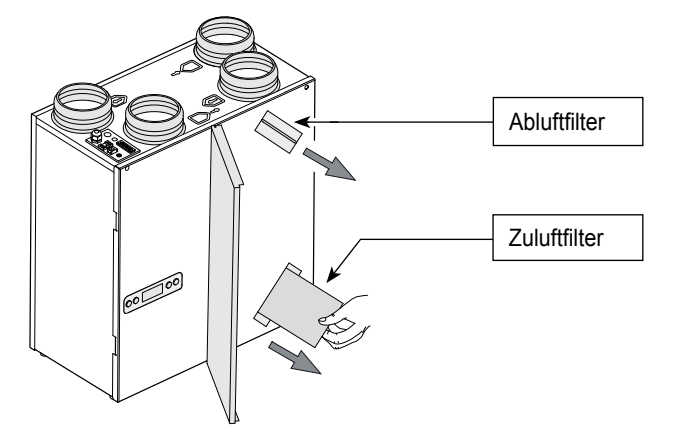

3 Den Frontdeckel ausbauen.

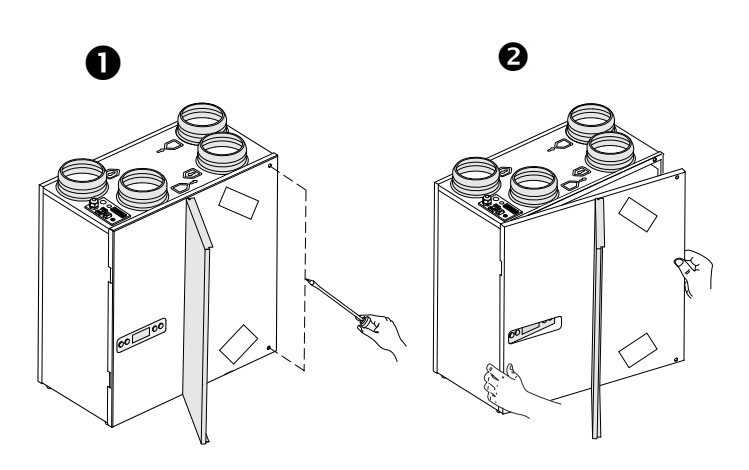

4 Das Display abnehmen.

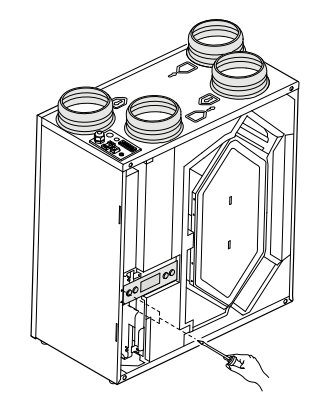

5 Den Einschub, auf dem die Steuerplatine montiert ist, aus dem Gerät schieben. Auf der Steuerplatine sämtliche Stecker, die mit Steckverbindungen oben im Gerät verbunden sind, lösen. Die Masseleitung vom Gerätekörper lösen.

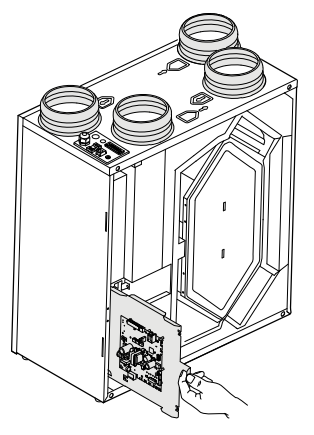

6 Den Wärmetauscher ausbauen. Beschädigung der Schaumstoffteile im Gerät ist zu vermeiden.

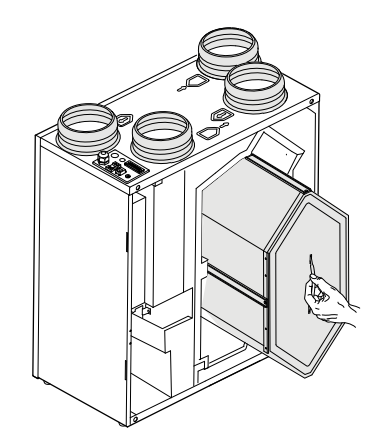

### **9. Wartung**

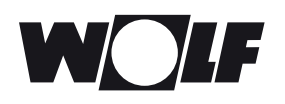

7 Den Wärmetauscher mit heißem Wasser (max. 45 ºC) und einem handelsüblichen Spülmittel reinigen. Den Wärmetauscher mit heißem Wasser nachspülen.

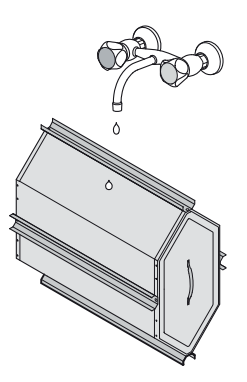

8 Das Ventilatorteil aus dem Gerät schieben.

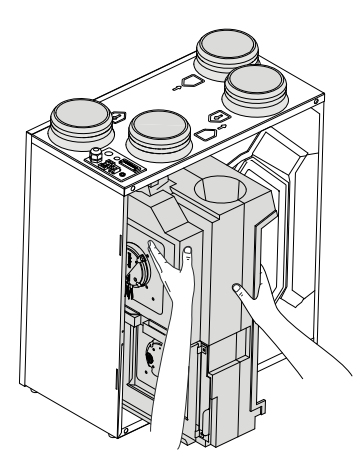

9 Beide Ventilatoren sind jetzt zugänglich und können ausgebaut werden.

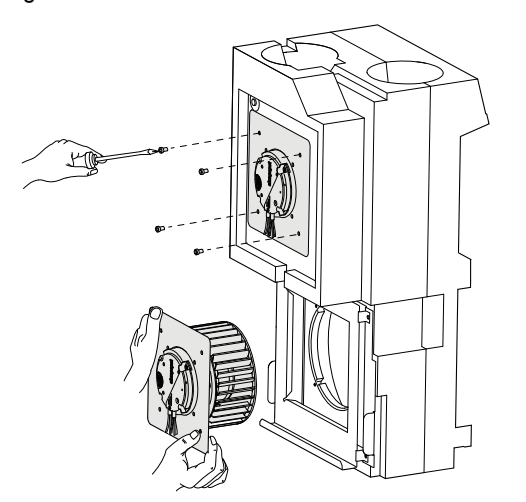

10 Die Ventilatoren mit einer weichen Bürste reinigen. **Die Druckausgleichsgewichte dürfen nicht verschoben werden!**

- 11 Die ausgebauten Ventilatoren wieder einbauen.
- 12 Das komplette Ventilatorteil wieder in das Gerät einbauen.
- 13 Das Ventilatorkabel wieder an die Platine anschließen. Für die richtige Position der Steckverbindungen siehe den Aufkleber im Gerät.
- 14 Die Montageplatte mit Steuerplatine wieder zurück in das Gerät schieben und das Display montieren. Sämtliche gelösten Kabel wieder an die ursprüngliche Position anschließen.
- 15 Den Wärmetauscher wieder im Gerät montieren.
- 16 Den Frontdeckel einbauen.
- 17 Die Filter jeweils mit der sauberen Seite zum Wärmetauscher einsetzen.
- 18 Die Filtertür schließen.
- 19 Die Stromversorgung einschalten.
- 20 Das Gerät mittels der Bedientafel einschalten (5 s lang die Taste "-" betätigen).
- 21 Nach Reinigen des Filters bzw. Einbau eines neuen Filters die Filterstatusanzeige zurücksetzen, indem 5 s die '**R**' Taste betätigt wird.

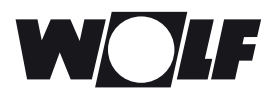

#### **10.1 Stromlaufplan**

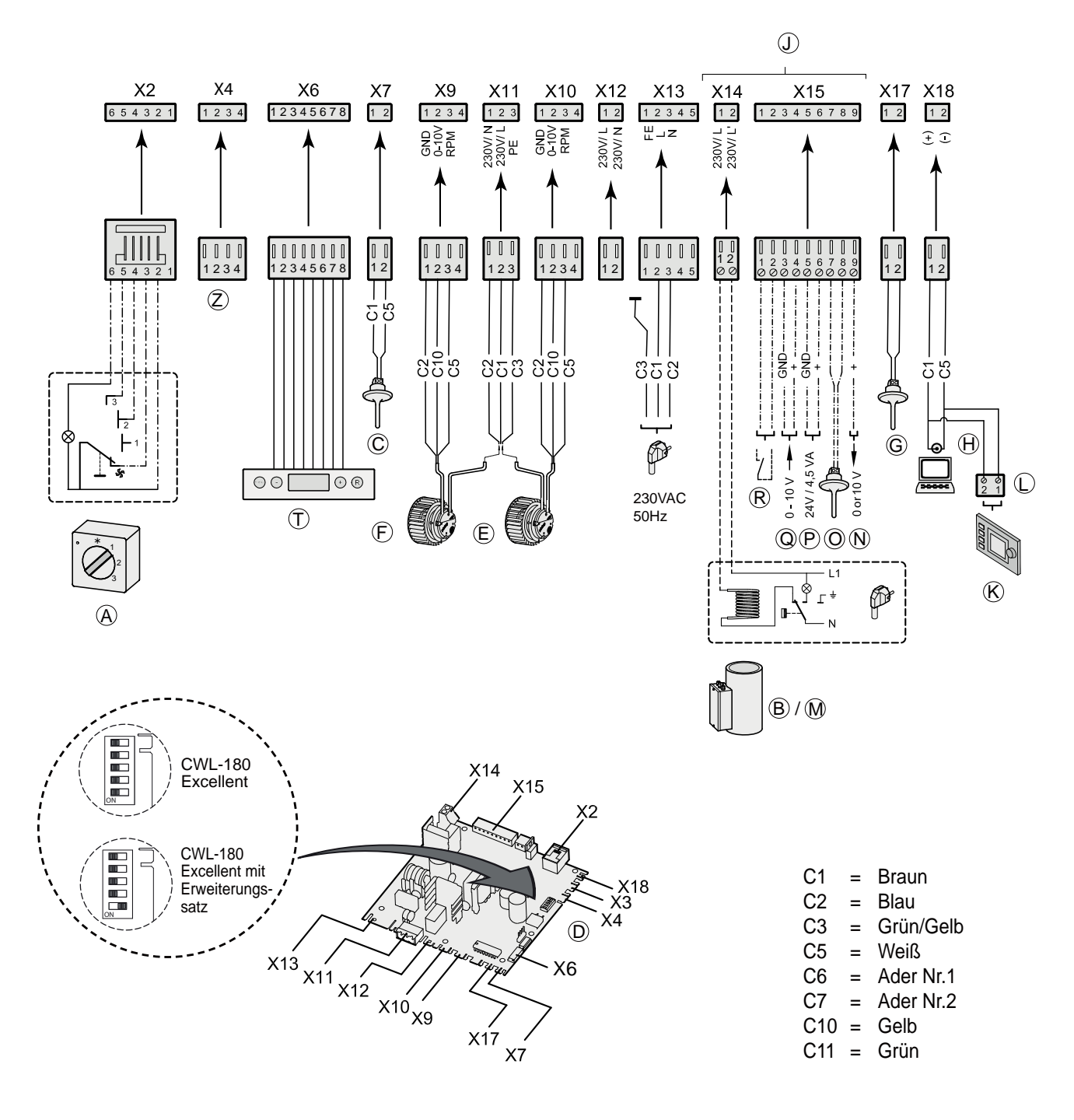

- *A = Stufenschalter*
- *B = Vorheizregister (Option) 1)*
- *C = Außentemperaturfühler*
- *D = Steuerplatine*
- *E = Zuluftventilator*
- *F = Abluftventilator G = Raumtemperaturfühler*
- *H = Service-Anschluss*
- *K = Bedienmodul BM2 (Zubehör)*
- *J = Erweiterungssatz*
- *L* = eBus-Stecker (Polaritätsempfindlich),  *(nicht geeignet für 230V!)*
- *M* = Nachheizregister (Option)<sup>1)</sup>
- *N* = Ausgang 0+10V<sup>1)</sup>
- O = Sensor Nachheizregister oder Außensensor Erdwärme *tauscher 1)*
- *P = 24 V-Anschluss 1)*
- *Q = Eingang 0-10V (oder Schließkontakt) 1)*
- *R = Schließkontakt (oder Eingang 0-10V) 1)*
- $T = Bedienfeld$
- *Z = RH-Sensor (Option)*

<sup>1)</sup>Nur mit montiertem Erweiterungssatz

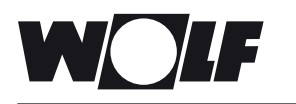

**11.1 Steckverbindungen**

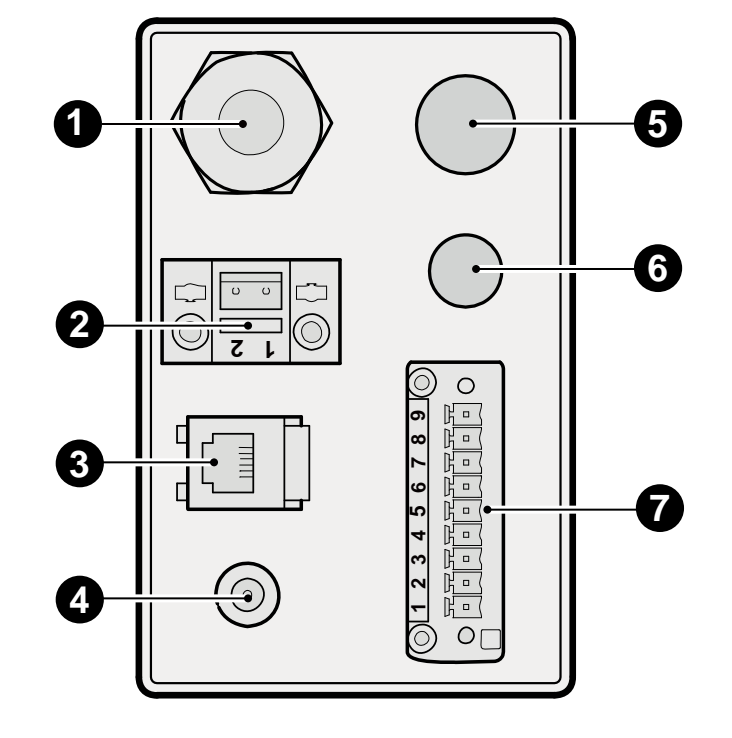

#### **Netzkabel 230 V**

**2**

#### **EBus connector** Zweipolige Schraubsteckverbindung. **Nur für Niederspannung geeignet. Hinweis:** Diese Steckverbindung ist polaritätsgebunden.

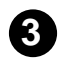

**Modularsteckverbindung für die Stufenschalter** Modularsteckverbindung vom Typ RJ-12 **Nur für Niederspannung geeignet.!**

**Serviceanschluss**

Computerschnittstelle für Service **4**

#### **Zusätzliche Kabeldurchführung 5**

Durchführung für (doppelt isolierte) 230V-Kabel ab X14 beim Anschluss eines Nachheizregisters (nur mit Erweiterungssatz) bzw. (doppelt isolierte) 230V-Kabel ab X12 für ein Vorheizregister. Dabei immer eine Zugentlastung verwenden.

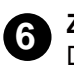

#### **Zusätzliche Kabeldurchführung**

Durchführung für Niederspannungskabel z.B. bei Anwendung eines RH(Feuchtigkeits-)Sensors. Bei Durchführung eines Kabels eine Öffnung in der eingesetzten Tülle schneiden.

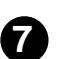

**Neunpoligen Schraubsteckverbindung (nur mit Erweiterungssatz)** Verbunden mit X15 der Steuerplatine

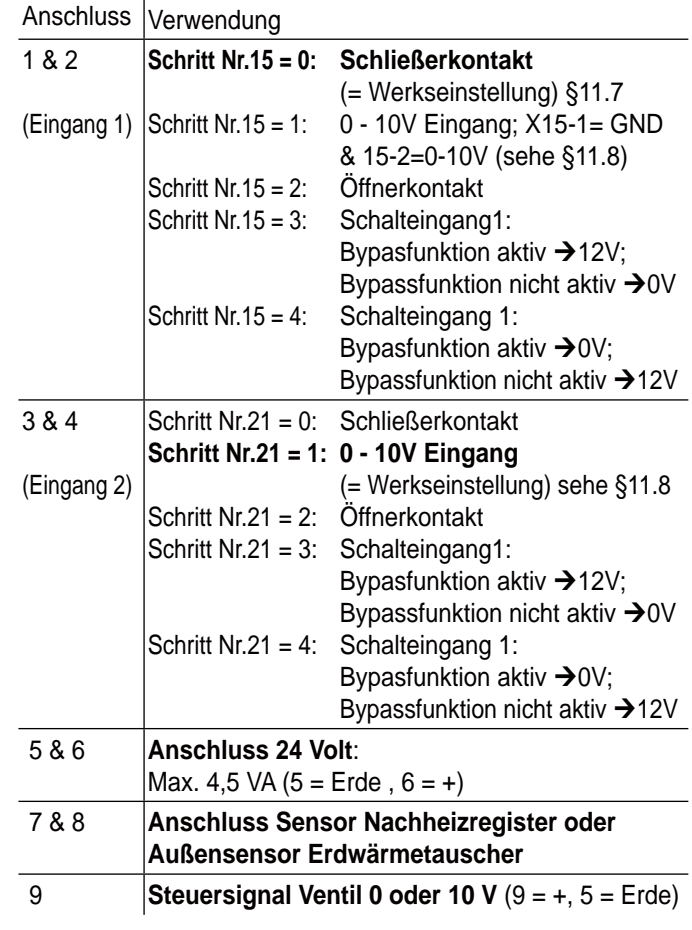

#### **11.2 Anschlussbeispiele des Stufenschalters**

Ein Stufenschalter kann an die Modularsteckverbindung des CWL-180 Excellent angeschlossen werden. Diese Modularsteckverbindung ist an der Oberseite des Geräts direkt zugänglich (siehe §11.1)

#### **11.2.1 Stufenschalter mit Filterstatusanzeige**

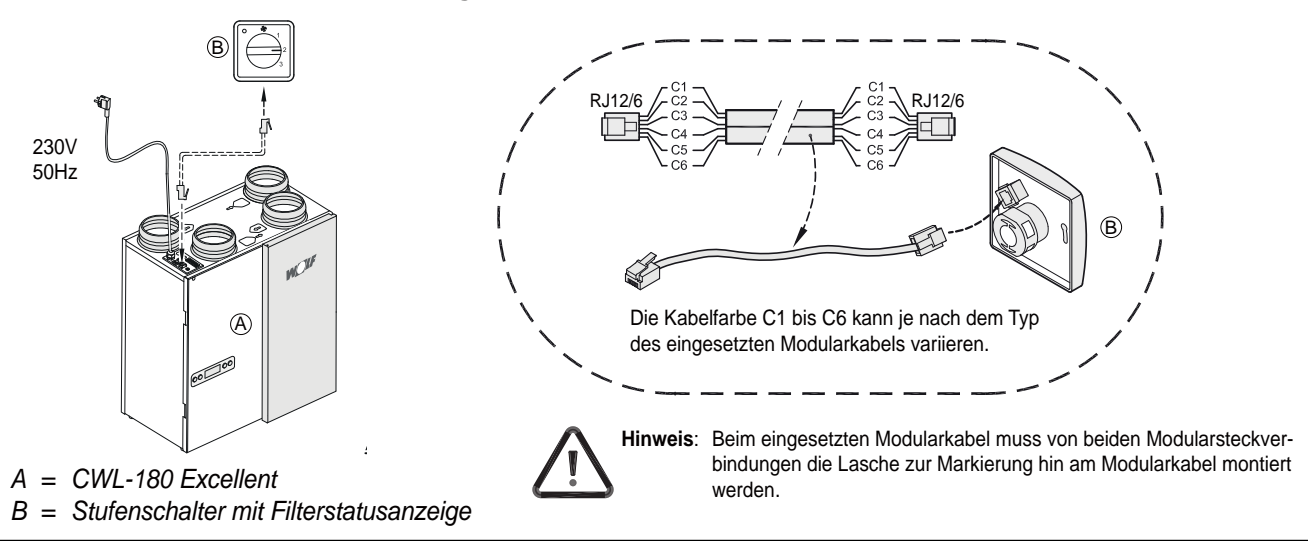

#### **11.2.2 Drahtlose Fernbedienung (ohne Filterstatusanzeige)**

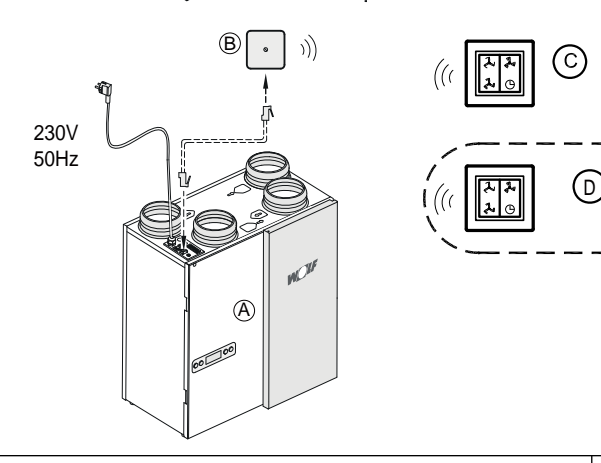

- *A = CWL-180 Excellent*
- *B = Empfänger für die drahtlose Fernbedienung*
- *C = Sender mit 4 Stufen (z.B. Küche)*
- *D = Ggf. zusätzlich anzuschließender Sender mit 4 -Stufen (höchstens 6 Sender können an einen Empfänger angemeldet werden)*

#### **11.2.3 Zusätzlicher Stufenschalter mit Filterstatusanzeige 11.2.4 Zusätzlicher Stufenschalter mit drahtloser Fernbedienung**

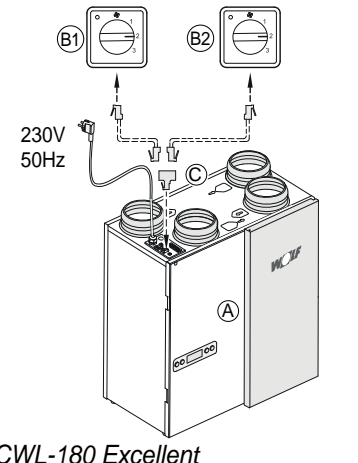

- *A = CWL-180 Excellent*
- *B1 = Stufenschalter mit Filterstatusanzeige*
- *B2 = Zusätzlicher Stufenschalter mit Filterstatusanzeige*
- *C = Verteiler*

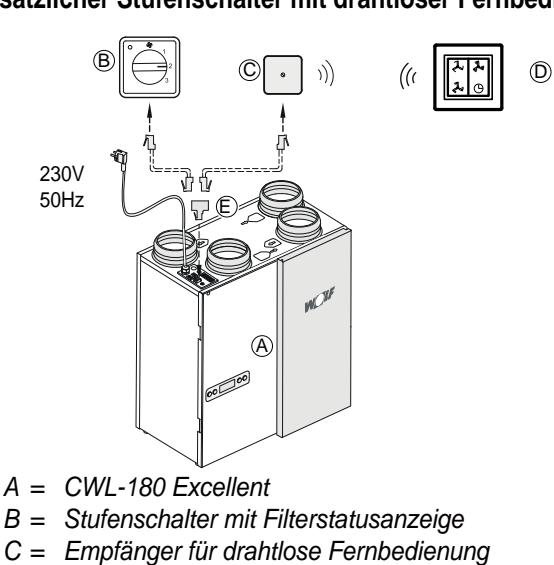

- *D = Sender mit 4 Stufen*
- *E = Verteiler*

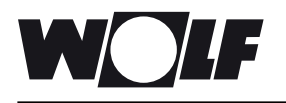

#### **11.3 Koppelung mehrerer CWL-180 Excellent-Geräte mittels eBus-Kontakt;** sämtliche Geräte gleicher Luftdurchsatz

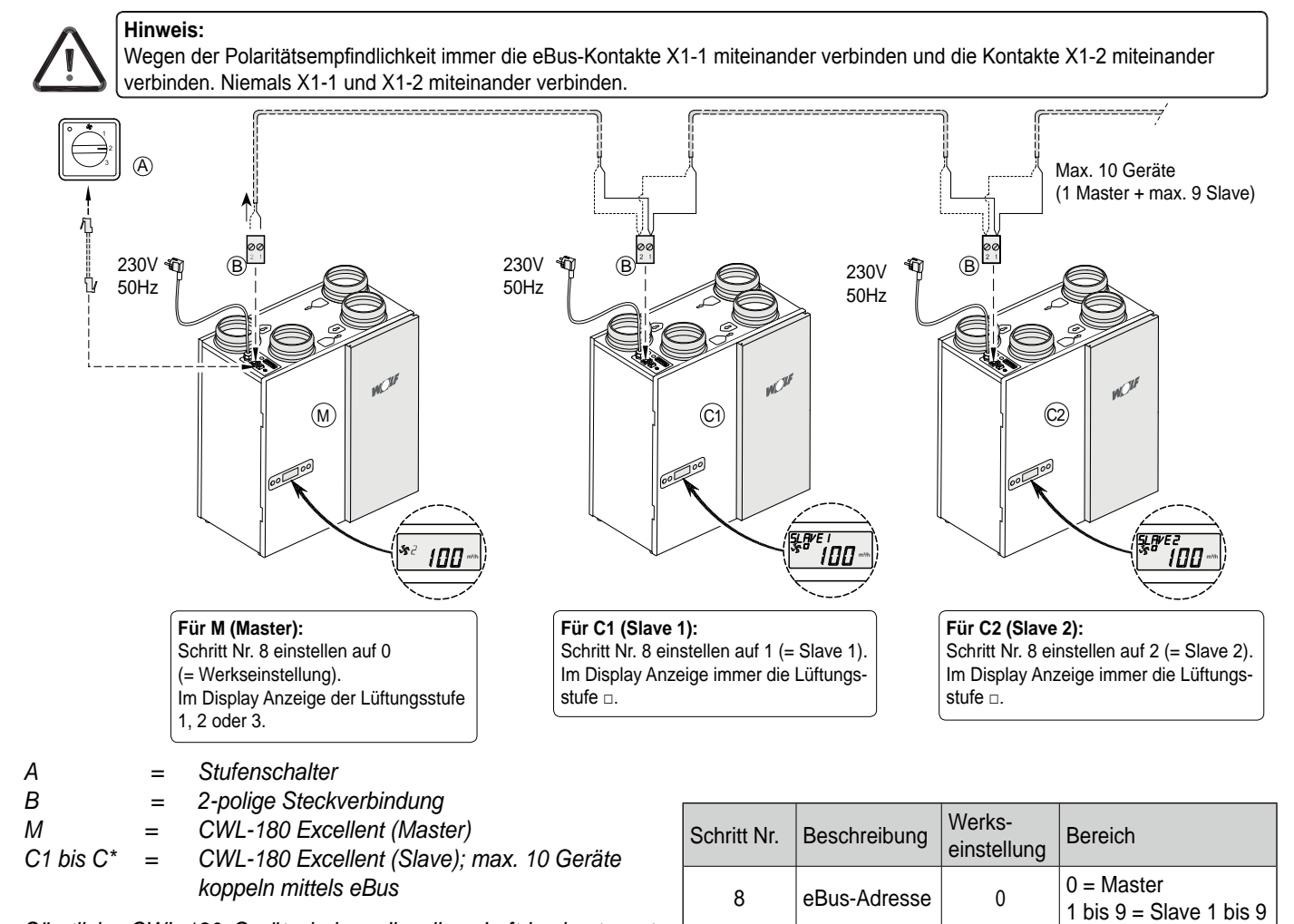

*Sämtliche CWL-180 Geräte haben dieselben Luftdurchsatzwerte wie das CWL-180 Gerät, das als 'Master' eingestellt ist.*

#### **11.4 Anschluss RH (Feuchtigkeit)- Sensor**

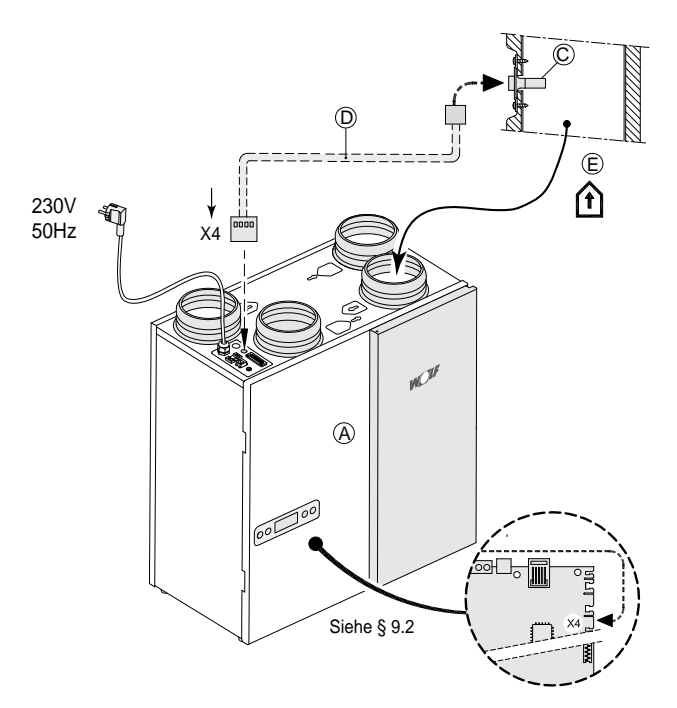

- *A = CWL-180 Excellent*
- *B = Steuerplatine; für Zugang zur Platine siehe §9.2 Ziffern*   $1$   $t/m$   $5$
- *C = RH (Feuchtigkeit) Sensor*
- *D = Kabel mit RH-Sensor gelieferte;* In der bereits angebrachten Tülle für die Durchführung *des Sensorkabels eine Öffnung schneiden*
- $E =$  Abluft Kanal  $\hat{f}$

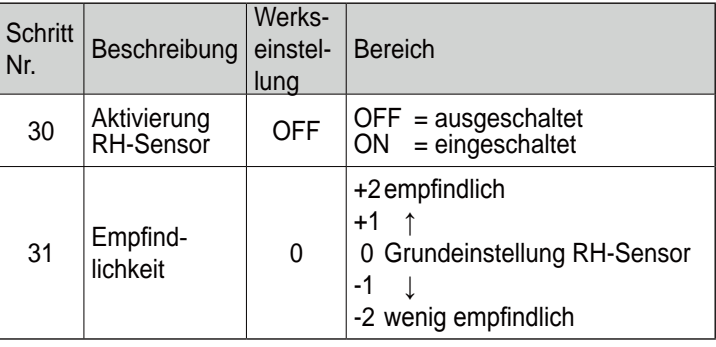

#### **11.5 Gesamtschaltplan Anschluss Vorheizregister oder Nachheizregister**

Das Nachheizregister bzw. das Vorheizregister (nur beim CWL-180 Excellent mit Erweiterungssatz) werden elektrisch an die Steckverbindung X14 der Steuerplatine angeschlossen (diese sind zugänglich, nachdem die Platine aus dem Gerät geschoben worden ist; siehe dazu §9.2 Ziffern 1 bis 5). Allerdings ist bei einem Nachheizregister auch noch ein Temperaturfühler vorhanden, der an die nur bei der Ausführung mit Erweiterungssatz vorhandenen 9-poligen Steckverbindungen Nr. 7 und Nr. 8 anzuschließen ist. Für ausführlichere Informationen bezüglich der Montage des Nachheizregisters oder des zusätzlichen Vorheizregisters siehe die zum Heizregister mitgelieferte Montageanleitung.

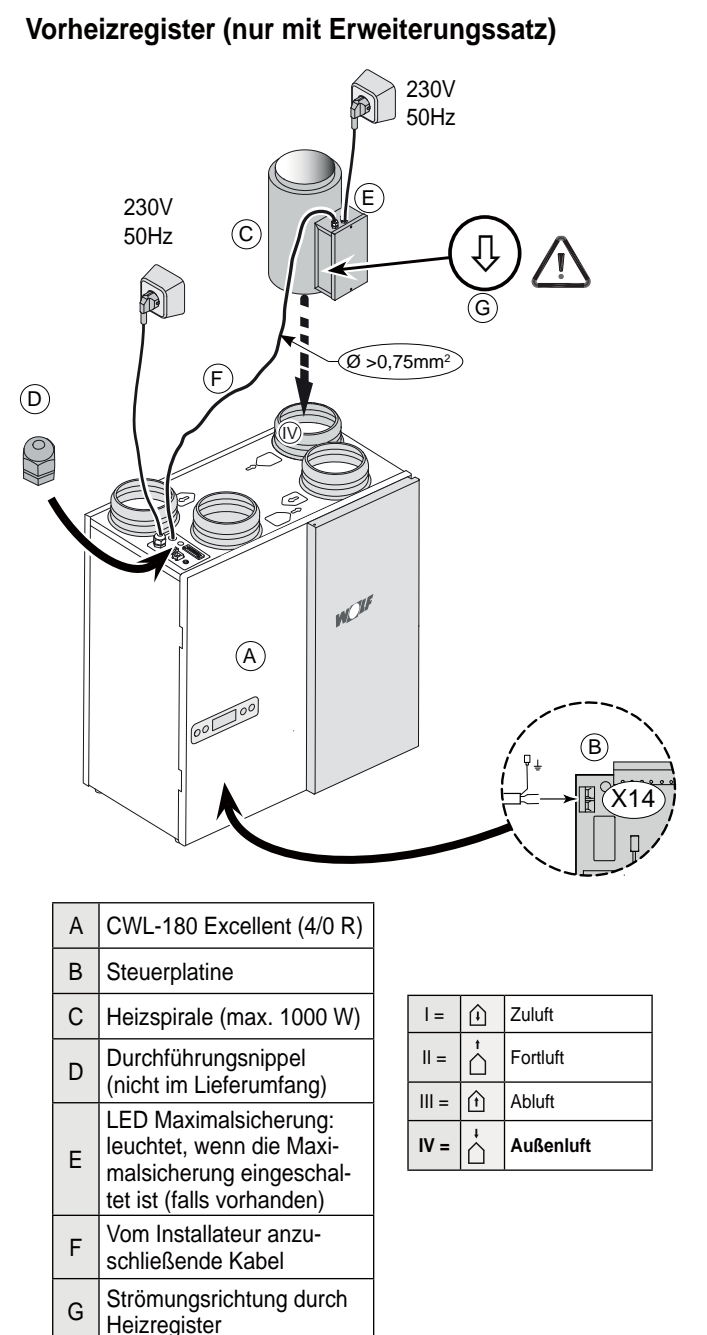

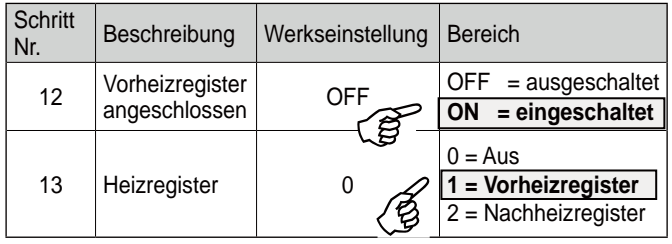

#### **Nachheizregister (nur mit Erweiterungssatz)**

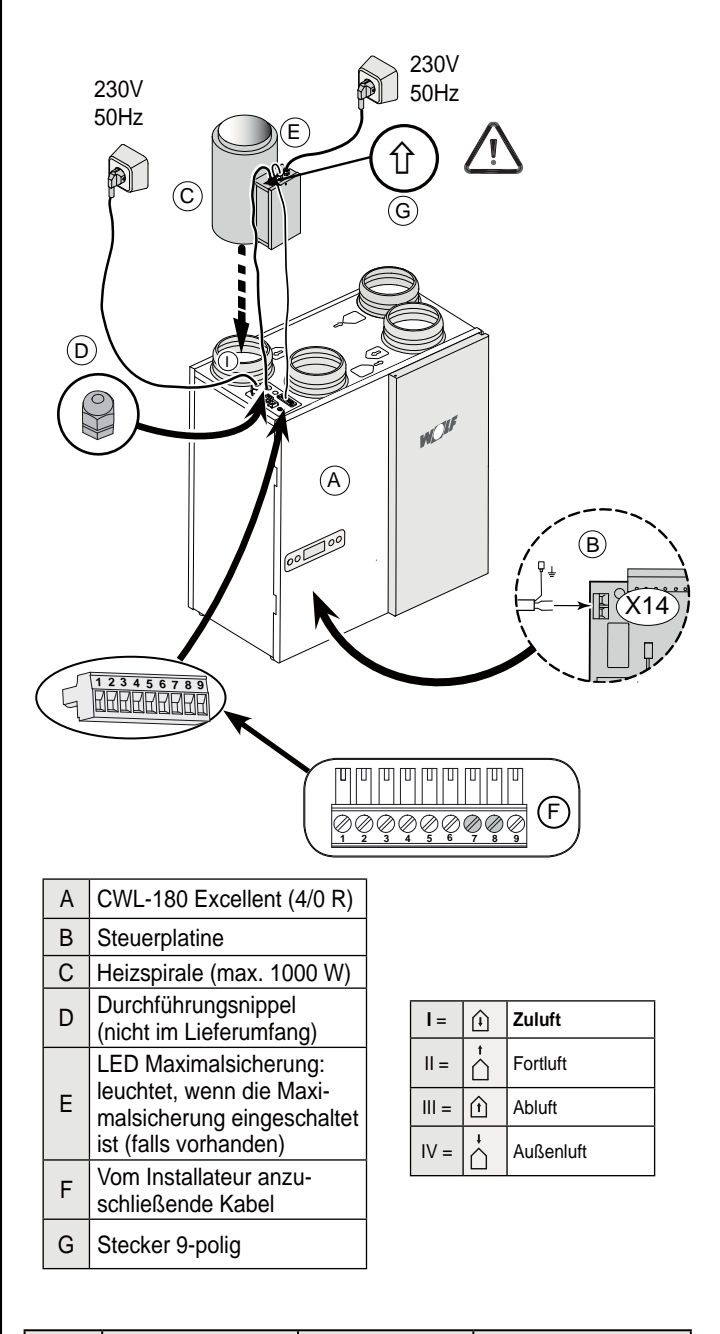

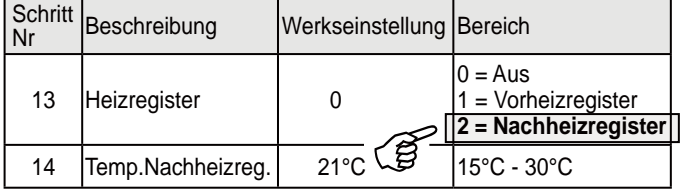

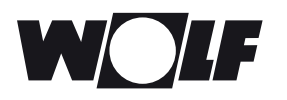

#### **11.6 Anschlussbeispiel Erdwärmetauscher (nur möglich beim CWL-180 Excellent mit Erweiterungssatz)**

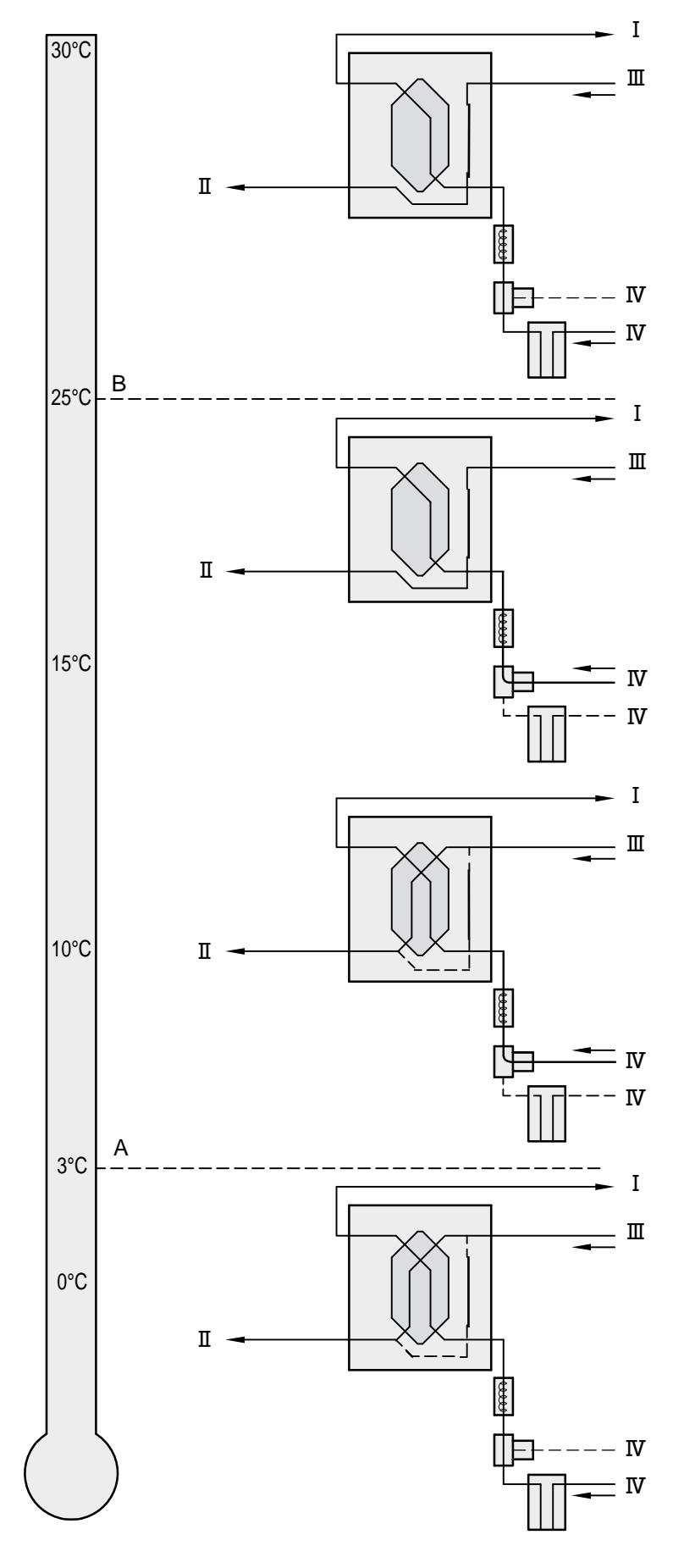

An das CWL-180 Excellent kann ein Erdwärmetauscher angeschlossen werden.

Der Erdwärmetauscher kann an den Anschluss Nr. 5 (GND), Nr. 6 (24V) und Nr. 9 (0-10V) des 9-poligen Steckers (nur bei Ausführung mit Erweiterungssatz vorhanden) angeschlossen werden; diese 9-polige Steckverbindung ist direkt an der Oberseite des Geräts zugänglich. Schließen Sie die Außensensor Erdwärmetauscher an auf Nr. 7 und Nr. 8 der 9-polige Steckverbindung.

Beim Anschluss des Erdwärmetauschers ist es nicht mehr möglich, ein Nachheizregister an den CWL-180 Excellent anzuschließen!

*A = Mindesttemperatur*

*B = Höchsttemperatur*

$$
I = Zuluff
$$
\n
$$
III = Fortluff
$$
\n
$$
III = Abluff
$$
\n
$$
IV = Außenluff
$$

Beim Einsatz eines Erdwärmetauschers ist der Schritt Nr. 27 von , OFF' auf , ON' umzustellen. Wenn die Luft durch den Erdwärmetauscher geführt wird, wird im Display des CWL-180 Excellent der Text, EWT' angezeigt.

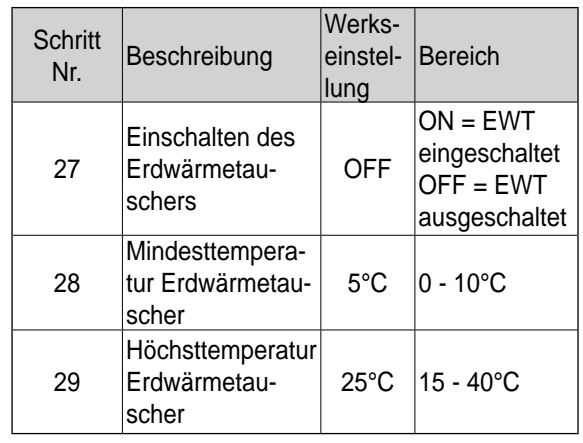

#### **11.7 Anschließen externer Schaltkontakte (nur möglich beim CWL-180 Excellent mit Erweiterungssatz)**

An das CWL-180 Excellent mit Erweiterungssatz kann ein externer Schaltkontakt (z.B. Schalter oder Relaiskontakt) angeschlossen werden. Dieser externe Schaltkontakt kann an den Anschluss Nr. 1 und Nr. 2 der 9-poligen Steckverbindung angeschlossen werden; diese 9-polige Steckverbindung ist direkt an der Außenseite des Geräts zugänglich (siehe auch § 11.1).

Wenn noch ein zweiter Eingang als externer Schaltkontakt notwendig ist, können erforderlichenfalls der Anschluss Nr. 3 und Nr. 4 der 9-poligen Steckverbindung X15, die standardmäßig als 0-10V-Eingang vorprogrammiert sind, auf einen zweiten Schaltkontakt-Eingang umprogrammiert werden. Durch Anpassung der Schrittnummer 21 von '1' auf '0' oder '2' wird dieser 0-10V-Eingang ein Schließerkontakt- bzw. Öffnerkontakt-Eingang. Bei Anwendung zweier Schalteingänge hat der Schaltkontakt 1 (9-polige Steckverbindung Nr. 1 & Nr. 2) immer Priorität vor dem Schaltkontakt 2 (9-polige Steckverbindung Nr. 3 & Nr. 4).

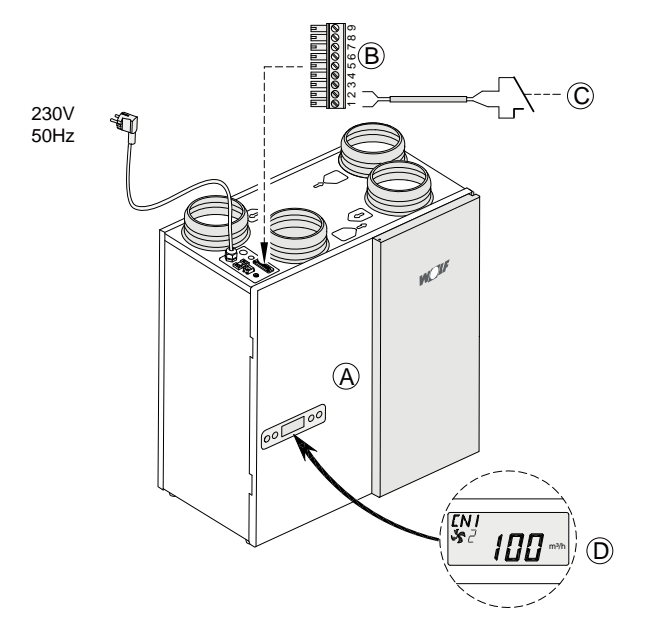

- *A = CWL-180 Excellent*
- *B = 9-polige Schraubsteckverbindung (nur bei Ausführung mit Erweiterungssatz)*
- *C = Kontakt angeschlossen an Schalteingang 1; z.B. ein Schalter oder ein Relaiskontakt*
- *D* = *Display CWL-180 Excellent (Text 'CN1' erscheint, wenn Kontakt C geschlossen ist.)*

Durch Anpassung der Schrittnummer 18 können beim Schließen des Eingangs des externen Schaltkontakts 1 (Nr. 1 und Nr. 2 an der 9-poligen Steckverbindung) fünf verschiedene Betriebsarten für Zu- und Abluftventilator eingestellt werden; je nach der Einstellung der Schrittnummern 19 und 20 können der Zuluft- und der Abluftventilator mit unterschiedlichen Luftmengen betrieben werden (höchste Luftmenge wird im Display angezeigt).

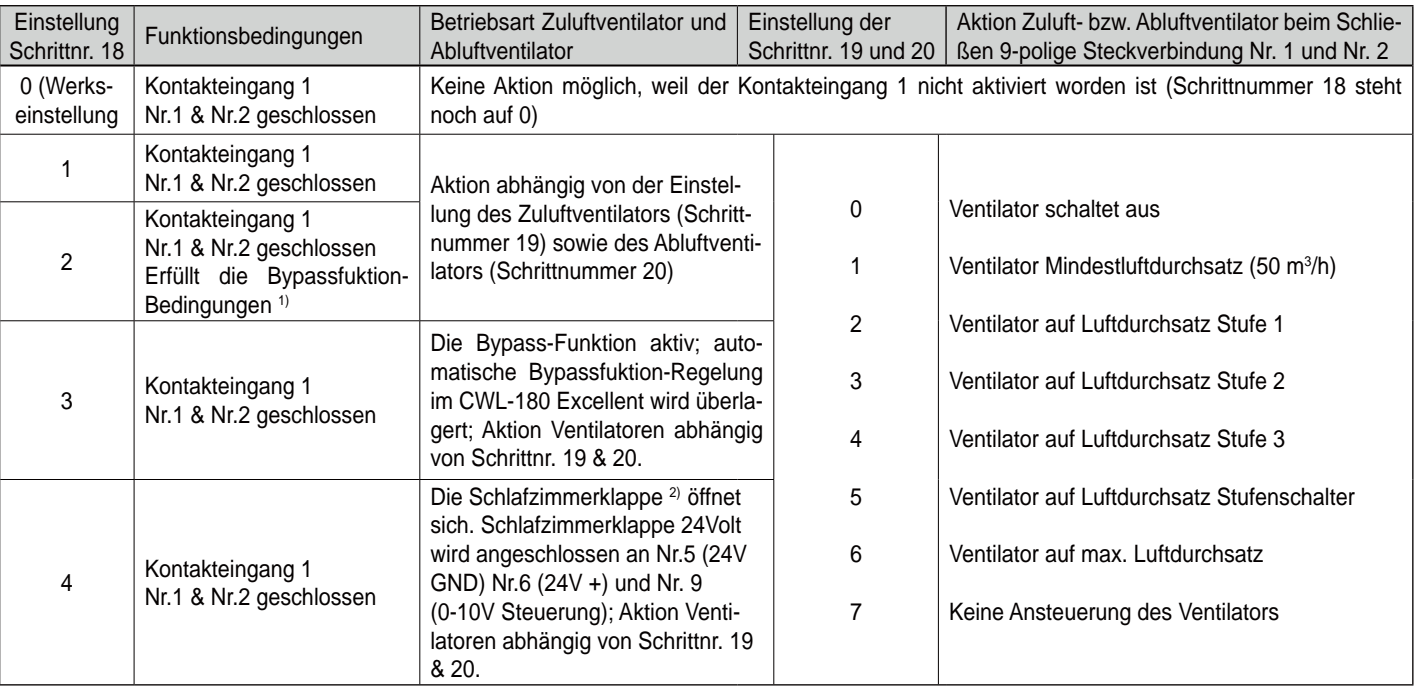

1) Bypass-Bedingungen : - Außentemperatur höher als 10 °C

- Temperatur der Frischluft ist zumindest niedriger als die Temperatur aus der Wohnung

- Die Temperatur aus der Wohnung ist höher als die eingestellte Bypassfunktion-Temperatur (Schrittnr. 5).

2) Nicht im Lieferprogramm

Wenn an der 9-poligen Steckverbindung Nr. 3 und Nr. 4 als Schalteingang 2 programmiert ist, können mit den Schrittnummern 24, 25 und 26 die einzelnen Betriebsarten ähnlich, wie beim Kontakteingang 1, eingestellt werden. Beim Schließen des Kontakteingangs 2 erscheint im Display der Text 'CN2'.

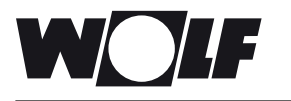

#### **11.8 Anschluss an 0-10V-Eingang (nur möglich beim CWL-180 Excellent mit Erweiterungssatz)**

An das CWL-180 Excellent mit Erweiterungssatz kann eine externe Einrichtung mit 0-10 Volt-Steuerung (z.B. Feuchtigkeitssensor oder CO<sub>2</sub>-Sensor) angeschlossen werden. Diese externe Einrichtung kann an den Anschluss Nr. 3 und Nr. 4 der 9-poligen Steckverbindung angeschlossen werden; diese 9-polige Steckverbindung ist direkt an der Außenseite des Geräts erreichbar (siehe auch §11.1).

Diese Anschlüsse sind standardmäßig als 0-10V-Eingang eingestellt; dieser ist standardmäßig aktiviert. Schrittnummer 21 steht ab Werk auf '1'. Wenn die angeschlossene Einrichtung aktiv ist, wird im Display die Meldung V2 angezeigt. Die Mindest- und Höchstspannung für die angeschlossene Einrichtung kann mit Schrittnummer 22 (Mindestspannung) und 23 (Höchstspannung) zwischen 0 und 10 Volt eingestellt werden. Die Mindestspannung bei der Schrittnummer 22 kann nicht höher eingestellt werden als die Sollspannung, die bei der Schrittnummer 23 eingestellt ist; die Höchstspannung bei der Schrittnummer 23 kann nicht niedriger eingestellt werden als die Sollspannung bei der Schrittnummer 22.

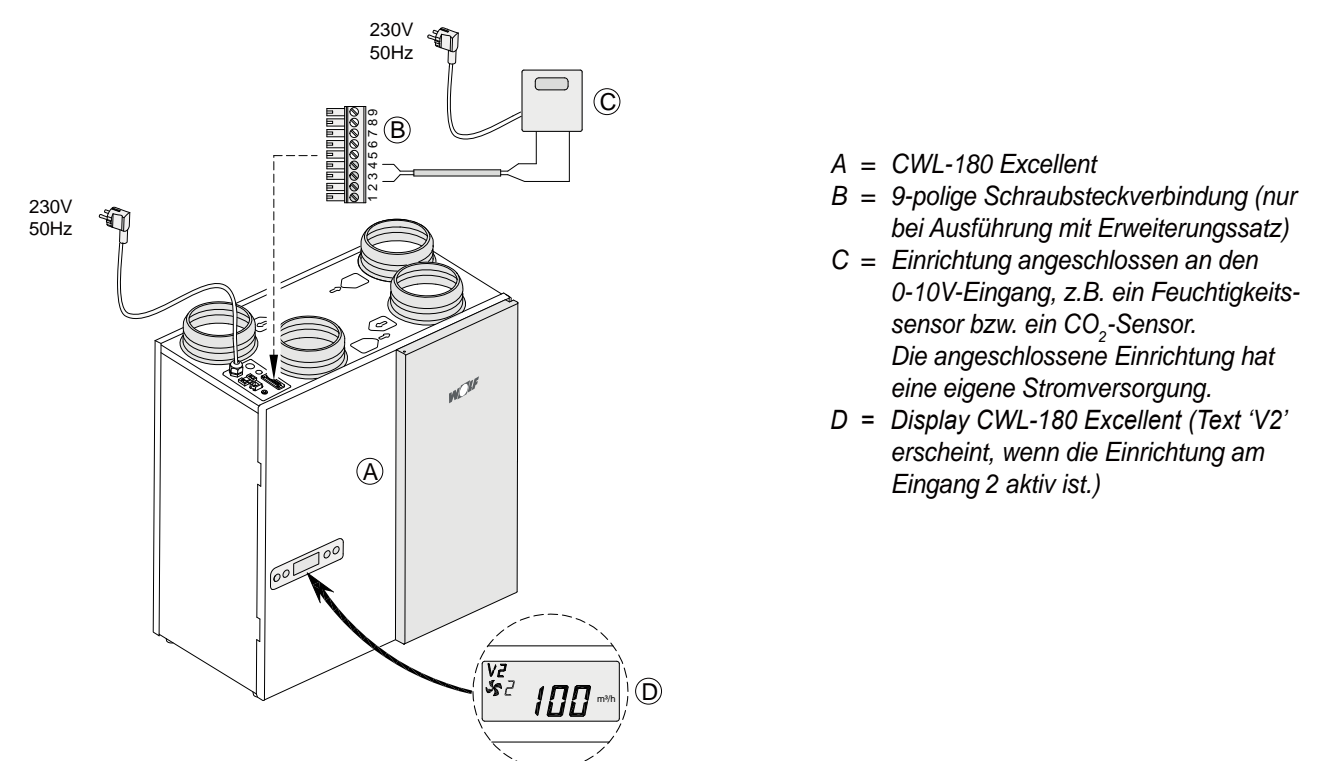

Wenn noch ein zweiter 0-10V-Eingang notwendig ist, können erforderlichenfalls der Anschluss Nr. 1 und Nr. 2 der 9-poligen Steckverbindung, die standardmäßig als Schaltkontakt vorprogrammiert sind, auf einen zweiten 0-10V-Eingang umprogrammiert werden. Durch Anpassung der Schrittnummer 15 von '0' oder '2' auf '1' wird dieser Eingang ein proportionaler 0-10V-Eingang. Bei Anwendung zweier 0-10V-Eingänge hat der 0-10V-Eingang mit dem höchsten Luftdurchsatz immer Priorität.

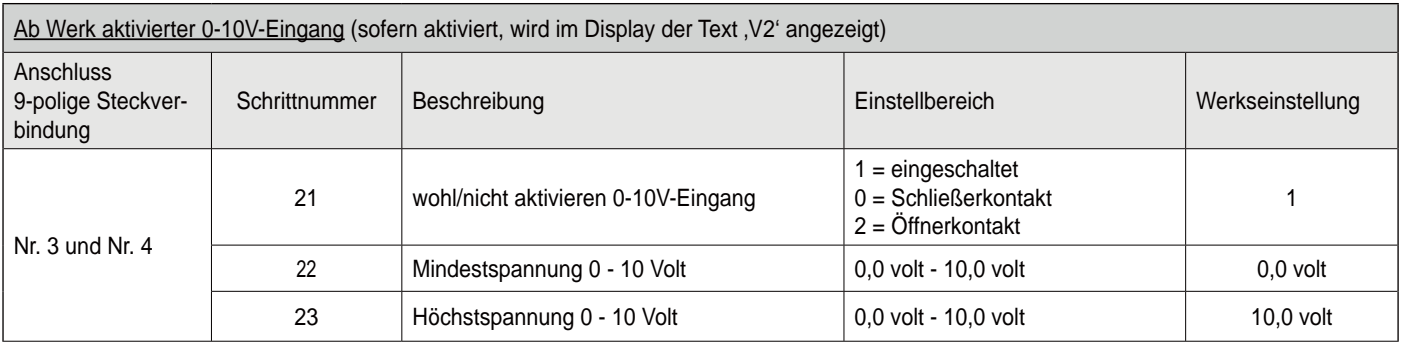

Wenn an der 9-poligen Steckverbindung der Anschluss Nr. 1 und Nr. 2 als zweiter 0-10V-Eingang programmiert ist, können mit den Schrittnummern 15, 16 und 17 die einzelnen Betriebsarten, ähnlich wie beim standardmäßigen 0-10V-Eingang, angepasst werden. Wenn die Einrichtung am optionalen zweiten 0-10V-Eingang aktiv ist, erscheint im Display der Text 'V1'.

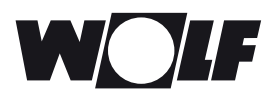

#### **12.1 Ersatzteile**

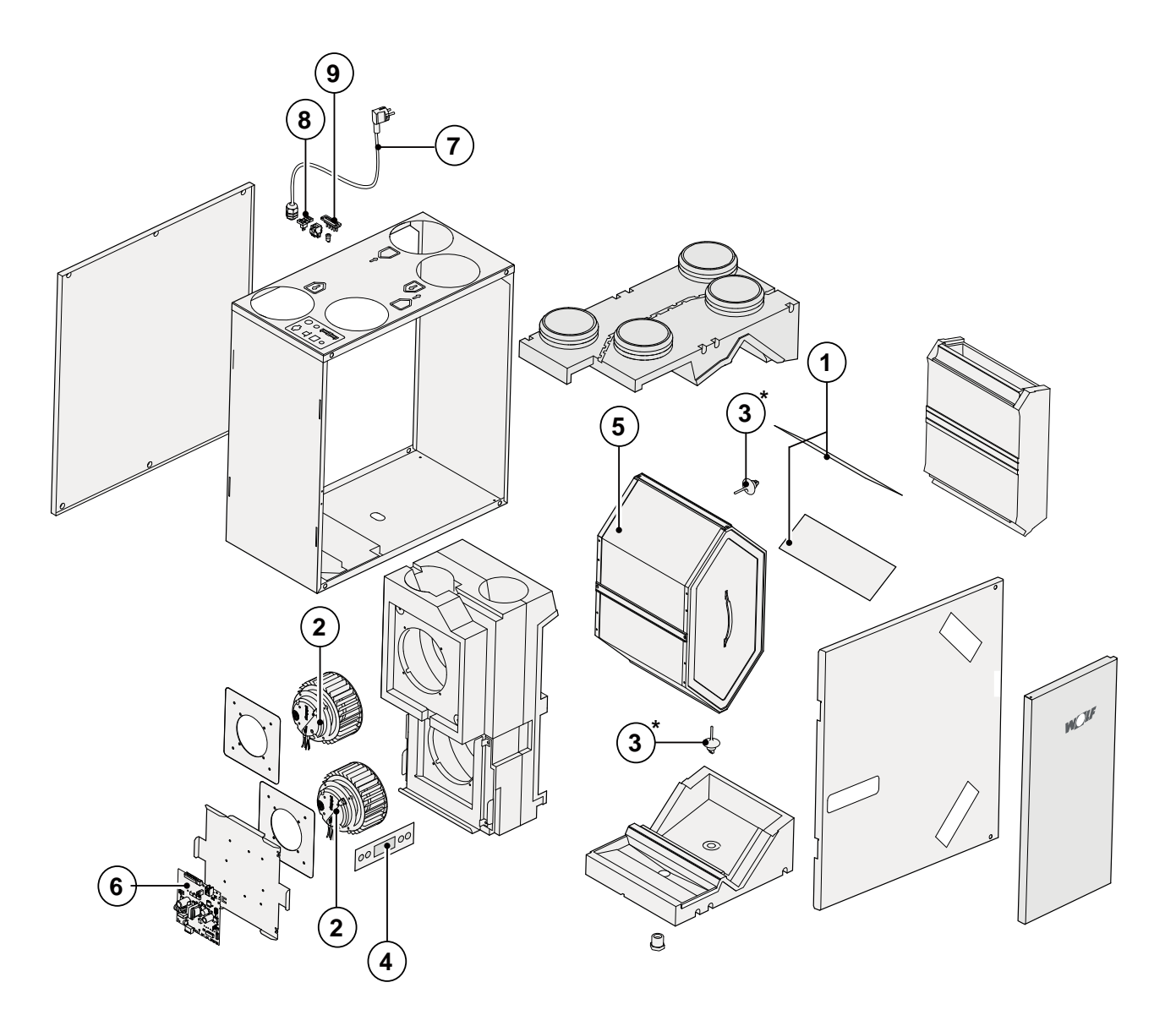

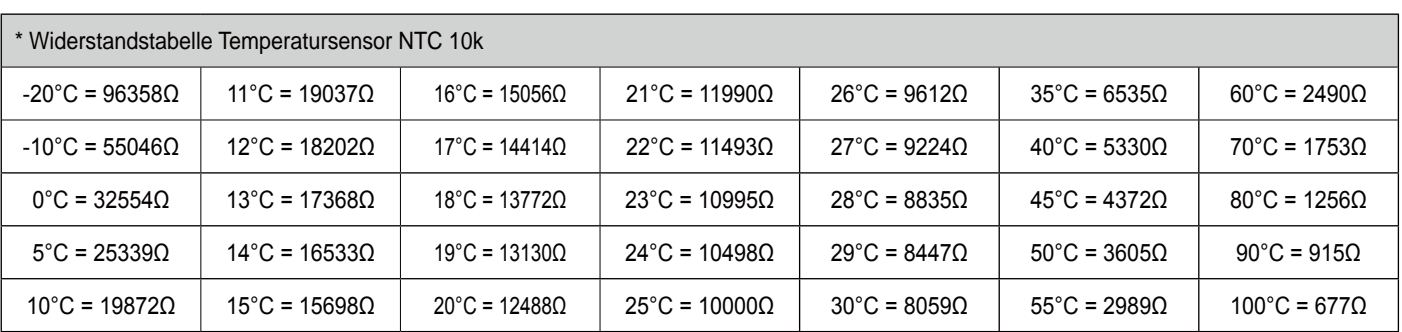

#### **Änderungen vorbehalten**

Wolf GmbH ist bestrebt, ihre Produkte ständig zu verbessern und behält sich das Recht vor, ohne vorherige Anzeige die Leistungsmerkmale zu ändern.

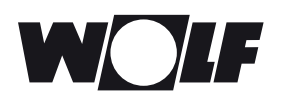

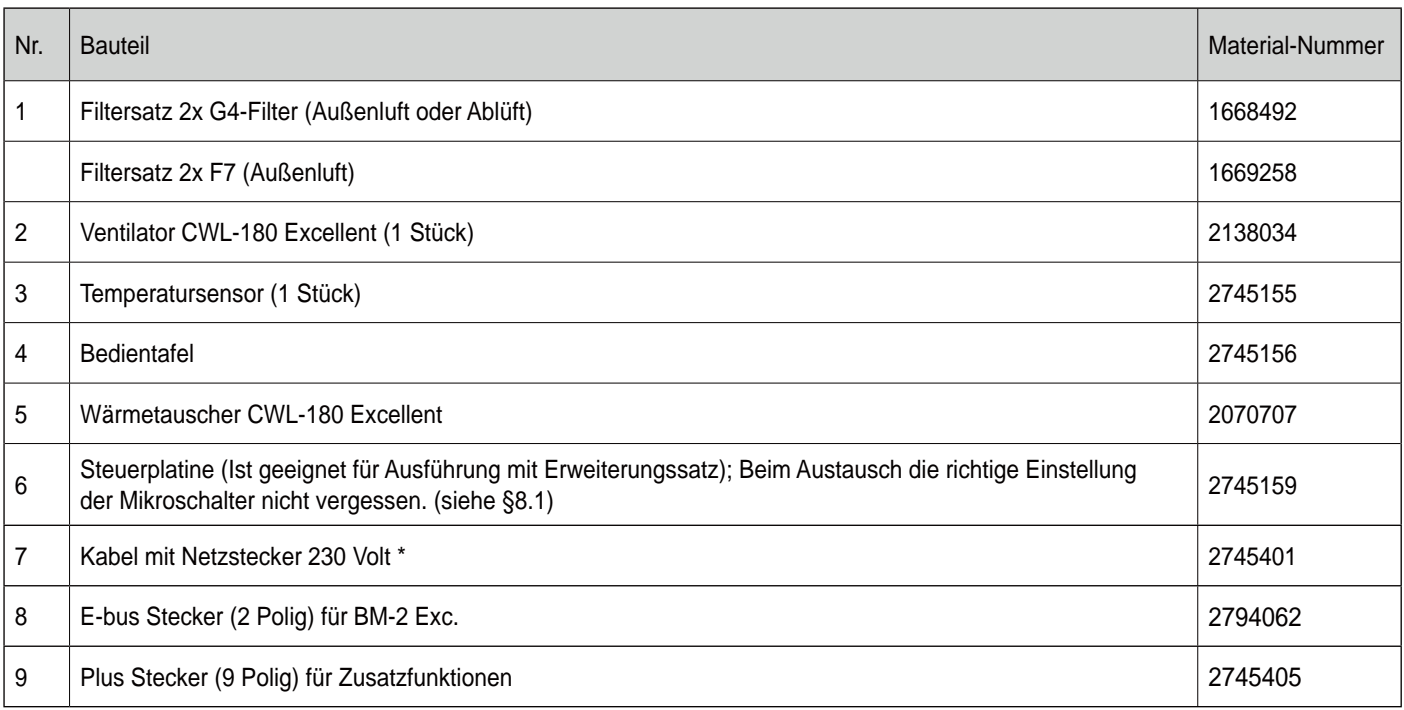

\* Das Netzkabel ist mit einem Print Connector ausgerüstet. Bei dessen Austausch bei Wolf immer ein neues Netzkabel bestellen.

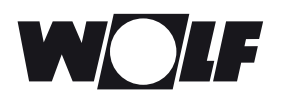

### **13. Einstellwerte**

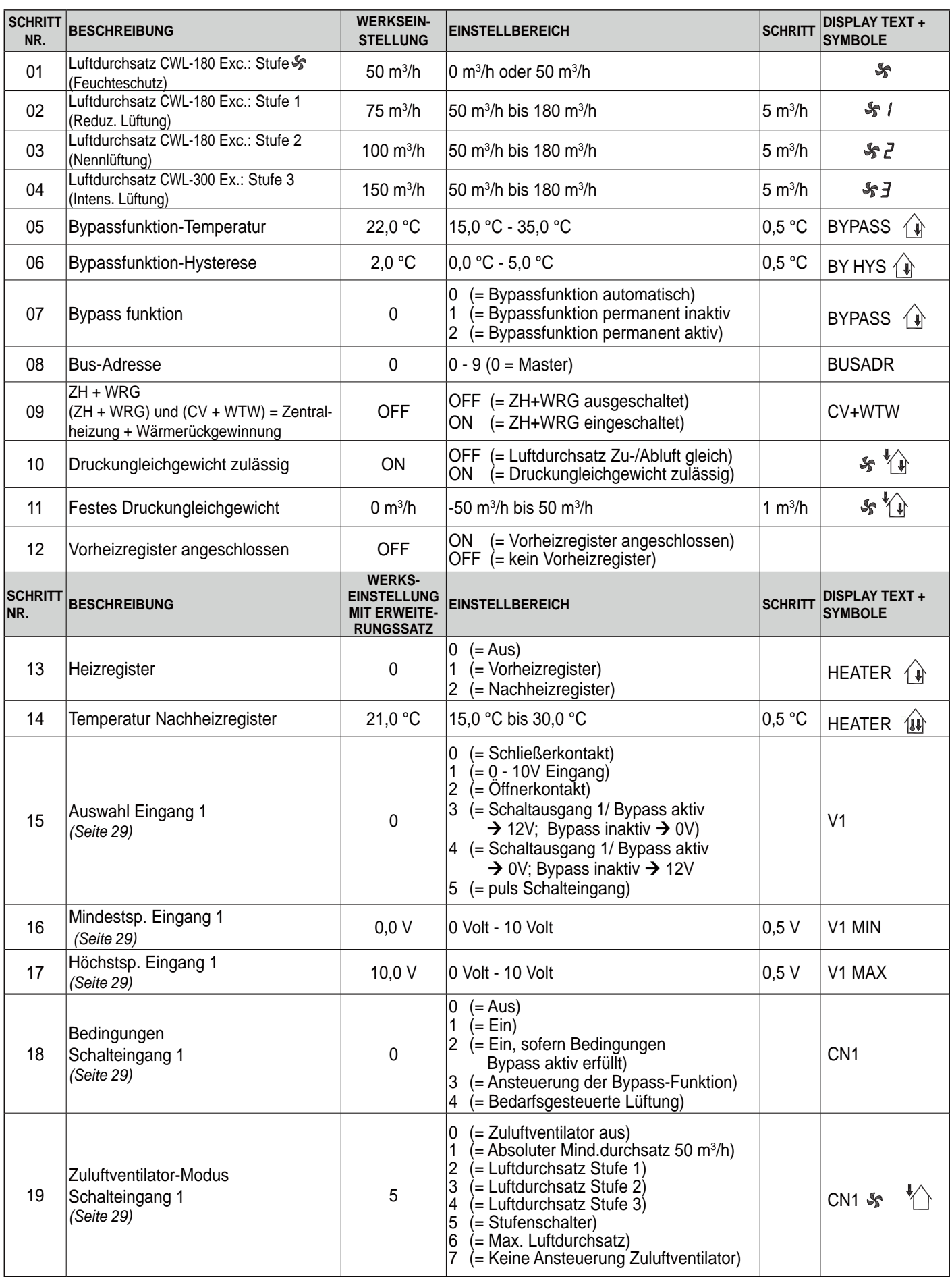

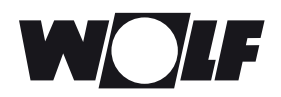

### **13. Einstellwerte**

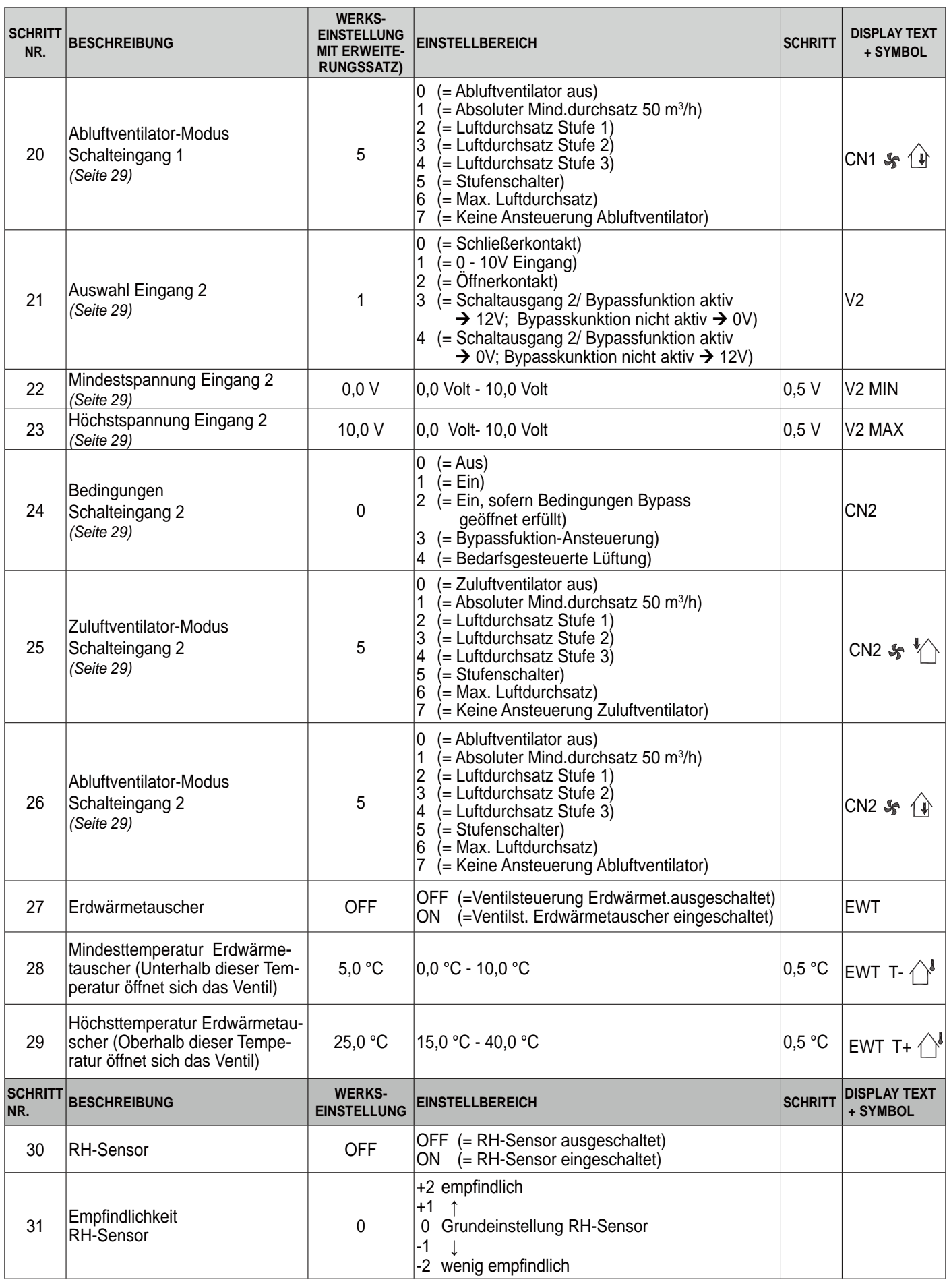

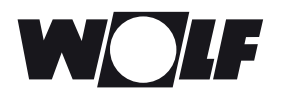

### **13. Einstellwerte**

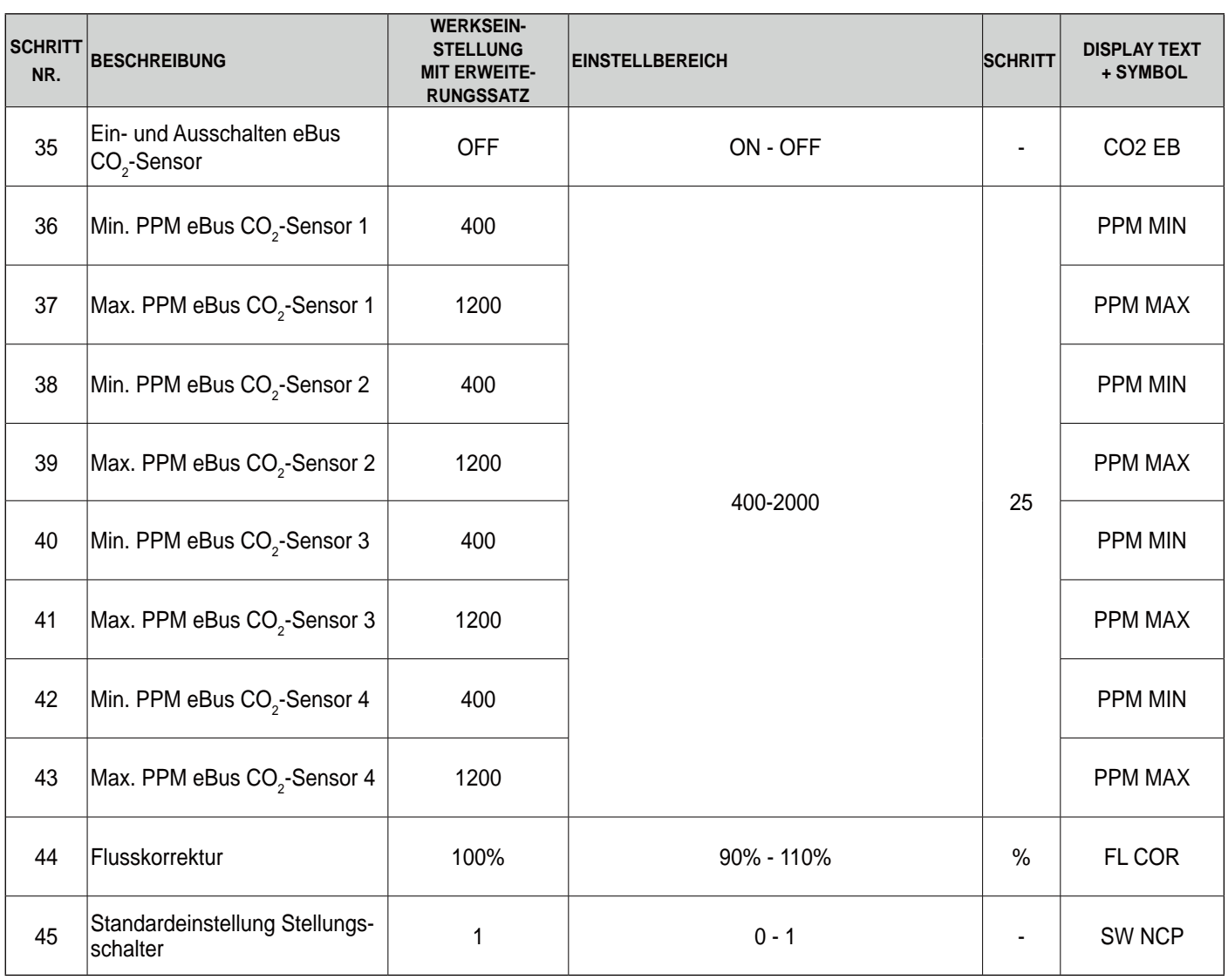

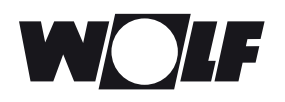

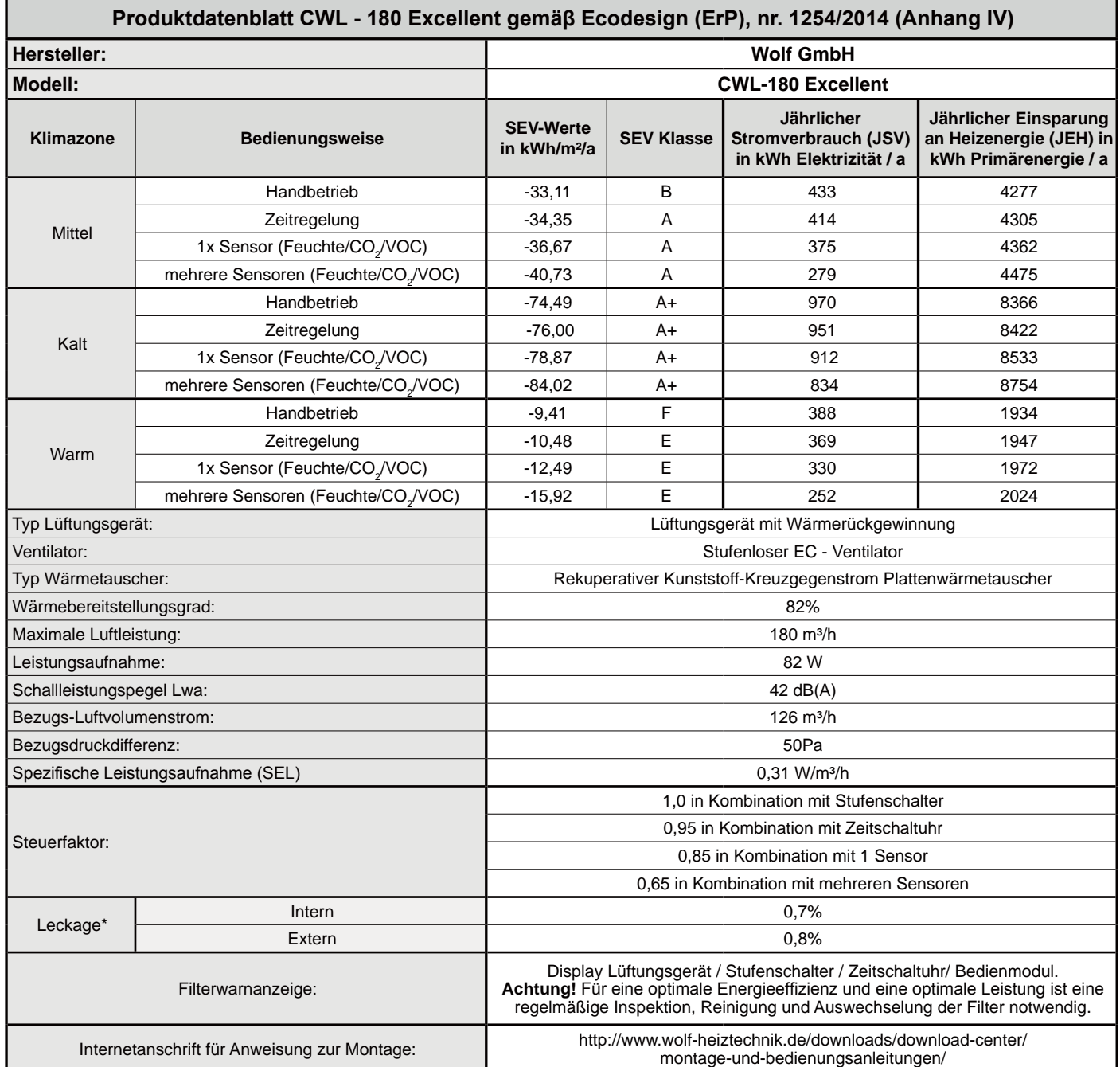

\* Gemessen gemäß Richtlinie des DIBT (TZWL Prüfbericht M.94.10.01.095.AA.0409, Oktober 2007)

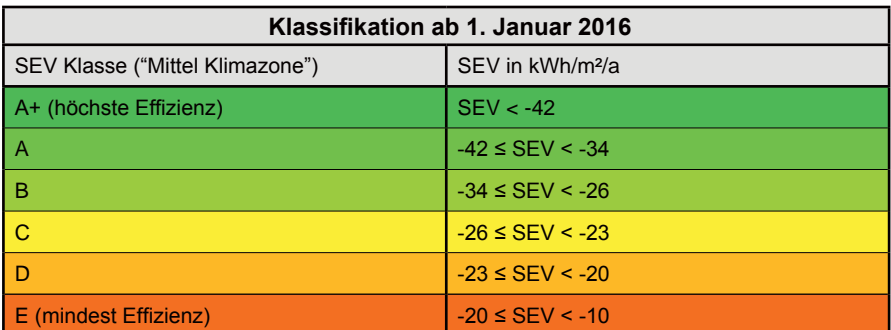

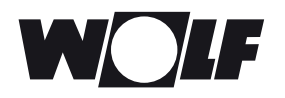

#### **Notizen**

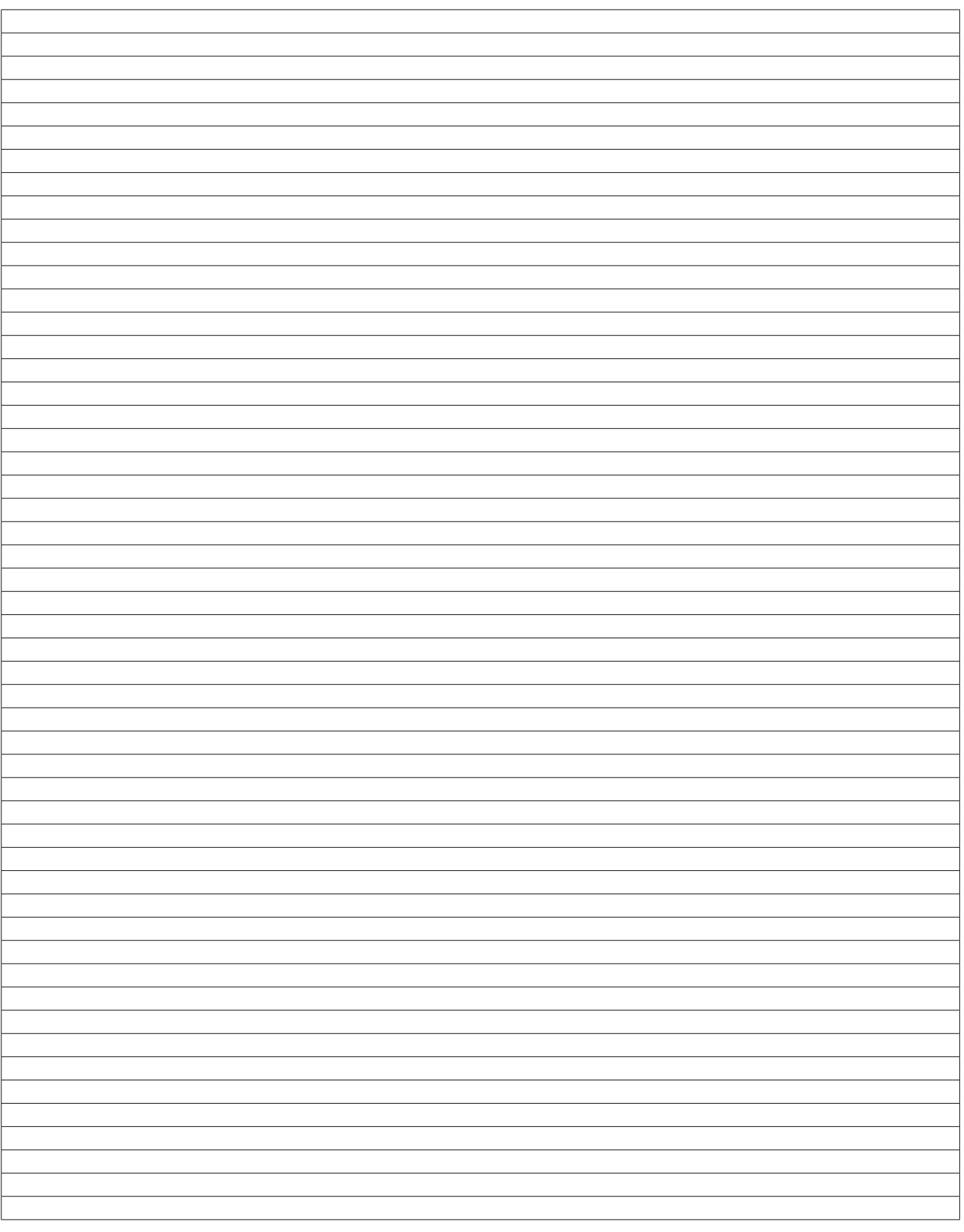

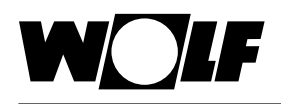

### **Konformitätserklärung (nach ISO/IEC 17050-1)**

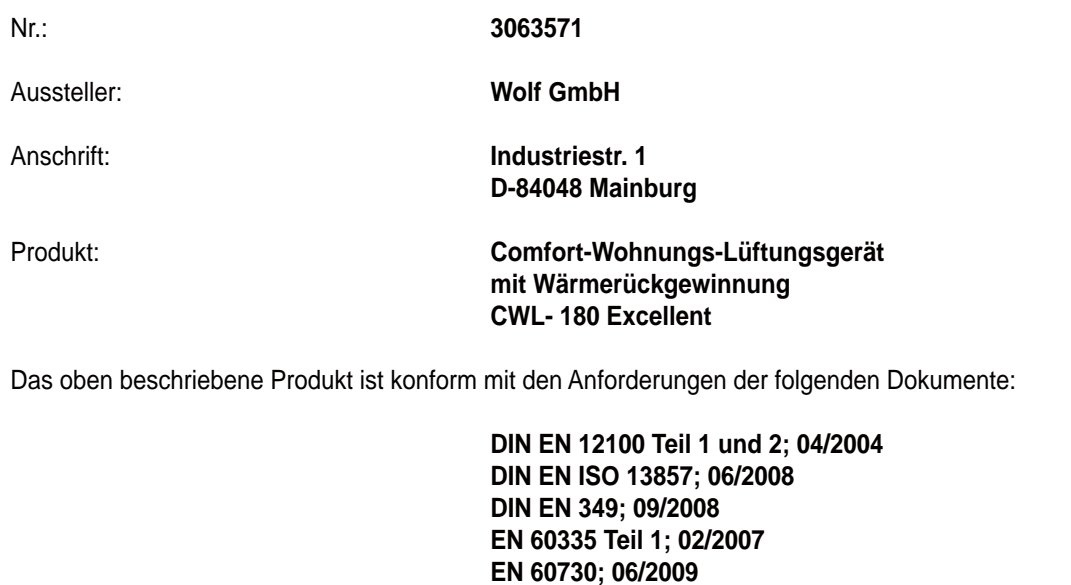

 **EN 61000-6-2;02/2007 EN 61000-6-3; 03/2006 EN 61000-3-2; 03/2010 EN 61000-3-3; 06/2009**

Gemäß den Bestimmungen der folgenden Richtlinien:

 **2014/35/EU** (Niederspannungsrichtlinie) **2014/30/EU** (EMV-Richtlinie) **RoHS 2011/65/EU** (Richtlinie zur Beschränkung der Verwendung bestimmter gefährlicher Stoffe in Elektro- und Elektronikgeräten) **2009/125/EG (1253/1254 EU** (EU ErP-Richtlinie)

CE

wird das Produkt wie folgt gekennzeichnet:

Gerdewan Jacobs Geschäftsführer Technik

Jörn Friedrichs Leiter Entwicklung

Mainburg, 24.02.11

www.WOLF.eu

POSTFACH 1380 / D-84048 MAINBURG / TEL. +49.0. 87 51 74- 0 / FAX +49.0.87 51 74- 16 00

WOLF GMBH